BA01978F/28/ZH/03.21 71523934 2021-02-01 自下列版本起生效 01.03.zz

# 操作手册 **Liquicap M FMI51 HART**

电容液位计 连续液位测量

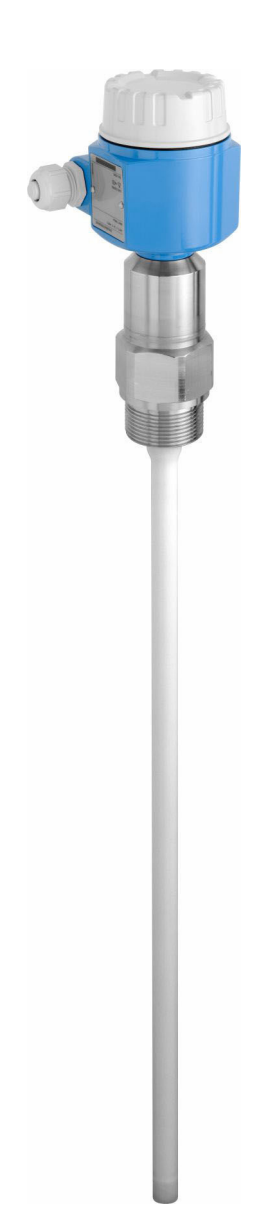

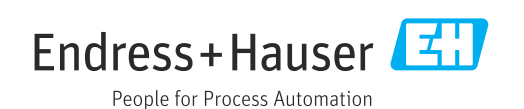

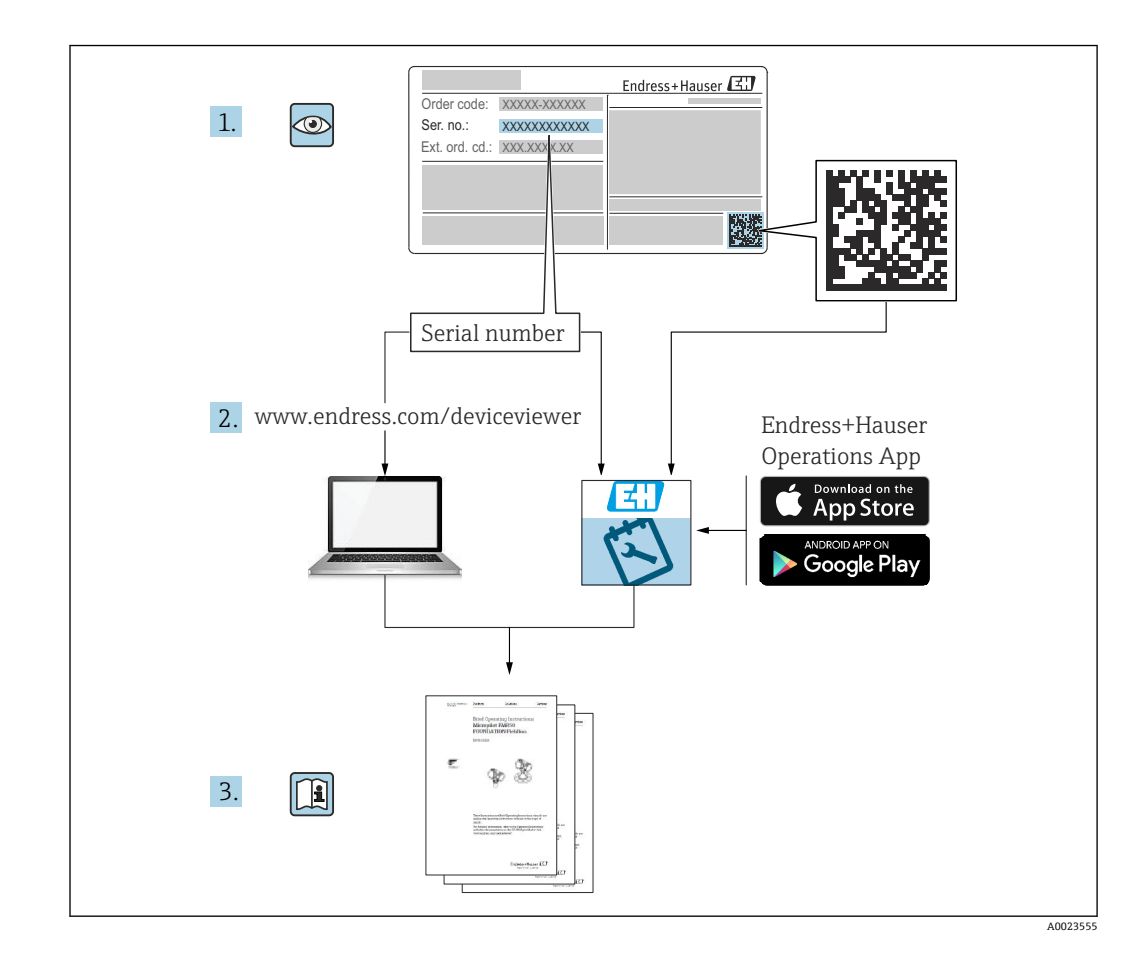

# **目录**

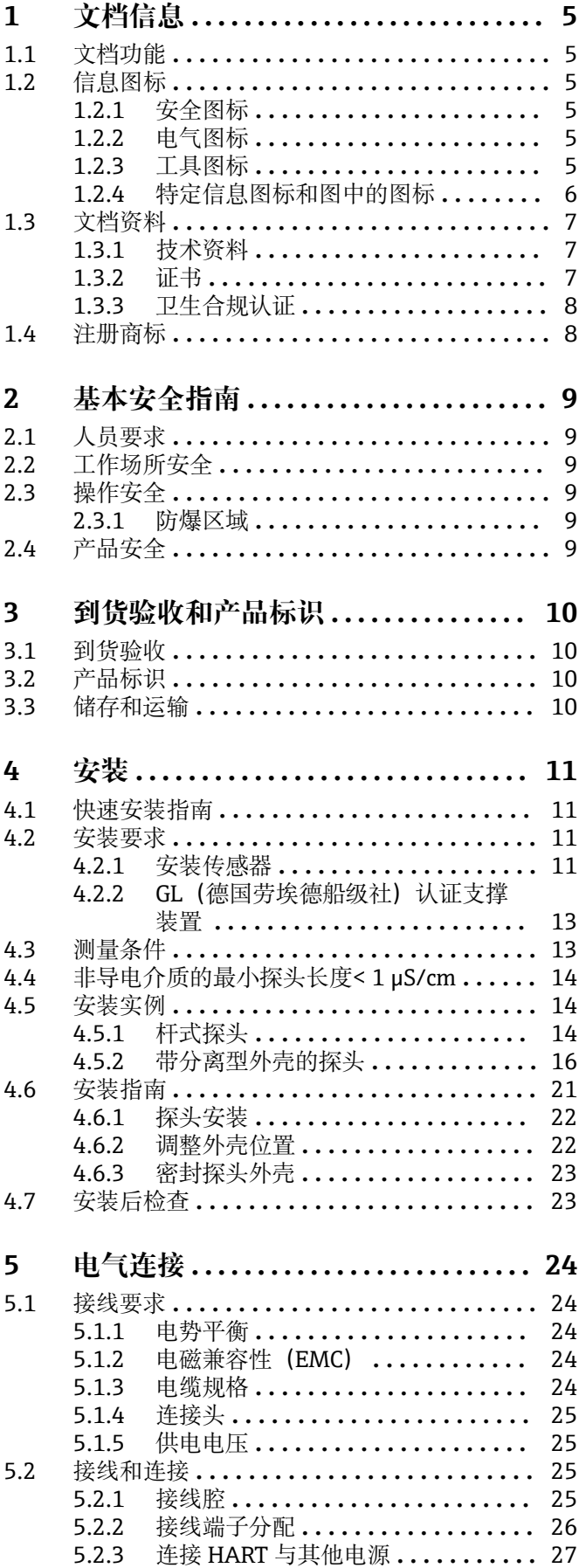

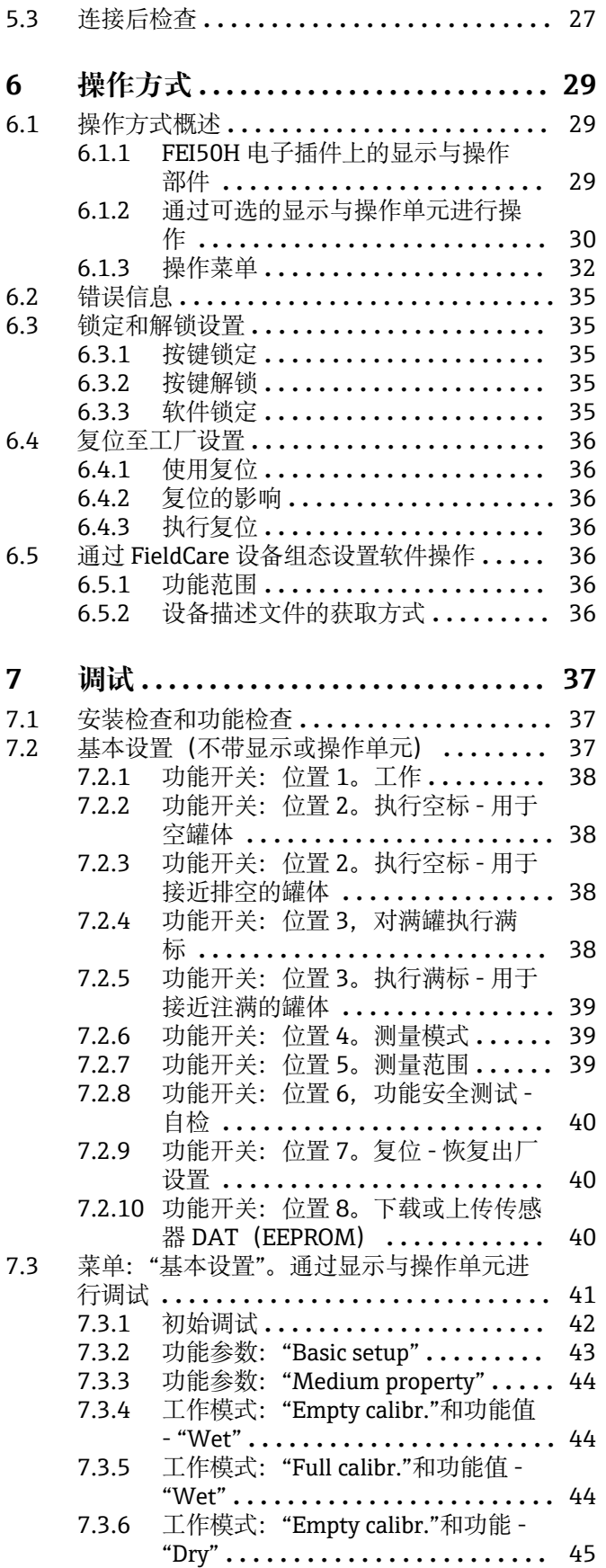

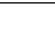

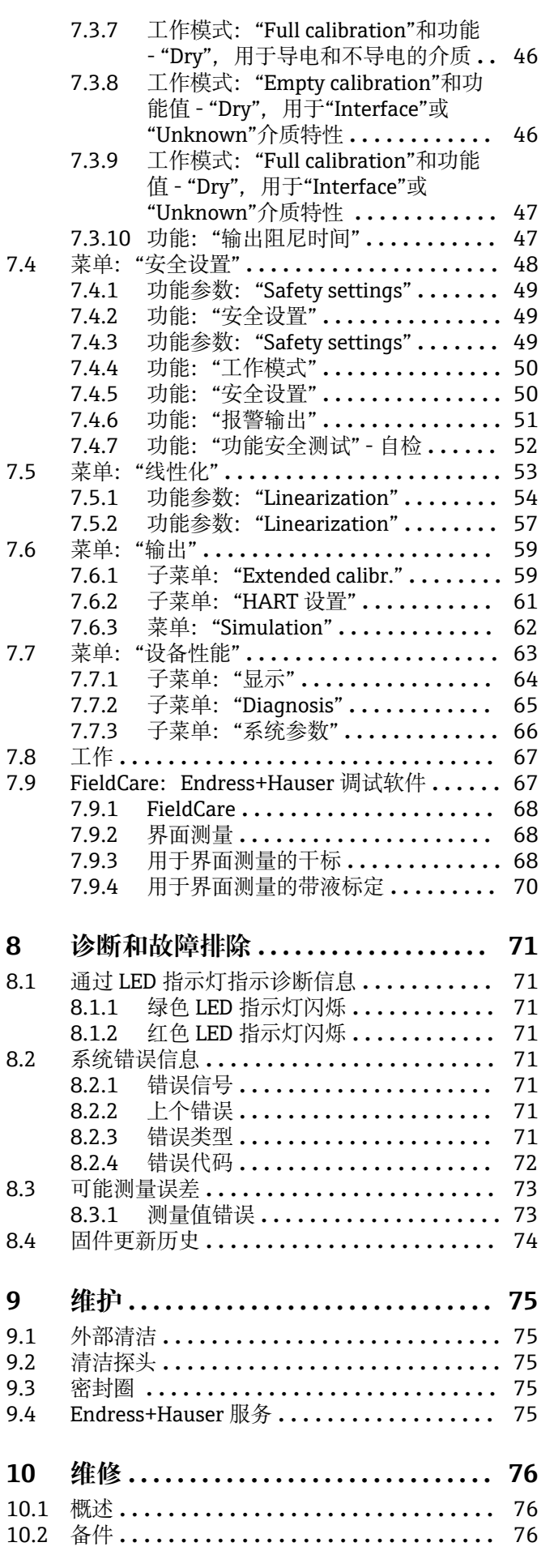

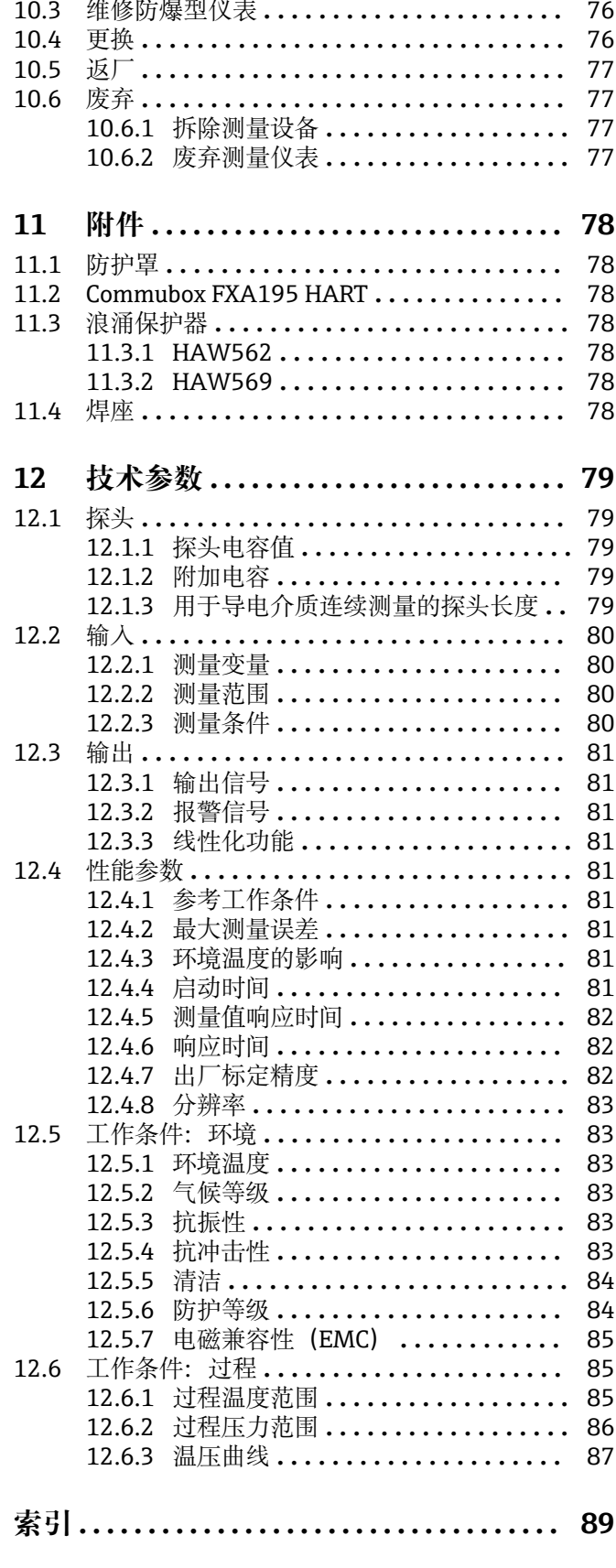

# <span id="page-4-0"></span>**1 文档信息**

## **1.1 文档功能**

文档中包含仪表生命周期各个阶段内所需的所有信息:从产品标识、到货验收和储存, 至安装、电气连接、操作和调试,以及故障排除、维护和废弃。

## **1.2 信息图标**

### **1.2.1 安全图标**

#### **A**危险

危险状况警示图标。疏忽会导致人员严重或致命伤害。

## A 警告

危险状况警示图标。疏忽可能导致人员严重或致命伤害。

#### **A** 小心

危险状况警示图标。疏忽可能导致人员轻微或中等伤害。

#### **注意**

操作和其他影响提示信息图标。不会导致人员伤害。

### **1.2.2 电气图标**

 $\sim$ 

交流电

## $\overline{\sim}$

直流电和交流电

### $\frac{1}{\sqrt{1-\frac{1}{2}}}$

直流电

## $\pm$

接地连接

从操作员的角度而言,表示通过接地系统可靠接地的接地端。

#### **保护性接地(PE)**

建立任何其他连接之前,必须确保接地端已经可靠接地。

设备内外部均有接地端:

- 内部接地端:保护接地端已连接至电源。
- 外部接地端:设备已连接至工厂接地系统。

### **1.2.3 工具图标**

### $\bigoplus \mathscr{L}$

十字螺丝刀

### $\bullet$

一字螺丝刀

### $\mathbf{O} \ll$

梅花螺丝刀  $\bigcirc$ 

内六角扳手  $\mathscr{D}$ 

开口扳手

## <span id="page-5-0"></span>**1.2.4 特定信息图标和图中的图标 √ 允许** 允许的操作、过程或动作  **推荐** 推荐的操作、过程或动作 **区 禁止** 禁止的操作、过程或动作  **提示** 附加信息  $\boxed{\blacksquare}$ 参见文档 **A** 参考页面  $\color{red} \blacksquare$ 参考图  $\blacksquare$ 提示信息或重要分步操作 1.**、** 2. **、**3. 操作步骤  $\overline{\phantom{a}}$ 操作结果 ? 帮助信息  $\bigcirc$ 外观检查  $\Box$ 通过调试软件操作  $\bigcirc$ 写保护参数 **1、2、3 ...** 部件号 **A、B、C ...** 视图 -  **危险区** 危险区标识 .  **安全区(非危险区)** 非危险区标识 **△→** 国 安全指南 遵守相关《操作手册》中的安全指南  **连接电缆的耐温能力**

连接电缆的最低耐温值

### $\bullet$

LED 指示灯熄灭

### $\frac{1}{2}$

LED 指示灯亮起

### $\frac{1}{2}$

LED 指示灯闪烁

## <span id="page-6-0"></span>**1.3 文档资料**

### **1.3.1 技术资料**

Liquicap M FMI51 TI01484F

### **1.3.2 证书**

**《安全指南》(ATEX 认证型仪表)** Liquicap M FMI51

- II 1/2 G Ex ia IIC T3...T6 Ga/Gb II 1/2 G Ex ia IIB T3...T6 Ga/Gb II 1/2 D Ex ia IIIC T90 °C Da/Db XA00327F
- II 1/2 Ex ia/db IIC T6...T3 Ga/Gb II 1/2 Ex ia/db eb IIC T6...T3 Ga/Gb II 1/2 D Ex ia /tb IIIC T90 °C Da/Db XA00328F
- Ga/Gb Ex ia IIC T3...T6 Zone 20/21 Ex iaD 20/Ex tD A21 IP65 T 90 °C IECEx BVS 08.0027X XA00423F
- II 3 G Ex nA IIC T6 Gc II 3 G Ex nA nC IIC T5 Gc II 3C D Ex tc IIIC T100 °C Dc XA00346F

**《安全指南》(INMETRO 认证型仪表)** Liquicap M FMI51

- Ex d [ia Ga] IIB T3...T6 Ga/Gb Ex d [ia Ga] IIC T3...T6 Ga/Gb Ex de [ia Ga] IIC T3...T6 Ga/Gb XA01171F
- Ex ia IIC T\* Ga/Gb Ex ia IIB T\* Ga/Gb Ex ia IIIC T90 °C Da/Db IP66 XA01172F
- **《安全指南》(NEPSI 认证型仪表)** • Liquicap M FMI51
- Ex ia IIC/IIB T3-T6 Ga/Gb XA00417F
- Liquicap M FMI51 Ex d ia IIC/IIB T3/T4/T6 Ga/Gb Ex d e ia IIC/IIB T3/T4/T6 Ga/Gb XA00418F
- Liquicap M FMI51 Ex nA IIC T3...T6 Gc Ex nA nC IIC T3...T6 Gc XA00430F

**《DIBt 溢出保护认证》(WHG 认证)** Liquicap M FMI51 ZE00265F

**《功能安全手册》(SIL 2 认证)** Liquicap M FMI51 SD00198F

<span id="page-7-0"></span>**《控制图示》(CSA 和 FM 认证型仪表)**

- Liquicap M FMI51 FM IS ZD00220F
- Liquicap M FMI51 CSA IS
	- ZD00221F
- Liquicap M FMI51 CSA XP ZD00233F

## **1.3.3 卫生合规认证**

满足 3A No. 74 认证或 EHEDG 测试要求的仪表型号的详细信息参见:

**B** SD02503F

 $\left| \begin{array}{c} \textbf{a} \end{array} \right|$ 必须使用合适的接头和密封圈,才能保证设计卫生合规(3A 认证和 EHEDG 测 试)。

禁止超过过程密封圈的最高允许温度。

通过 SIP 和 CIP 可以清洗无缝连接的所有残液,这是行业中常见的清洗方法。

## **1.4 注册商标**

### **HART®**

现场通信组织的注册商标(美国奥斯汀)

## **TRI CLAMP®**

阿法拉伐有限公司的注册商标(美国基诺沙)

# <span id="page-8-0"></span>**2 基本安全指南**

## **2.1 人员要求**

操作人员必须符合下列要求:

- ‣ 经过培训,有资格执行特定职能和任务。
- ‣ 经工厂厂方或运营方授权执行特定任务。
- ‣ 熟悉联邦或国家规定。
- ‣ 开始操作前,操作人员已事先阅读并理解手册和补充文档中的各项规定。
- ‣ 遵守操作指南和基本条件要求。

## **2.2 工作场所安全**

操作设备时:

‣ 遵守联邦或国家规定,穿戴人员防护装置。

## **2.3 操作安全**

在设备上进行配置、测试和维护工作时,必须采取多种可选的监督措施,以确保操作安 全和过程安全。

## **2.3.1 防爆区域**

在防爆区域中使用测量系统时,必须遵守相应的国家标准和规定。单独的防爆文档是本 文档集的组成部分,与设备一同提供。必须严格遵守防爆文档中列举的安装步骤、连接 参数和安全指南要求。

- 确保技术人员经过适当的培训。
- 必须遵守对测量点的特殊测量要求和安全相关要求。

## **2.4 产品安全**

测量设备基于工程实践经验设计,符合最严格的安全要求。通过出厂测试,可以安全工 作。

设备满足常规安全标准和法规要求,并符合 EC 符合性声明中列举的 EC 准则的要求。 Endress+Hauser 确保粘贴有 CE 标志的设备满足上述要求。

# <span id="page-9-0"></span>**3 到货验收和产品标识**

## **3.1 到货验收**

检查包装或内容物是否完好无损。检查交付的货物是否完整,并将供货清单与订单中的 信息进行比较。

## **3.2 产品标识**

测量设备的标识信息如下:

- 铭牌参数
- 扩展订货号,标识发货清单上的订购选项
- 在 W@M 设备浏览器中输入铭牌上的序列号 (www.endress.com/deviceviewer): 显 示测量设备的所有信息以及配套技术文档资料
- 在 Endress+Hauser Operations App 中输入铭牌上的序列号, 或使用 Endress+Hauser Operations App 扫描铭牌上的二维码 (QR 码)

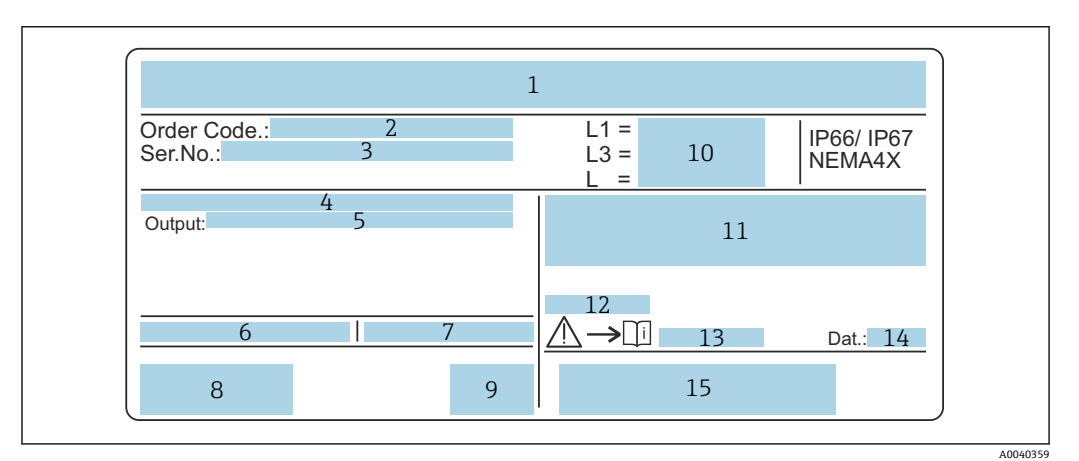

- ■1 铭牌示意图
- 2 订货号
- 3 序列号
- 4 电子插件
- 5 电子插件输出值
- 6 外壳处环境温度<br>7 罐体最大允许压
- 罐体最大允许压力
- 8 安全证书
- 9 功能安全认证
- 10 探头长度
- 11 ATEX 防爆认证 12 WHG 认证(德国水资源法)
- 13 《安全指南》文档资料代号
- 14 生产日期
- 15 二维码

## **3.3 储存和运输**

包装设备,为储存和运输过程中的设备提供抗冲击保护。原包装具有最佳防护效果。允 许储存温度范围为–50 … +85 °C (–58 … +185 °F)。

## <span id="page-10-0"></span>**4 安装**

## **4.1 快速安装指南**

探头安装

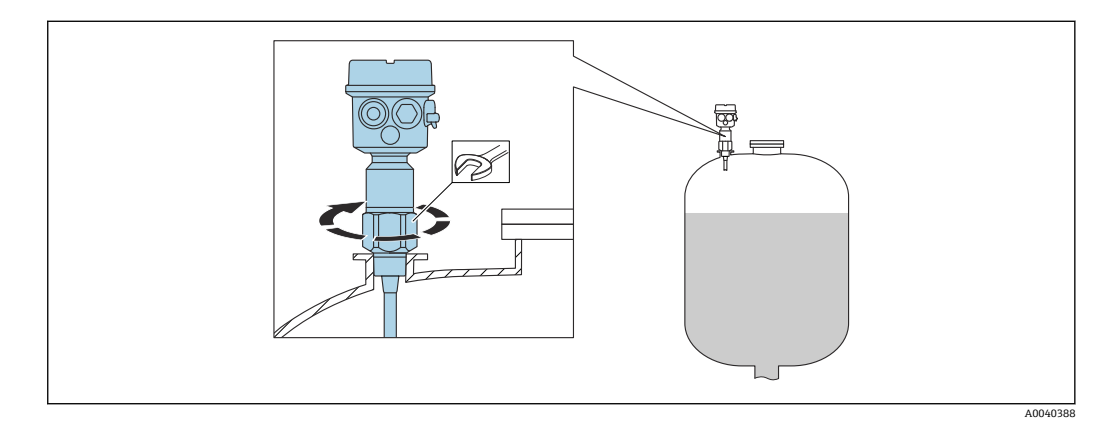

- 1. 将探头旋入适当位置。
- 2. 根据螺纹尺寸,用适当的扭矩拧紧探头。

### **螺纹尺寸和扭矩值**

- $\bullet$  G<sup>1</sup>/<sub>2</sub>: < 80 Nm (59.0 lbf ft)
- $\bullet$  G<sup>3</sup>/<sub>4</sub>: < 100 Nm (73.7 lbf ft)
- $\bullet$  G1: < 180 Nm (132.8 lbf ft)
- $G1\frac{1}{2}$ : < 500 Nm (368.7 lbf ft)

调整外壳

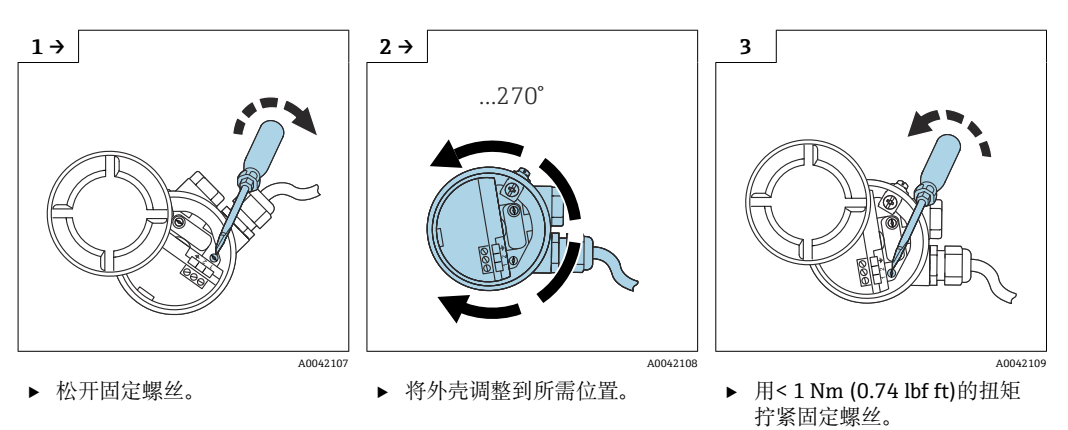

## **4.2 安装要求**

## **4.2.1 安装传感器**

Liquicap M FMI51 可以从顶部或底部安装。

确保:

- 探头未安装在进料区内
- 探头未与容器壁接触
- 与容器底板的间距≥10 mm (0.39 in)
- 多个探头彼此相邻安装,探头的最小间距为 500 mm (19.7 in)
- 如果在搅拌罐中使用探头,则探头应与搅拌罐保持足够距离
- 在严重的横向负载情况下, 使用带接地管的杆式探头

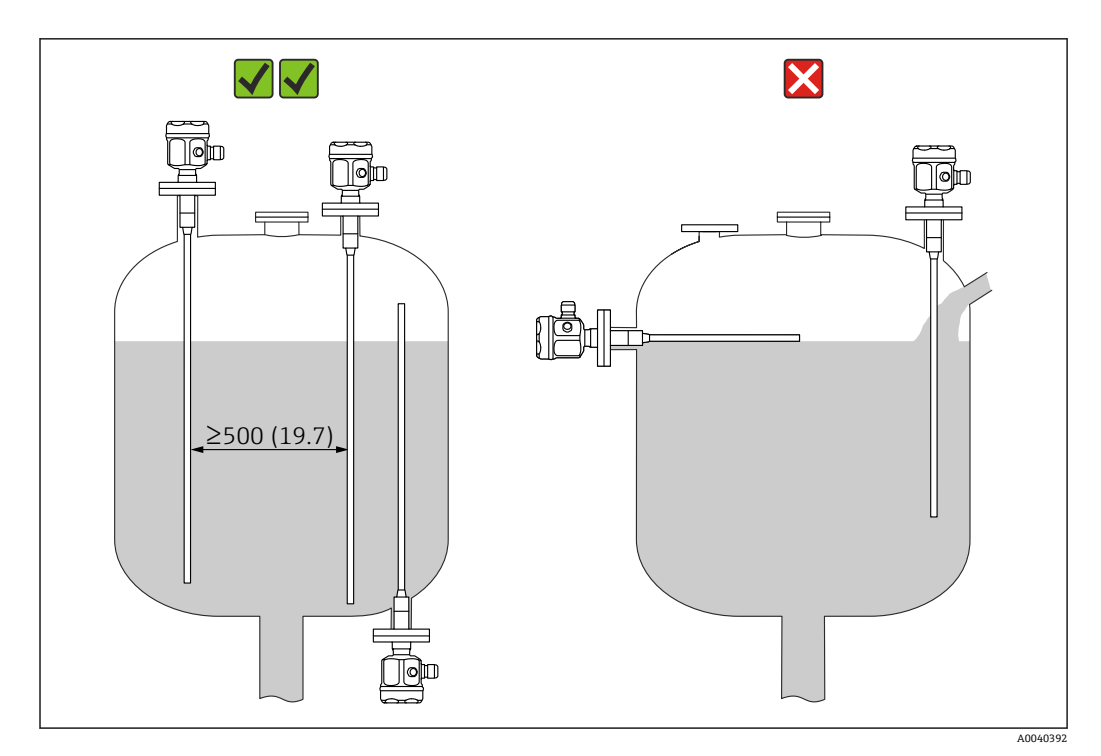

测量单位 mm (in)

## <span id="page-12-0"></span>**4.2.2 GL(德国劳埃德船级社)认证支撑装置**

全绝缘杆式探头可以安装导电或非导电材质的支撑装置。对于部分绝缘杆式探头,必须 对探头的未绝缘端进行绝缘处理方可安装支撑装置。

[- ] 直径 10 mm (0.39 in)和 16 mm (0.63 in)、长度不小于 1 m (3.3 ft)的杆式探头必须 安装支撑装置, 参见→ ■ 13

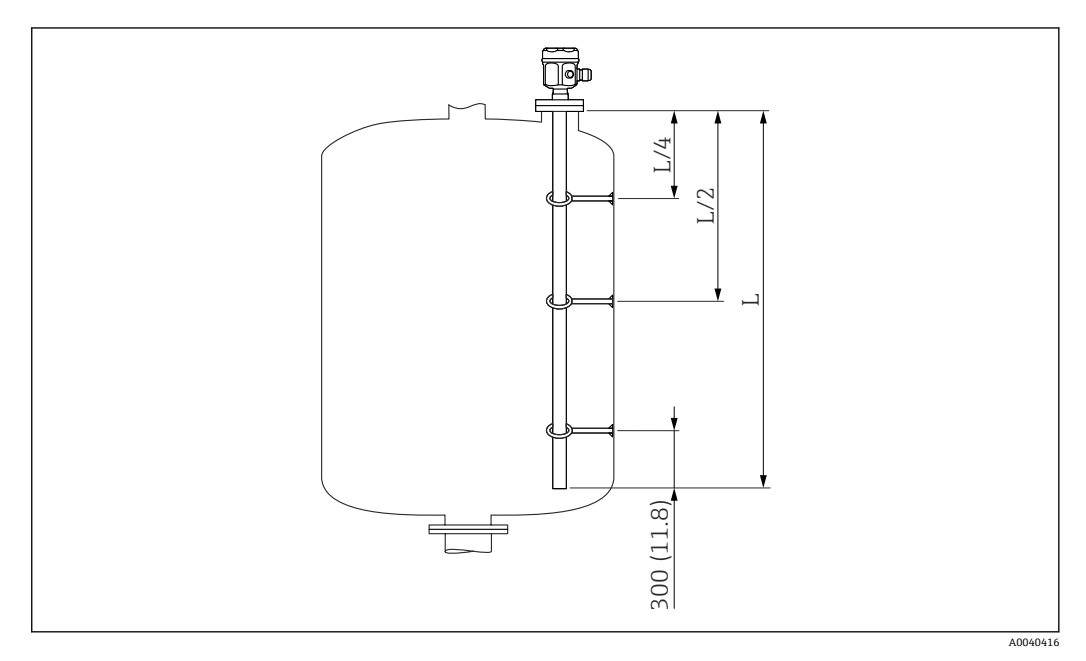

测量单位 mm (in)

L/4 ¼探头长度 L/2 ½探头长度 L 探头长度

## **距离计算实例**

- 探头长度 L = 2 m (6.6 ft)
- $\blacksquare$  L/4 = 500 mm (19.7 in)
- $-L/2 = 1$  m (3.3 ft) 最下方支撑装置与杆式探头末端间的距离 = 300 mm (11.8 in)。

## **4.3 测量条件**

探头尖端到过程连接的量程可能为 L1。 特别适合于小容器。 将接地管用于非导电介质。

<span id="page-13-0"></span>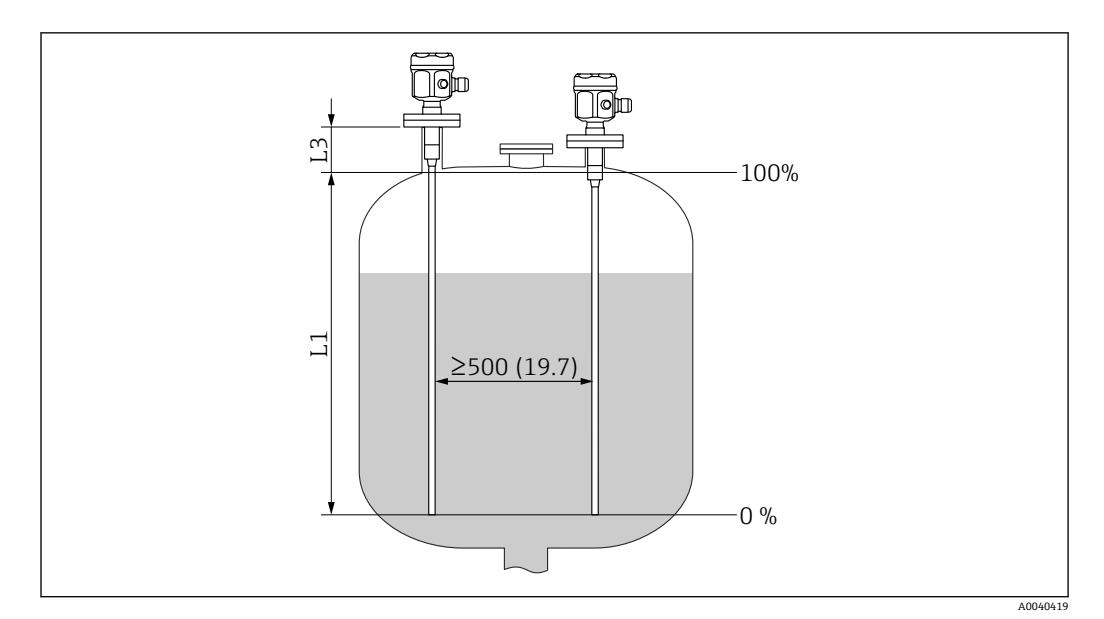

测量单位 mm (in)

L1 测量范围

L3 屏蔽段长度

[ 4] 在喷嘴中安装时, 使用屏蔽段长度 (L3)。

0%和 100%标定可以颠倒。

## **4.4 非导电介质的最小探头长度< 1 µS/cm**

最小探头长度可通过以下公式计算:

$$
l_{\min} = \frac{\Delta C_{\min}}{C_s \cdot (\epsilon_r - 1)}
$$

lmin 最小探头长度  $ΔC<sub>min</sub>5 pF$ C<sup>s</sup> 空气中的探头电容

 $\varepsilon$ r 介电常数, 例如: 油的介电常数为 2.0

[←] 如需查询空气中的探头电容,参见"附加电容"→ ⇔ 79 章节。

## **4.5 安装实例**

## **4.5.1 杆式探头**

FMI 51 杆式探头可以安装在:

- 导电性金属罐中
- 非导电性塑料罐中

如果通过密封材料实现探头过程连接与金属罐的相互绝缘,必须将探头外壳接地端连接 至罐体,连接线应尽可能短。

A0040204

1 禁止截短或拉伸全绝缘杆式探头。

杆式探头绝缘层损坏会导致测量结果错误。

以下为竖直安装仪表进行连续液位测量的应用实例。

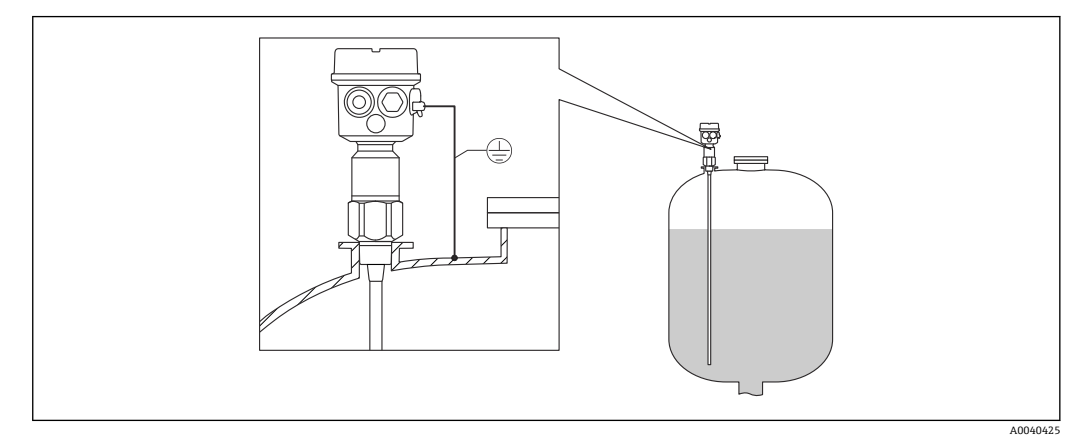

2 探头安装在导电材质的罐体中

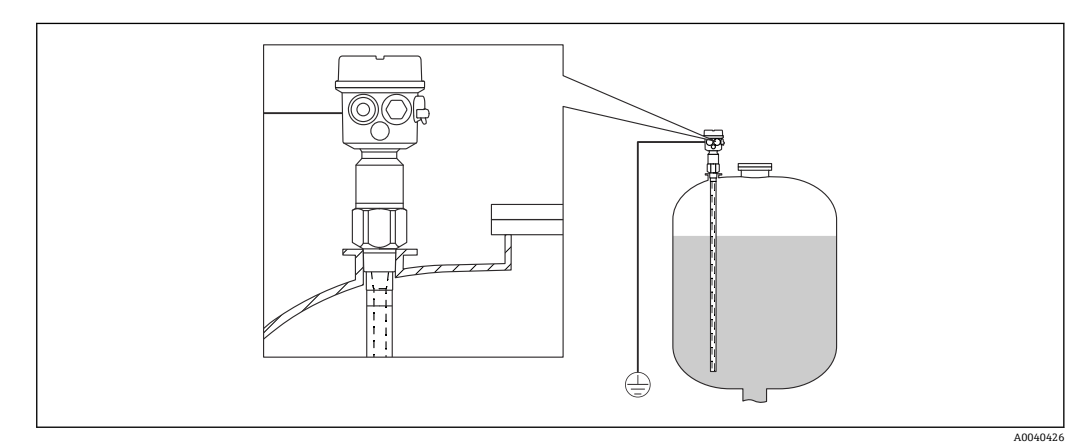

3 带接地管的探头安装在非导电材质的罐体中

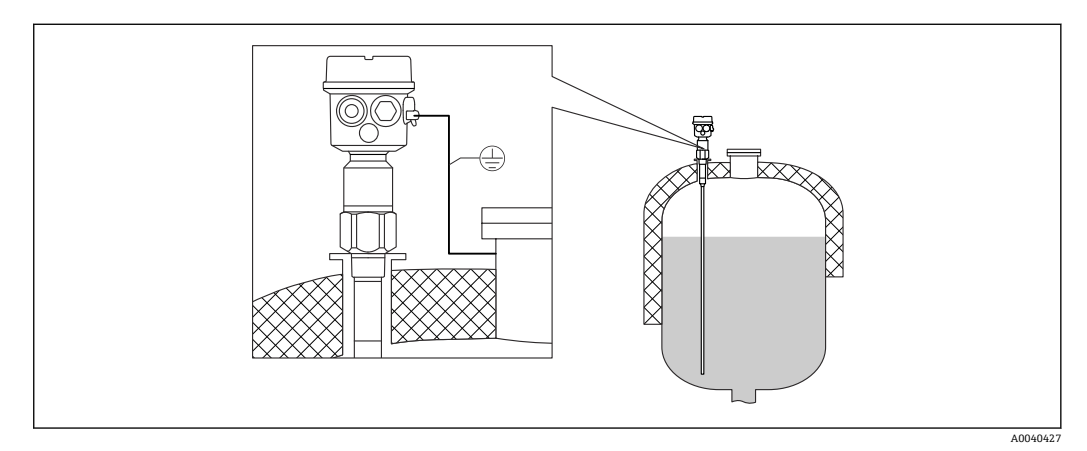

4 带屏蔽管的探头安装在带保温层的罐体中

<span id="page-15-0"></span>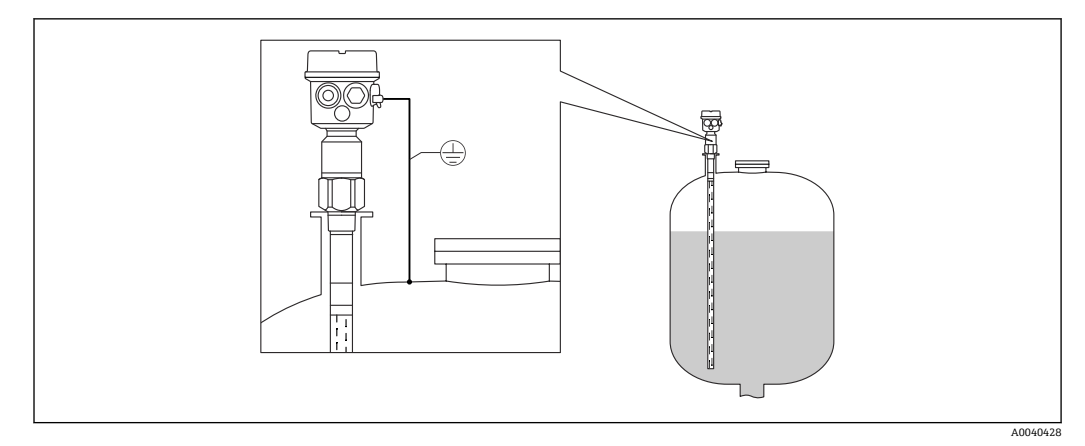

5 带接地管和屏蔽管的探头安装在安装短管中

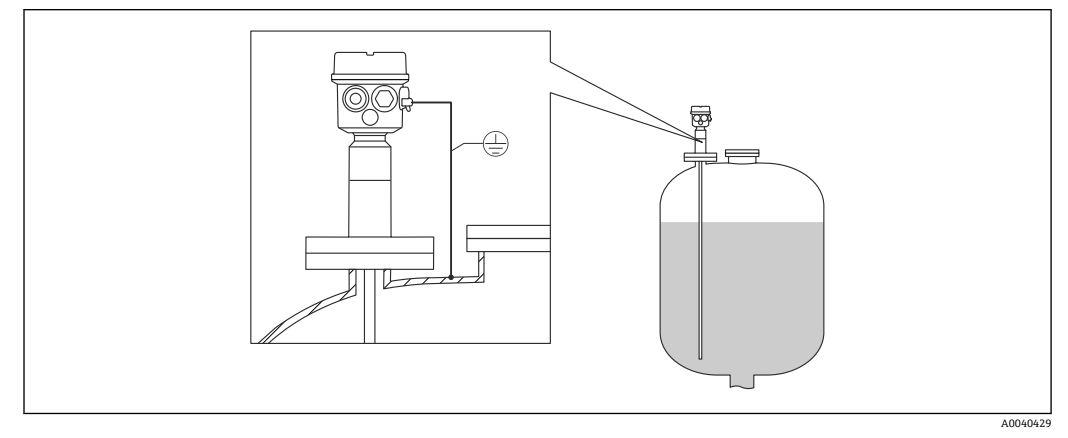

回 6 安装在涂层法兰上的全绝缘探头,用于测量腐蚀性介质

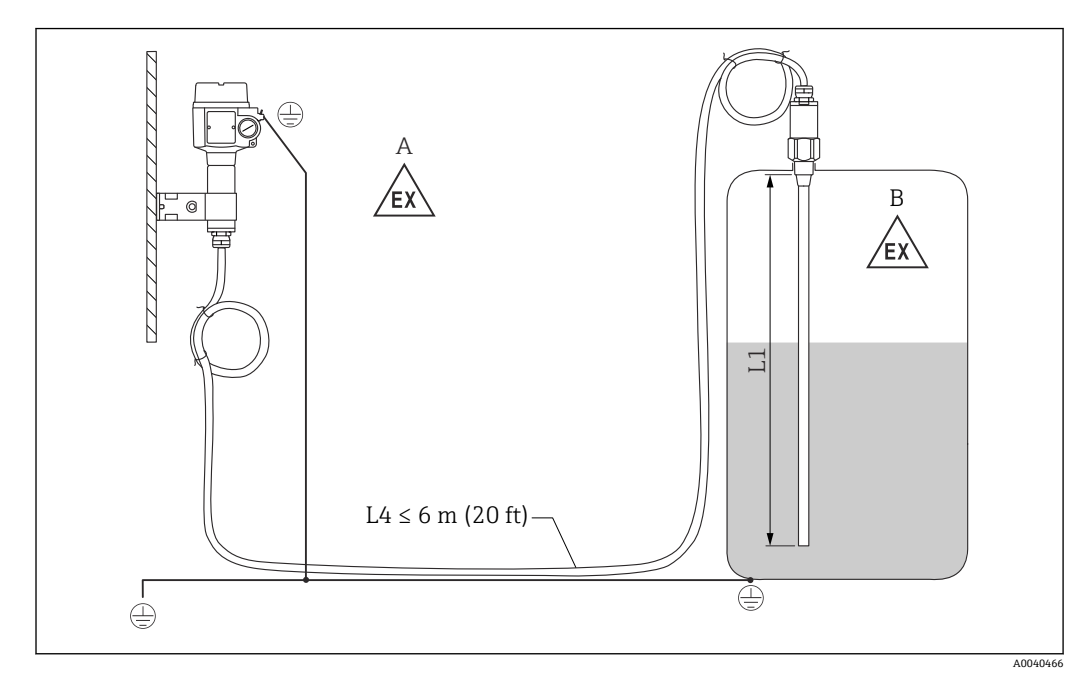

## **4.5.2 带分离型外壳的探头**

- 7 连接探头和分离型外壳
- A 防爆1区<br>B 防爆0区
- B 防爆 0 区
- L1 杆式探头长度: 最大 4 m (13 ft)
- L4 电缆长度

总长度(电缆长度 L4+杆式探头长度 L1) 不得超过 10 m (33 ft)。

 $\Box$  探头和分离型外壳之间的最大电缆长度为 6 m (20 ft)。订购带分离型外壳的 Liquicap M 时, 必须注明所需电缆长度。

连接电缆需要截短或穿墙敷设时,必须与过程连接隔离。

#### **扩展高度:分离型外壳**

电缆要求:

- 电缆弯曲半径 r 不得小于 100 mm (3.94 in)
- 电缆直径Ø: 10.5 mm (0.14 in)
- 电缆采用耐电痕硅橡胶外护套

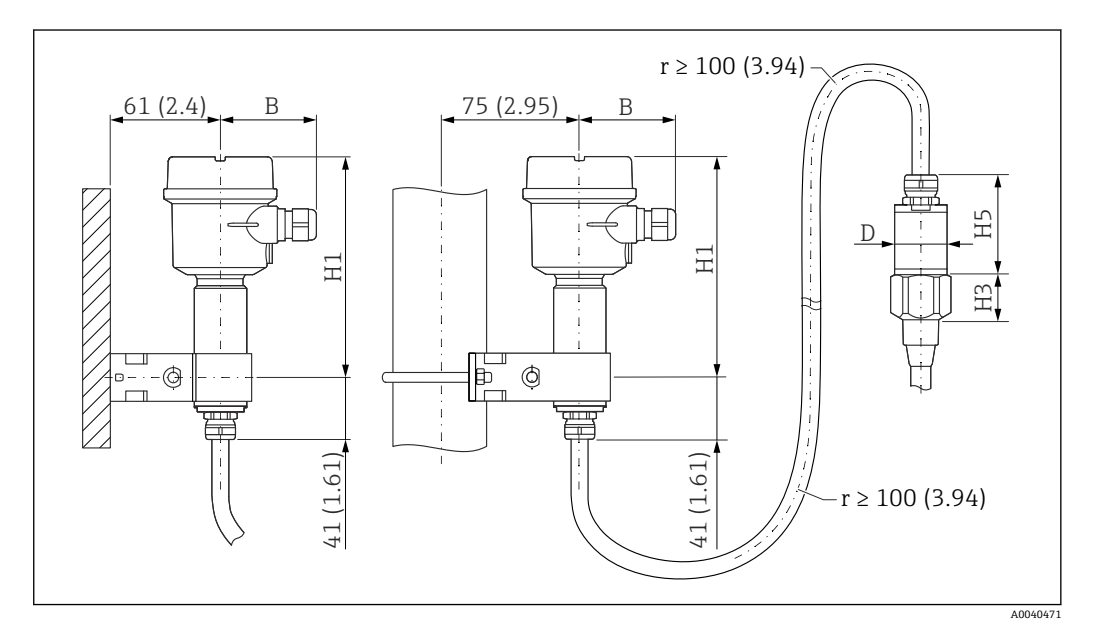

 <sup>8</sup> 外壳端(墙装、管装)和传感器端。 测量单位 mm (in)

尺寸参数 1):

## **聚酯外壳(F16)**

- B:76 mm (2.99 in)
- H1: 172 mm (6.77 in)

### **聚酯外壳(F15)**

- B:64 mm (2.52 in)
- H1:  $166$  mm (6.54 in)

#### **铝外壳(F17)**

- B:65 mm (2.56 in)
- H1: 177 mm (6.97 in)

<sup>1)</sup> 参见图纸中的尺寸参数。

### **尺寸参数 D 和 H5**

- Ø10 mm (0.39 in)杆式探头
	- D:38 mm (1.5 in)
	- H5:66 mm (2.6 in)
- Ø16 mm (0.63 in)杆式探头, 不带全绝缘屏蔽管, 过程连接: 螺纹 (G¾"、G1"、 NPT¾"、NPT1")、1"卡箍、1½"卡箍、⌀44 mm (1.73 in)通用转接头、法兰 (< DN50、ANSI 2"、10K 50)
	- D:38 mm (1.5 in)
	- H5:66 mm (2.6 in)
- Ø16 mm (0.63 in)杆式探头, 不带全绝缘屏蔽管, 过程连接: 螺纹 (G1½"、 NPT1½")、2"卡箍、DIN 11851 螺纹接头、法兰(≥ DN50、ANSI 2"、10K 50)
	- D:50 mm (1.97 in) • H5:89 mm (3.5 in)
- Ø22 mm (0.87 in)杆式探头, 带全绝缘屏蔽管
	- D:38 mm (1.5 in)
	- H5:89 mm (3.5 in)

#### **墙装架**

- ■● 墙装架为标准供货件。
	- 如需将墙装架用作钻孔模板,必须首先在分离型外壳上安装墙装架。
	- 在分离型外壳上安装墙装架后,可以减小安装孔间距。

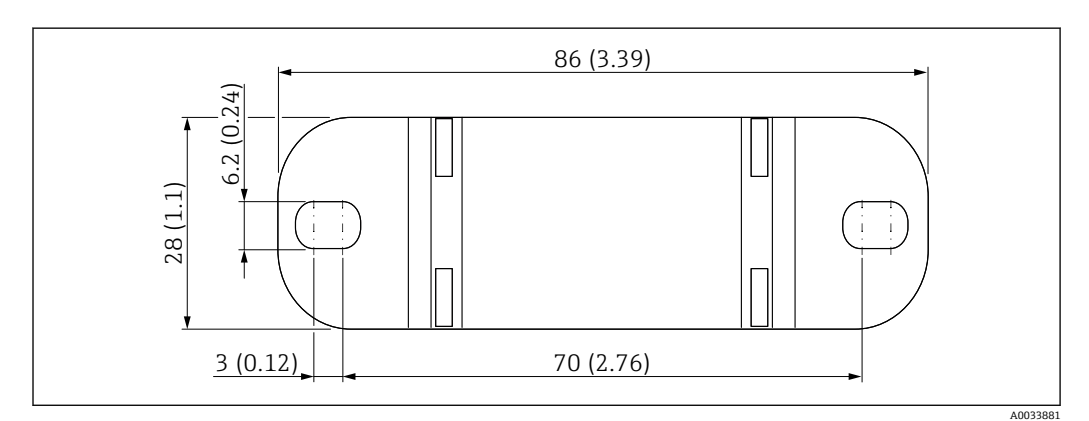

测量单位 mm (in)

### **安装在墙壁上**

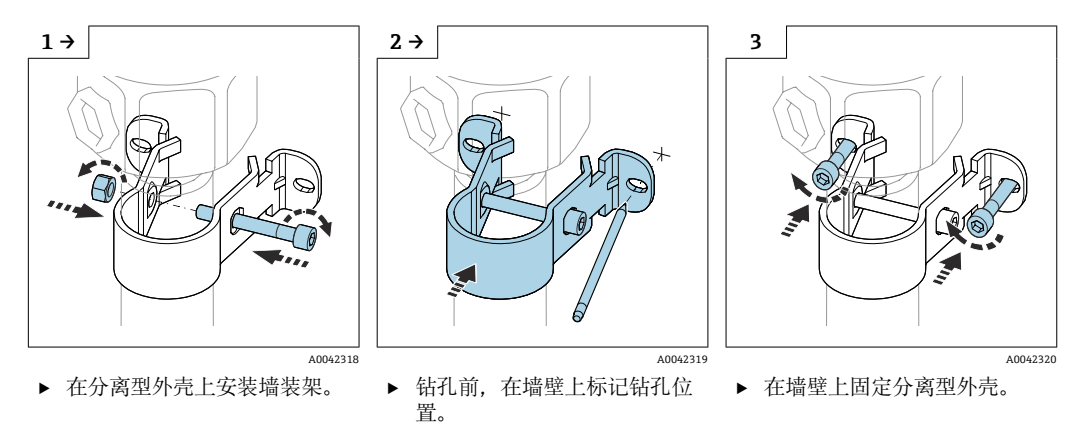

## **安装在管道上**

最大适用管径为 50.8 mm (2 in)。

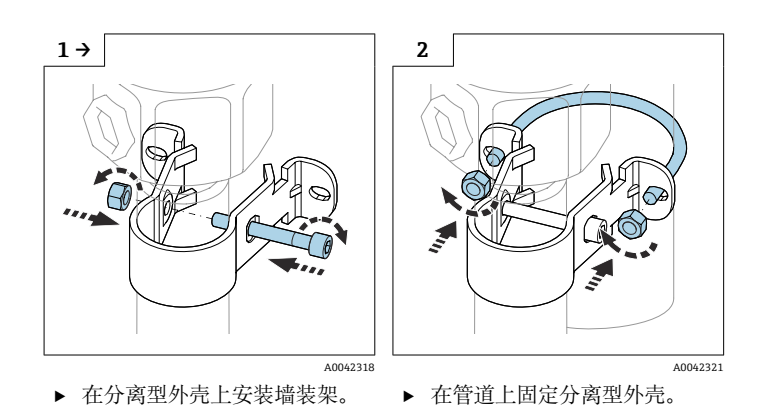

### **截短连接电缆**

### **注意**

存在损坏连接部件和电缆的风险。

‣ 连接电缆或探头不得随锁紧螺母一起转动!

• 调试前必须进行重新标定。

探头和分离型外壳之间的连接电缆长度不得超过 6 m (20 ft)。

订购带分离型外壳的仪表时,必须注明所需电缆长度。

连接电缆需要截短或穿墙敷设时,必须与过程连接隔离。

### 断开连接电缆

● 连接电缆或探头不得随锁紧螺母一起转动。

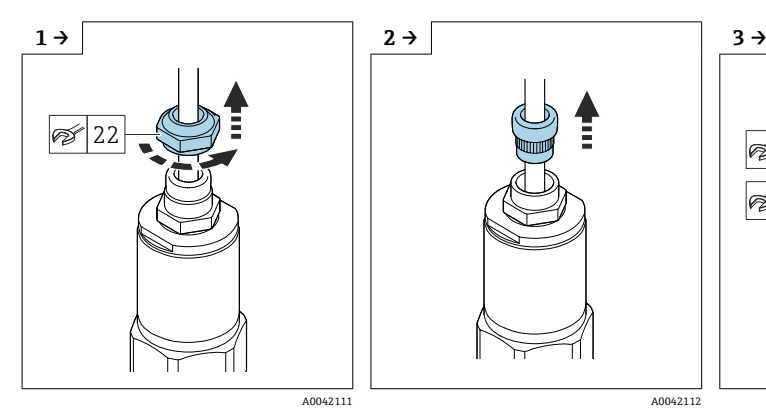

▶ 使用 AF22 开口扳手松开锁紧 螺母。

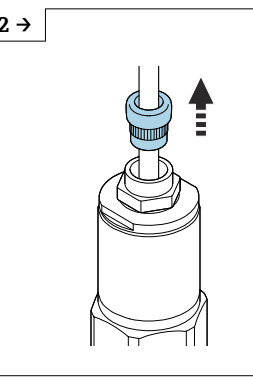

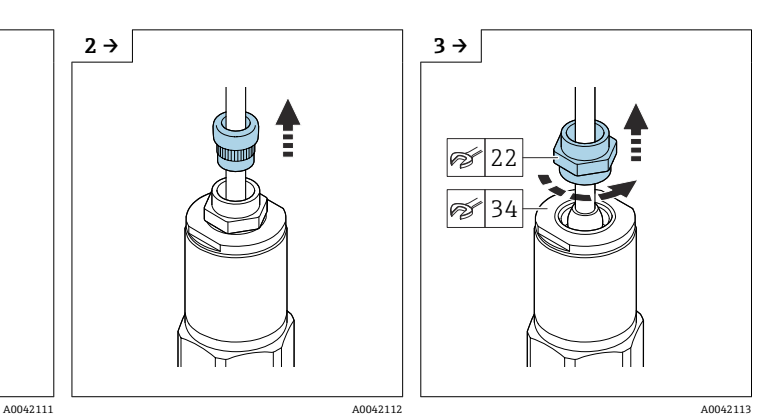

▶ 从缆塞中拉出密封嵌件。 → 一边使用 AF34 开口扳手固定 转接盘,一边使用 AF22 开口 扳手松开缆塞。

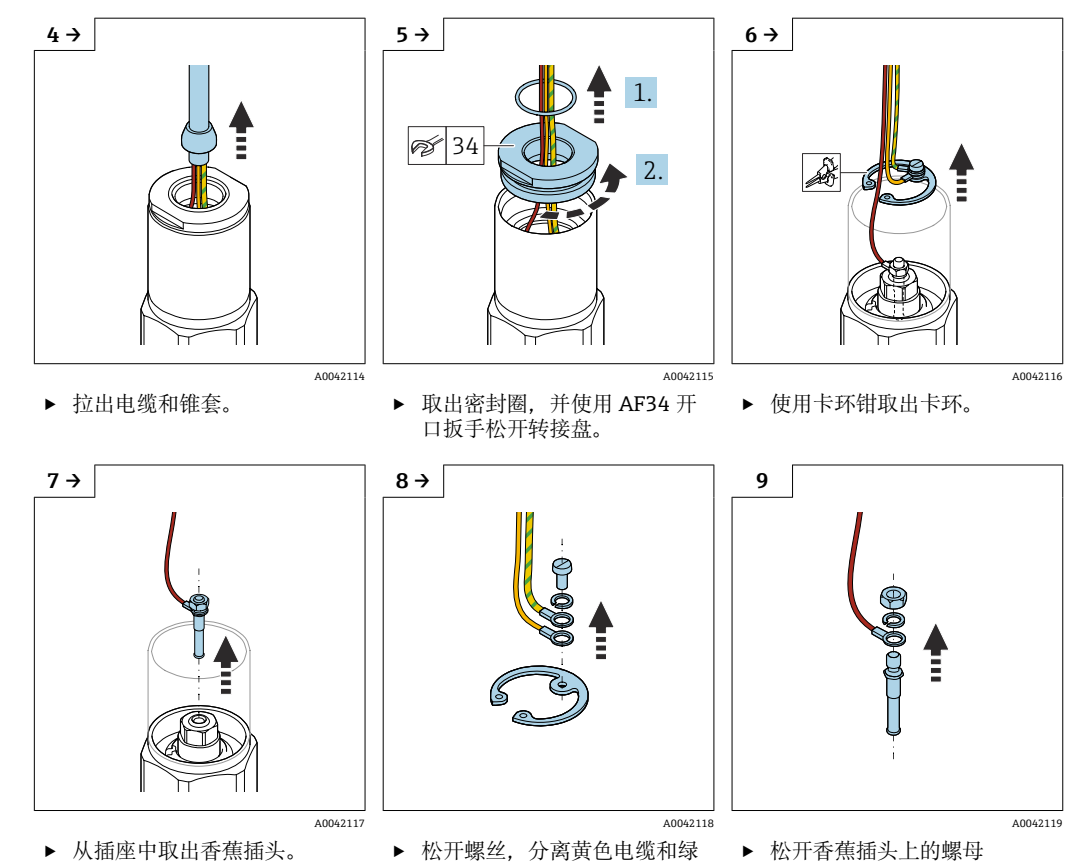

- 
- 黄双色电缆。
- ‣ 松开香蕉插头上的螺母 (M4)。

<span id="page-20-0"></span>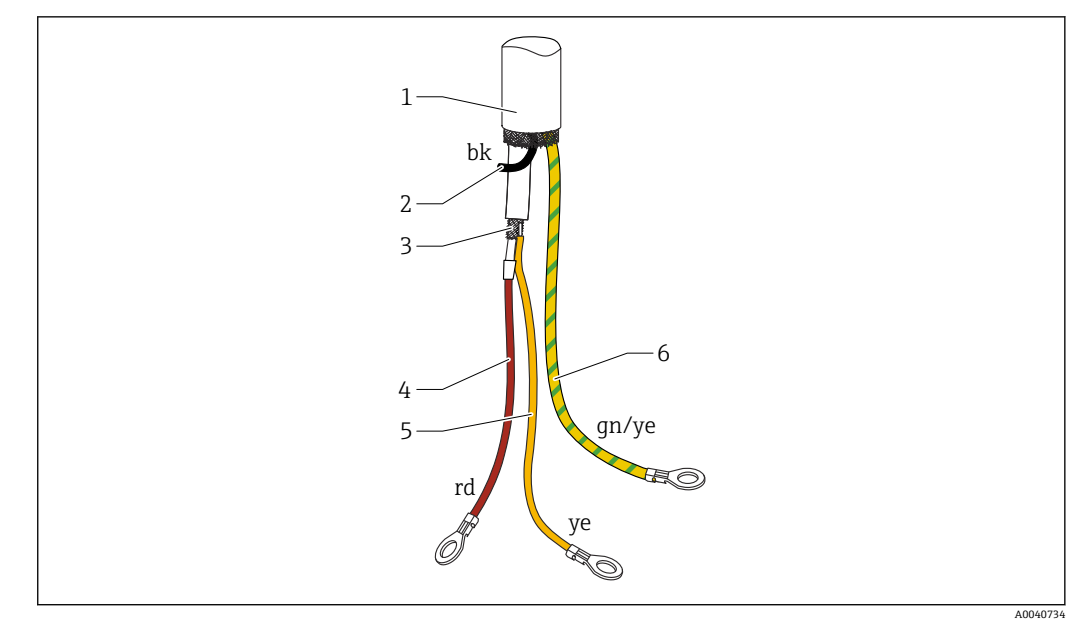

- 29 电缆的连接线芯
- 1 外屏蔽层(可选)
- 2 黑色(bk)线芯(可选)
- 3 同轴电缆,带中心线芯和屏蔽层
- <br>4 红色 (rd) 线芯焊接至同轴电缆 (探头) 的中心线芯
- 5 线芯焊接至黄色 (ye) 同轴电缆屏蔽层 (接地)<br>6 绿黄双色 (an/ye) 线芯, 安装有 O 型线鼻子
- 绿黄双色 (gn/ye) 线芯, 安装有 O 型线鼻子
	- 截短连接电缆时,建议重复利用所有安装有 O 型线鼻子的线芯。
		- 如果不重复利用线芯,新安装的 O 型线鼻子的压接部位必须使用热缩管绝缘处 理,避免引发短路。
		- 所有焊点应使用热缩管绝缘处理。

## **4.6 安装指南**

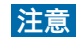

#### **安装过程中不得损坏探头绝缘层!**

‣ 检查杆式探头绝缘层。

### **注意**

### **禁止握住探头外壳旋转探头!**

‣ 使用开口扳手旋转探头。

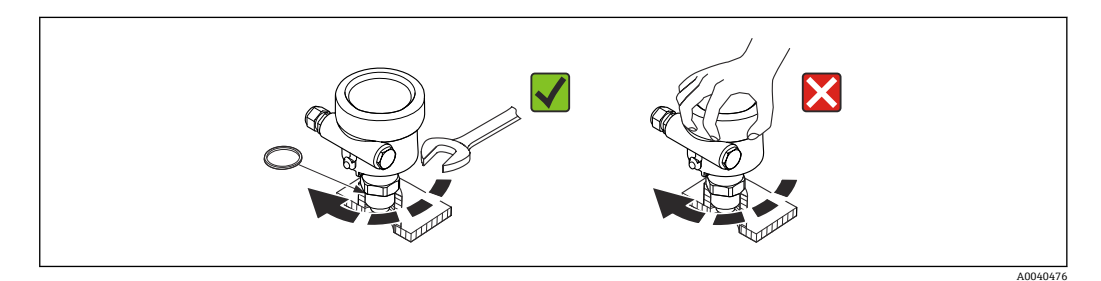

## <span id="page-21-0"></span>**4.6.1 探头安装**

### **螺纹探头**

#### **圆柱螺纹 G½,G¾,G1,G1½**

与提供的弹性纤维密封圈或其他耐化学腐蚀的密封圈一起使用。确保密封圈的耐热性正 确。

● 以下适用于带平行螺纹及提供密封的探头:

#### **G½螺纹**

- 最大压力 25 bar (362.5 psi): 25 Nm (18.4 lbf ft)
- 最大扭矩: 80 Nm (59.0 lbf ft)

#### **G¾螺纹**

- 最大压力 25 bar (362.5 psi): 30 Nm (22.1 lbf ft)
- 最大扭矩:100 Nm (73.8 lbf ft)

#### **G1 螺纹**

- 最大压力 25 bar (362.5 psi): 50 Nm (36.9 lbf ft)
- 最大扭矩:180 Nm (132.8 lbf ft)

#### **G1½螺纹**

- 最大压力 100 bar (1450 psi): 300 Nm (221.3 lbf ft)
- 最大扭矩: 500 Nm (368.8 lbf ft)

## 锥形螺纹½ NPT, ¾ NPT, 1 NPT, 1½ NPT

用合适的密封材料包裹螺纹。只能使用导电密封材料。

### **带 Tri-Clamp 卡箍、卫生连接或法兰的探头**

过程密封圈必须符合应用规格。检查密封圈对温度和介质的耐受性。 如果法兰是 PTFE 包层, 那么通常只要密封圈达到允许的工作压力就足够了。

### **带 PTFE 包层法兰的探头**

使用弹簧垫圈!

根据过程压力和过程温度,定期检查并重新拧紧螺丝。 推荐扭矩: 60 … 100 Nm (44.3 … 73.8 lbf ft)。

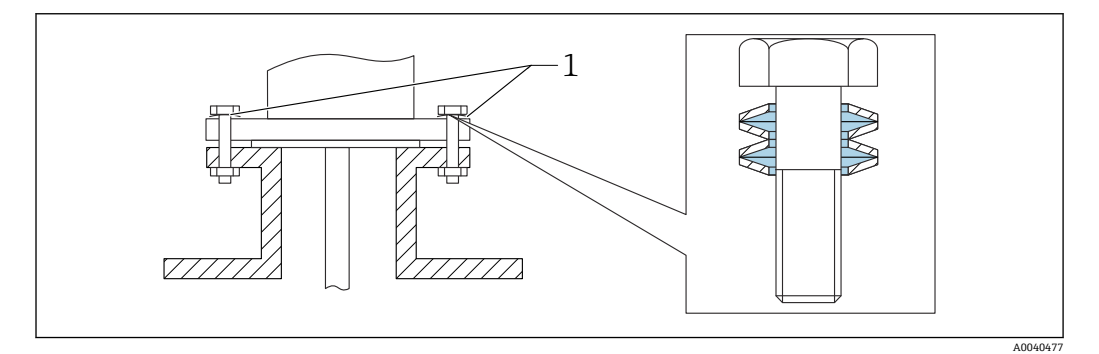

1 弹簧垫圈

## **4.6.2 调整外壳位置**

外壳可以参照电缆入口位置旋转 270°。为了防止水汽进入外壳,连接电缆接入缆塞前应 向下弯曲,并使用扎带固定。户外安装时强烈建议采取此措施。

<span id="page-22-0"></span>调整外壳位置

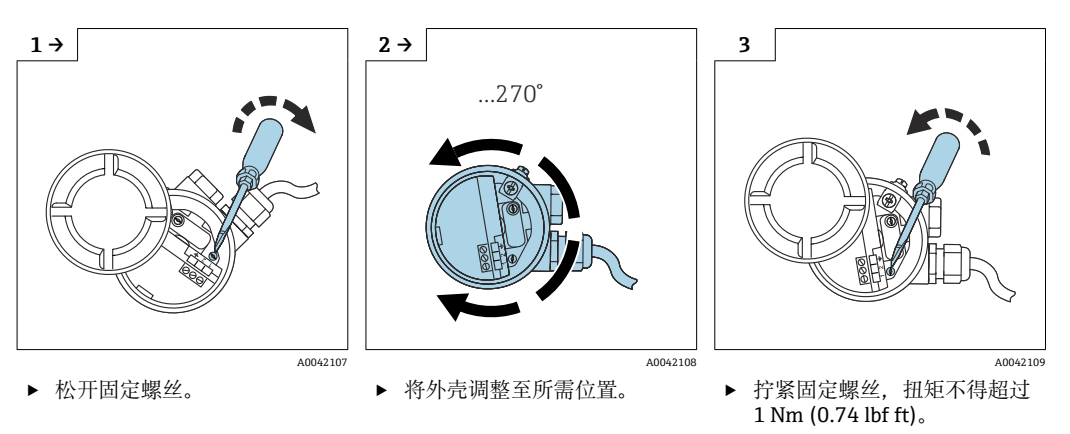

**[4]** 用于调整 T13 外壳位置的固定螺丝位于电子腔内部。

## **4.6.3 密封探头外壳**

确保保护罩已密封。进行安装、连接和配置任务时,水不可进入设备。务必牢牢密封外 壳保护罩和电缆入口。

外壳保护罩上的 O 形圈密封件在出厂时涂有特殊润滑剂。这样可以将保护盖紧紧密封, 且拧紧时铝线不会咬合。

切勿使用矿物油基润滑脂,因为这会损坏 O 形圈。

## **4.7 安装后检查**

完成测量设备的安装后,执行下列检查:

目视检查是否有损坏。

- 设备在过程温度、压力、环境温度和量程方面是否符合测量点的规格?
- 是否已用紧固扭矩拧紧过程连接?
- 检查测量点是否正确标记。
- 设备是否采取充足的防护措施,避免直接日晒雨淋?

## <span id="page-23-0"></span>**5 电气连接**

## **上电前请注意以下几点:**

- 供电电压必须与铭牌参数一致
	- 进行设备接线操作前,首先切断电源
	- 将等电势线连接至传感器的接地端
- 在危险区中使用探头时,必须遵守相关国家标准和《安全指南》(XA)中的说明。 必须使用指定缆塞。

## **5.1 接线要求**

### **5.1.1 电势平衡**

### **A** 危险

#### **存在爆炸风险!**

‣ 探头安装在防爆场合中使用时,仅可将传感器端的电缆屏蔽层接地!

将等电势线连接至外壳(T13、F13、F16、F17、F27)的外部接地端。F15 不锈钢外壳 提供内部接地端。详细安全指南参见参见单独成册的《安全指南》文档。

### **5.1.2 电磁兼容性(EMC)**

干扰发射符合 EN 61326 标准(B 类电气设备)。抗干扰能力符合 EN 61326 标准附录 A (工业区)标准和 NAMUR NE 21(EMC)标准。

故障电流符合 NAMUR NE43 标准:22 mA(FEI50H)。

可以使用通用仪表电缆。

连接屏蔽电缆的详细信息参见《技术资料》TI00241F"EMC 测试步骤"。

### **5.1.3 电缆规格**

使用通用仪表电缆连接电子插件。如果能够实现等电势,并且使用屏蔽仪表电缆,电缆 屏蔽层两端均需接地,以获取最优屏蔽效果。

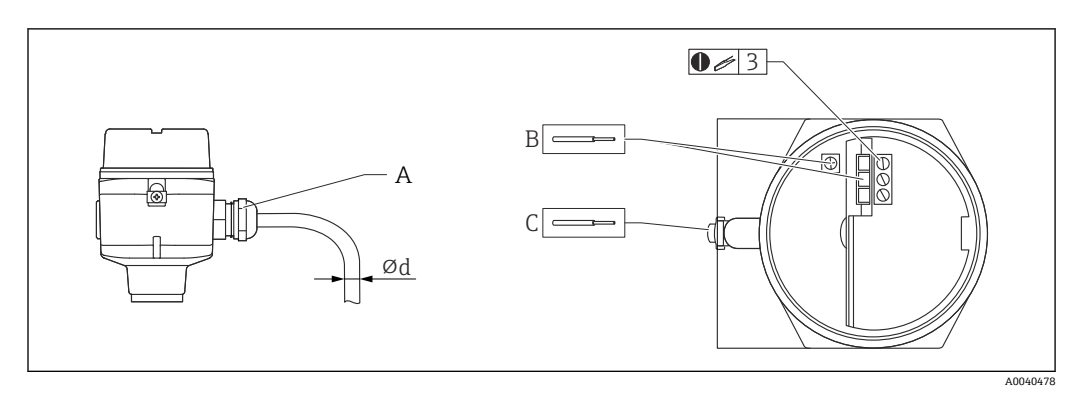

A 电缆入口

B 电子插件接线端子: 电缆线芯的横截面积不超过 2.5 mm<sup>2</sup> (14 AWG)

C 外壳外部接地端:电缆线芯的横截面积不超过 4 mm<sup>2</sup> (12 AWG)

⌀d 电缆直径

#### **电缆入口**

- 镀锡黄铜, 直径 (Ød) = 7 ... 10.5 mm (0.28 ... 0.41 in)
- 合成材质,直径(∅d)= 5 ... 10 mm (0.2 ... 0.38 in)
- 不锈钢, 直径 (Ød) = 7 ... 12 mm (0.28 ... 0.47 in)

### <span id="page-24-0"></span>**5.1.4 连接头**

对于带连接头 M12 的版本,无需打开外壳即可连接信号线。

#### **M12 连接头的针脚分配**

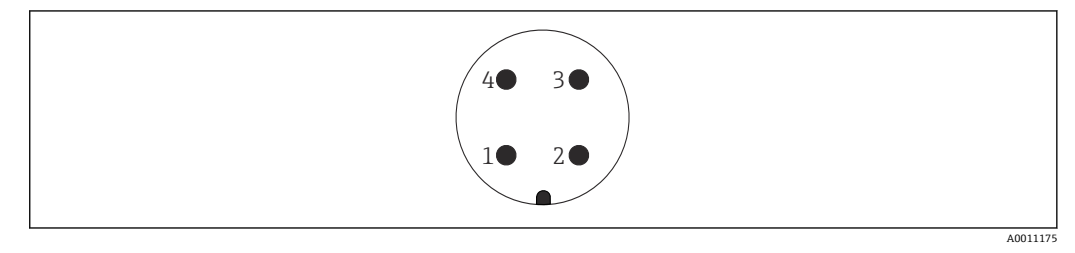

- 1 正电势
- 2 未使用
- 3 负电势 4 接地
- 

## **5.1.5 供电电压**

设备通过接线端子直接连接电源,供电电压如下:

- 非防爆场合: 12.0 ... 36.0 V<sub>DC</sub>
- 本安防爆场合: 12.0 ... 30.0  $V_{\text{DC}}$
- 隔爆防爆场合: 14.4 ... 30.0 V<sub>DC</sub>

## **5.2 接线和连接**

### **5.2.1 接线腔**

提供以下类型的接线腔,取决于具体防爆型式:

#### **标准防爆、Ex ia 本安防爆**

- F16 聚酯外壳
- F15 不锈钢外壳
- F17 铝外壳
- F13 铝外壳,气密过程密封
- F27 不锈钢外壳
- T13 铝外壳,带独立接线腔

### **Ex d 隔爆,气密过程密封**

- F13 铝外壳, 气密过程密封
- F27 不锈钢外壳,气密过程密封
- T13 铝外壳, 带独立接线腔

将电子插件连接至电源:

<span id="page-25-0"></span>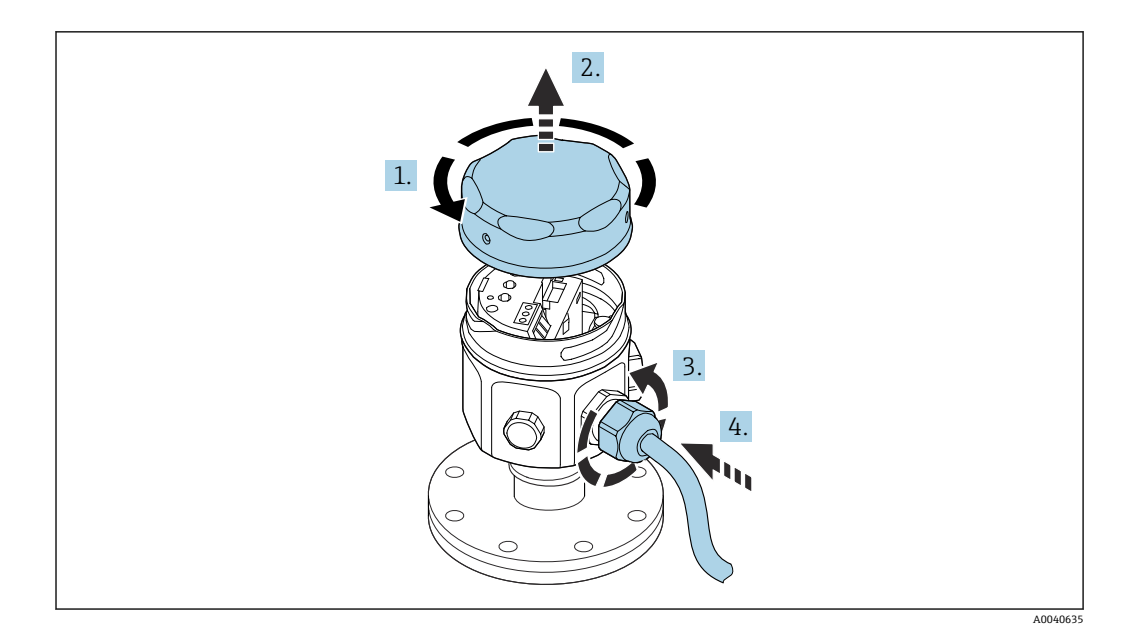

1. 拧松外壳盖。

- 2. 取下外壳盖。
- 3. 拧松缆塞。
- 4. 插入电缆。

将电子插件连接至安装在 T13 外壳中的电源:

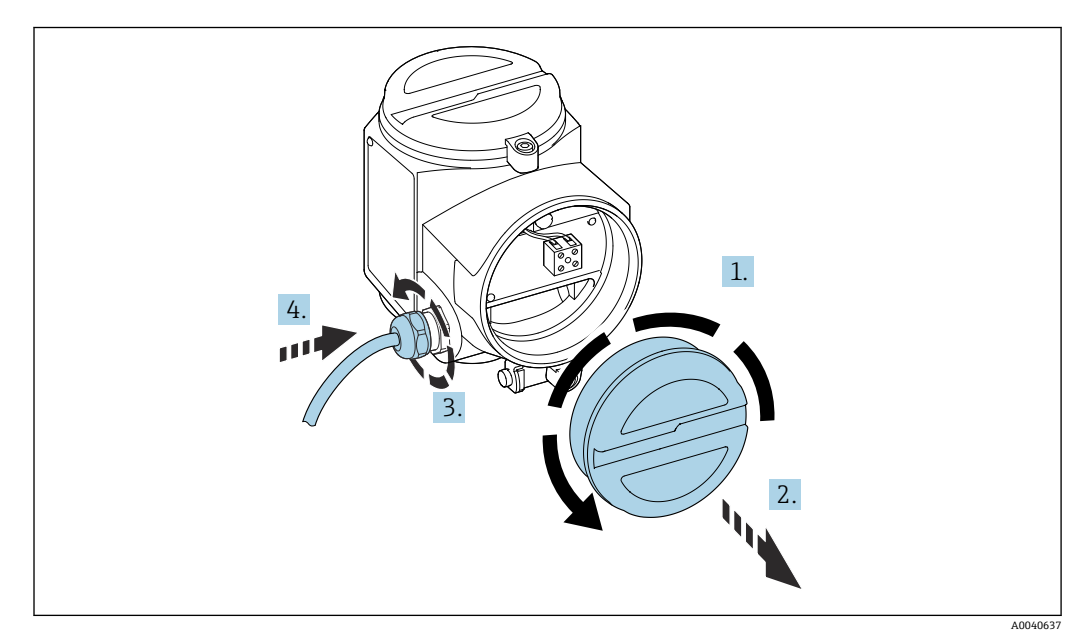

- 1. 拧松外壳盖。
- 2. 取下外壳盖。
- 3. 拧松缆塞。
- 4. 插入电缆。

## **5.2.2 接线端子分配**

### **两线制,4 … 20 mA HART**

将两芯连接电缆连接至电子插件接线腔中的螺纹接线端子(导线横截面积为 0.5 … 2.5 mm2 (20 … 13 AWG))。如需叠加传输通信信号(HART),必须使用屏蔽电 <span id="page-26-0"></span>缆,确保将传感器端和电源端的电缆屏蔽层接地。设备内置极性反接、射频干扰(HF) 和过电压保护电路。

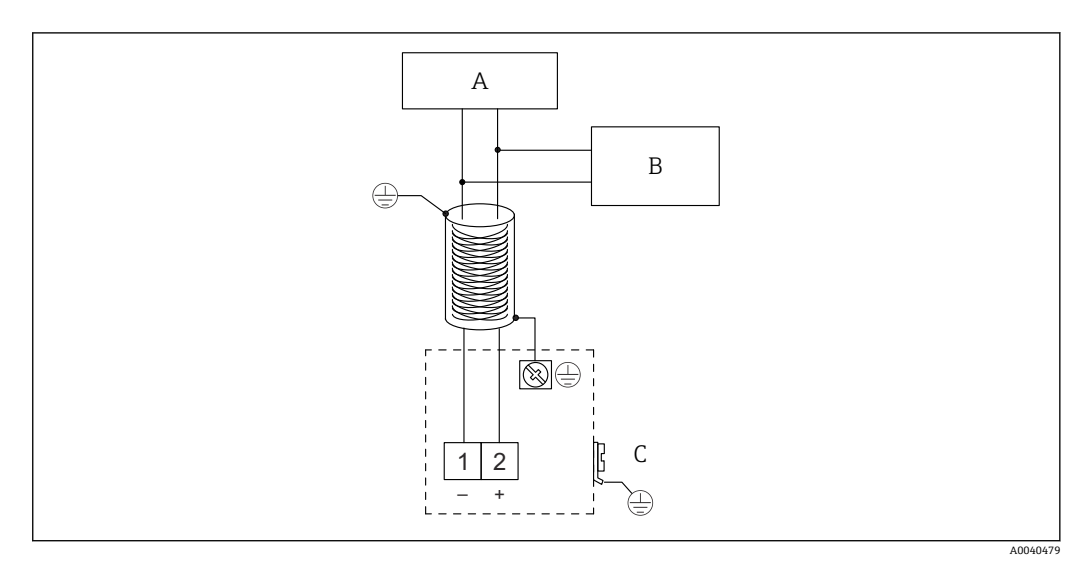

- A 电源, 安装有 250 Ω 通信电阻<br>B Commubox FXA195
- Commubox FXA195
- C 接地端

## **5.2.3 连接 HART 与其他电源**

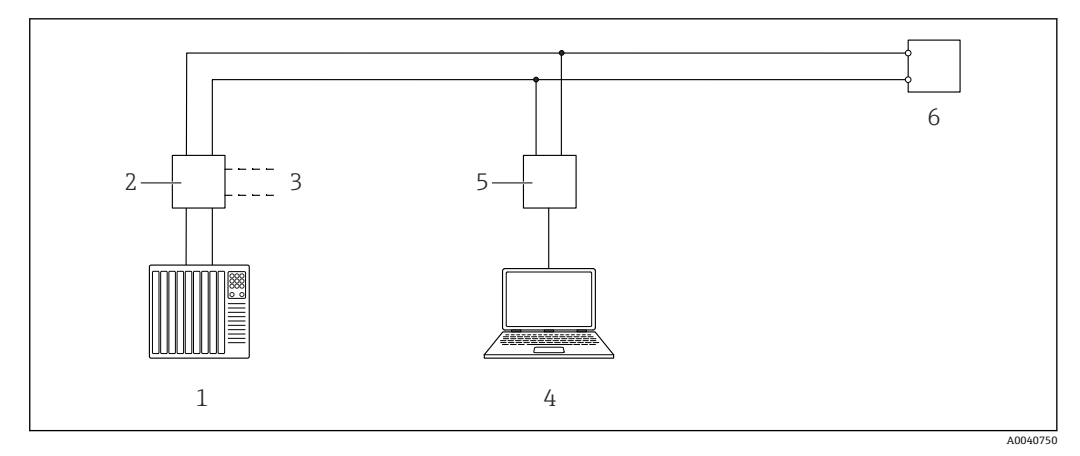

■ 10 通过 HART 协议远程控制

1 PLC

- 2 变送器供电单元, 例如 RN221N (含通信电阻)<br>3 Commubox FXA191、FXA195 的连接输出
- 3 Commubox FXA191、FXA195 的连接输出
- 4 电脑,带控制软件(DeviceCare 或 FieldCare、AMS 设备管理器、SIMATIC PDM)
- 5 Commubox FXA191 (RS232) 或 FXA195 (USB)<br>6 变送器

6 变送器

如果 HART 通信电阻未与供电单元集成,则 250 Ω 通信电阻必须包括在两线制线路 中。

## **5.3 连接后检查**

完成测量仪表接线后,执行下列检查: 接线端子分配是否正确? 缆塞是否密封良好?

外壳保护罩是否已完全拧紧?

仪表开机后是否可操作?绿色 LED 灯是否闪烁?

# <span id="page-28-0"></span>**6 操作方式**

## **6.1 操作方式概述**

该设备可与以下部件配合工作:

- FEI50H 电子插件上的操作单元
- 显示与操作单元
- HART 协议,使用 Commubox FXA195 和 FieldCare 调试软件

## **6.1.1 FEI50H 电子插件上的显示与操作部件**

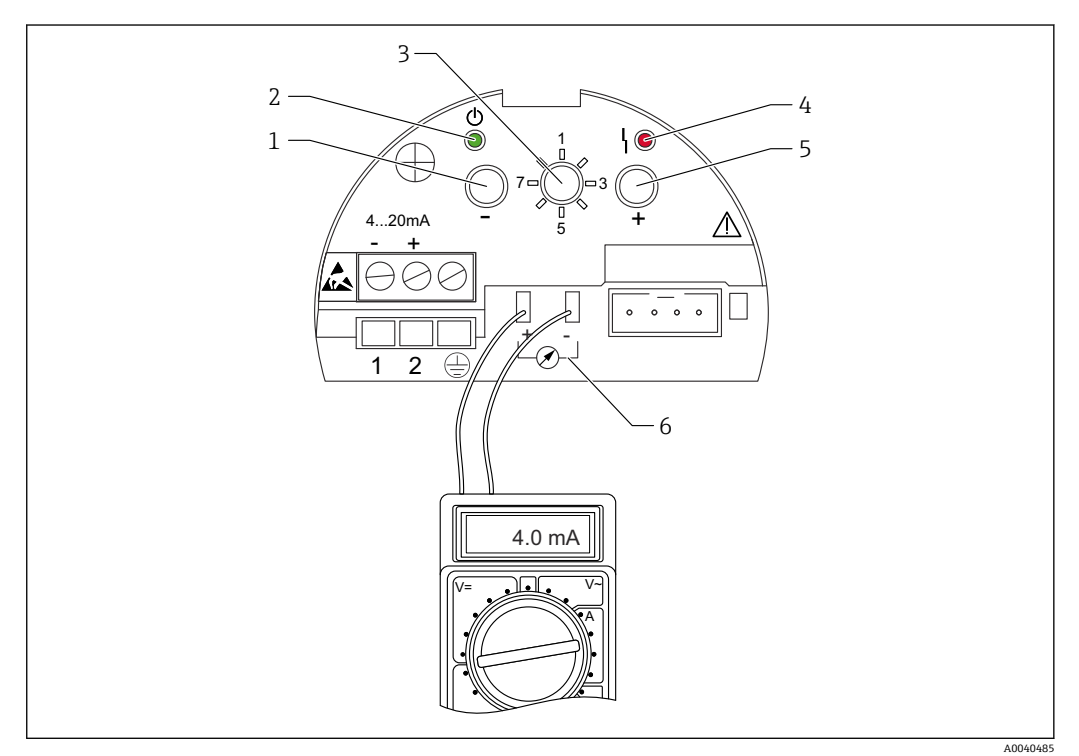

- **2 11 FEI50H 电子插件**
- 1 按键
- 2 绿色 LED 指示灯 标识工作状态
- 3 功能开关
- 4 红色 LED 指示灯 标识故障<br>5 日按键
- 5 按键
- 6 4 … 20 mA 电流信号检测点

### **功能开关**

- 1 正常工作模式:切换至正常工作模式
- 2 空标: 执行空标设置
- 3 满标:执行满标设置
- 4 测量模式: 选择测量粘附性介质 (例如酸奶) 或非粘附性介质 (例如水)
- 5 量程: 选择量程 (单位: pF)
	- 探头长度< 6 m (20 ft)的仪表的量程为 2000 pF - 探头长度> 6 m (20 ft)的仪表的量程为 4000 pF
- 6 自检: 执行自检
- 7 复位 工厂设置: 恢复工厂设置
- 8 上传数据至传感器 DAT(EEPROM)
	- 更换探头时, 将电子插件中的标定参数传输至传感器 DAT (EEPROM)
	- 更换电子插件时, 将传感器 DAT (EEPROM) 中的标定参数传输至电子插件

#### <span id="page-29-0"></span>**红色 LED 指示灯 - 标识故障或功能不正常**

- 每秒闪烁 5 次:
	- 探头处电容量过大、探头短路或 FEI50H 故障
- 每秒闪烁 1 次: - 电子插件温度超限
- 

**按键**

用于执行通过功能开关设置的功能

#### **显示单元连接头**

用于连接现场显示和操作单元(选配)

### **4 … 20 mA 电流信号检测点**

连接万用表执行满标或空标设置,无需断开主回路

**按键**

用于执行通过功能开关设置的功能

#### **绿色 LED 指示灯 - 标识工作状态**

- 每秒闪烁 5 次: 设备正常工作
- 每秒闪烁 1 次:设备处于标定模式

## **6.1.2 通过可选的显示与操作单元进行操作**

### **显示与操作单元**

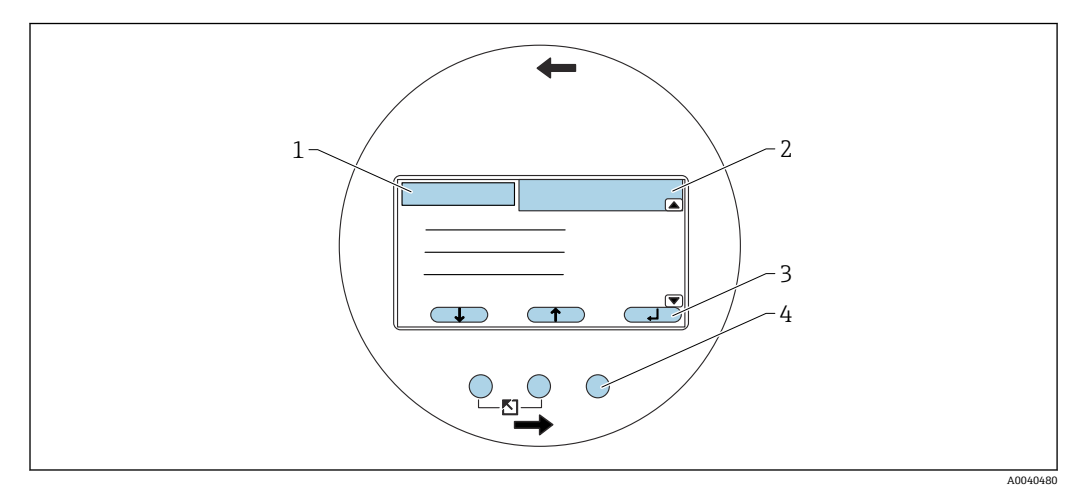

- 12 显示与操作单元
- 1 菜单名称
- 2 功能参数代码显示<br>3 按键图标
- 按键图标
- 4 硬件按键

## **显示单元上的图标**

#### **设备工作模式**

- **用户自定义**
- 允许修改用户自定义参数
- **锁定** 所有参数均被锁定
- **滚动条** 向上或向下滚动,查看更多功能参数

#### **当前显示参数的锁定状态**

- **参数只读** 在当前设备工作模式下不允许修改参数
- **参数可写** 允许修改参数

### <span id="page-30-0"></span>**按键图标**

按键的操作与操作按键相同。这意味着其功能和意义取决于在操作菜单中的当前位置。 按键功能由显示单元末行中的图标指示。

- **下** 将选择列表中的工具条向下移动。
- **上** 将选择列表中的工具条向上移动。
- **回车** • 进入所选的子菜单或功能选项
- 确认编辑的功能数值 • 前一个功能 ■【】
- 转到功能组内的前一个功能
- 下一个功能 H 转到功能组内的下一个功能
- **确认选项** 从选择列表中选择选项
- **增加数值** 增加字母数字功能的所选位置
- **减少数值** 减少字母数字功能的所选位置
- 错误列表 ■FL■
	- 打开当前存在的错误的列表
	- 如果存在警告,图标反转并闪烁
	- 如果存在报警,图标常亮。

### **硬件组合键**

以下硬件组合键适用于任何菜单项:

### **退出**

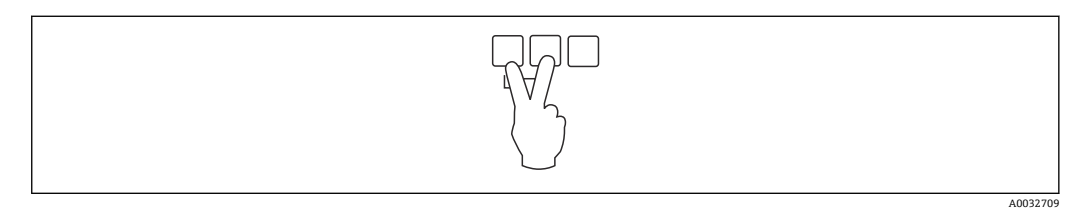

1 修改功能参数时:退出当前功能参数的编辑模式

## **增大对比度**

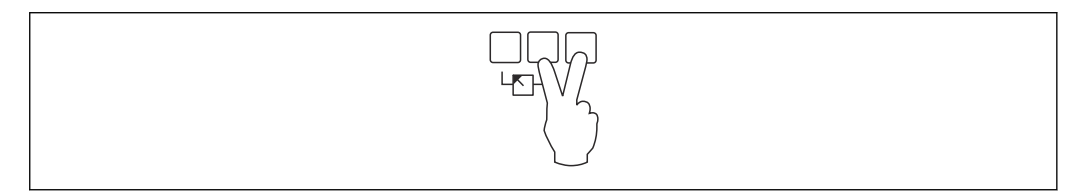

增大显示单元的对比度

## **减小对比度**

A0032710

<sup>2</sup> 在菜单界面中:返回上一级菜单

<span id="page-31-0"></span>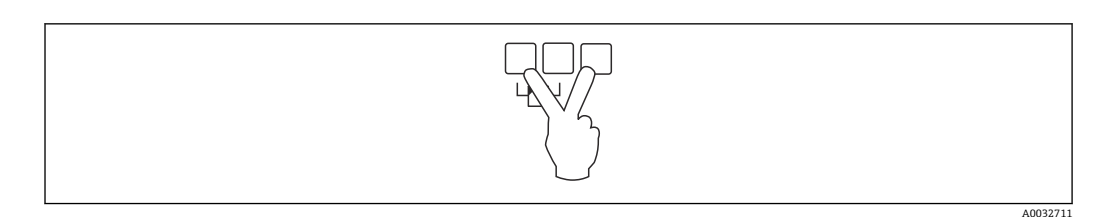

减小显示单元的对比度

#### **锁定和解锁**

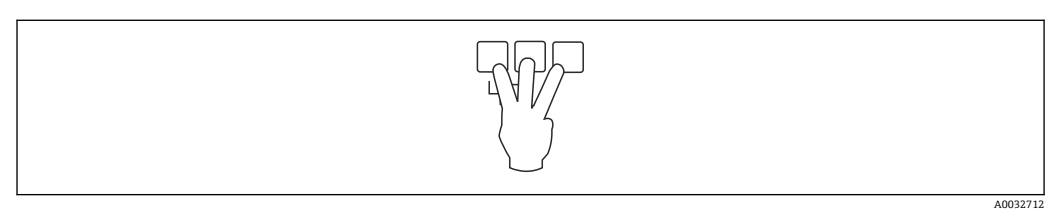

1 锁定设备,防止意外更改参数

2 同时按下三个按键, 解锁设备

## **6.1.3 操作菜单**

### **功能代码**

Liquicap M 的功能排列在操作菜单中。每个功能显示为 5 位项目代码, 便于菜单定位。

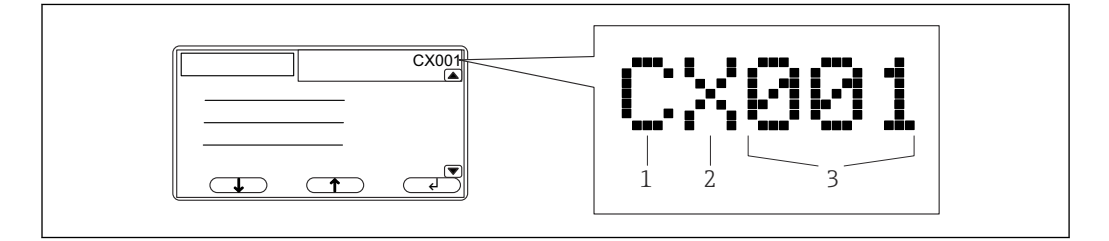

- 1 功能参数组
- 2 通道
- 3 功能参数组内的功能编号

**第一位的含义 2):**

- **C**:基本设置
- **S**:安全设置
- **L**:线性化
- **O**:输出

■ D: 设备性能

- **第二位的含义**
- 第二位无效

**第三位的含义** 功能参数组内的各个功能

### **启动菜单**

■ 如果 15 分钟内未选择子菜单或按下导航键, 系统自动切换到主屏幕, 显示测量  $\mathbf{A}$ 值。

• 导航始终从主屏幕(测量值显示)开始。

2) **可用功能参数组取决于仪表类型、安装环境和所选的工作模式。**

A0040486

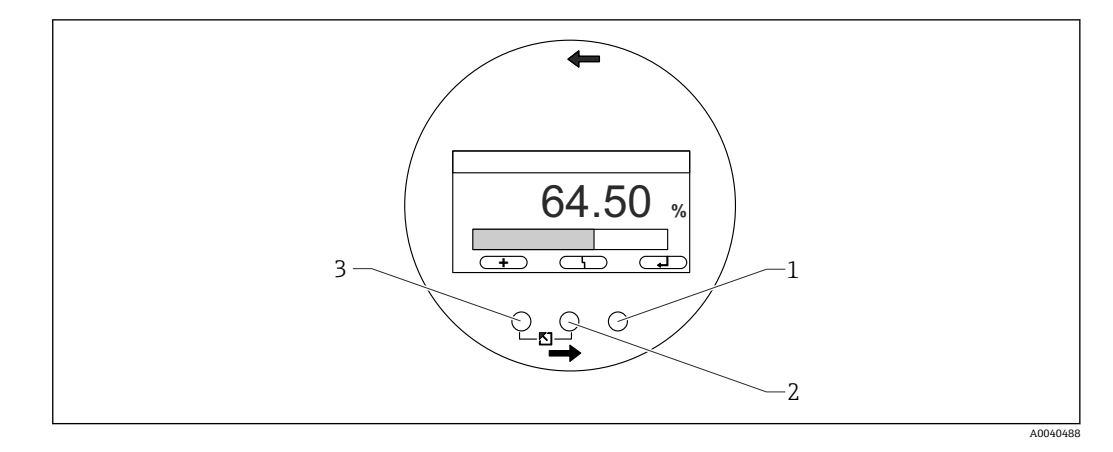

- 1 主菜单按钮
- 2 实际错误按钮<br>3 测量值按钮 3 测量值按钮
- 

**测量值** 显示测量值,单位: %, mA 或 pF

**主菜单**

- 包含 Liquicap M 的所有参数,并分为各个子菜单
- 各子菜单又分为下一级子菜单
- 菜单、子菜单和其他功能概览, 参见→ 图 37

#### **实际错误**

- 在检测到错误时,中心键上会显示相应的操作按键图标
- 图标闪烁,表示检测到警告错误
- 图标持续显示,表示检测到报警错误
- 有关"报警"与"警告"差异的详情, 参见→ 71。

按下中心键,显示当前待处理的错误列表。

### **选择子菜单**

1. 按下 号 或 【 】 键选择子菜单。

2. 按下 子 键进入子菜单

如果子菜单有下一级子菜单,重复相同操作,直到功能选项。

- ▶ 按下【【 】 或 【 】 】 键选择子菜单中的功能。
- $\left| \begin{array}{ccc} \textbf{P} & \textbf{f} \ \textbf{E} \end{array} \right|$  我下"Escape" → 31 键, 随时返回上层菜单。

如果菜单中只有一个子菜单,则不显示操作按键。

### **选择功能和子功能**

到达功能选项后,可使用曰和曰键选择功能。将显示所有相关子功能的当前值。

- 1. 按下 : 第一或 第二 建洗择订购的功能。
- 2. 按下 一體进入选中的功能。
- 3. 按下 要 或 重 画键选择订购的子功能。

4. 按下 要 键进入选中的功能。

■ 如果功能中只有一个子功能, 则不显示操作按键。

 $\begin{bmatrix} \textbf{P} & \textbf{f} \ \textbf{f} & \textbf{f} \ \textbf{f} & \textbf{f} \ \textbf{f} & \textbf{f} \ \textbf{f} & \textbf{f} \ \textbf{f} & \textbf{f} \ \textbf{f} & \textbf{f} \ \textbf{f} & \textbf{f} \ \textbf{f} & \textbf{f} \ \textbf{f} & \textbf{f} \ \textbf{f} & \textbf{f} \ \textbf{f} & \textbf{f} \ \textbf{f} & \textbf{f} \ \textbf{f} & \textbf{f} \ \textbf{f} & \textbf{f} \ \textbf$ 

#### **使用选择列表编辑功能**

1. 按压 要 或 工 测以选择所订购的选项。

2. 按压 子 以选择此选项。

现在,新数值传输至设备。

以相同方式编辑另一个子功能。

[- 1 按压"Escape", 可以随时返回至下一个最高菜单层级 → ■ 31。

#### **编辑数字和字母数字功能**

如果选择了一个数字功能, 如"Empty calibration"、"Full calibration"或一个字母数字功 能, 如"Device marking", 则数字和字母数字字符的编辑器打开。

1. 按压 - 或 可

- 2. 按下 等 输入数值并转到下一个位置。
- 3. 下一个位置重复相同步骤。
- 4. 一旦所有必要位置均已完成输入,按压 或 过 , 直到 二 出现在 标记处。
- 5. 按下 子 传输全部数值至设备。

#### **进行输入时的特殊功能**

还可以调出以下用于特殊编辑任务的图标,从而令输入信息更加容易并且能够进行快速 校正。

在用于数字和字母数字字符的编辑器中, ■ ■ 和 ■ 要和 按键不仅可以调出数字和 字母。

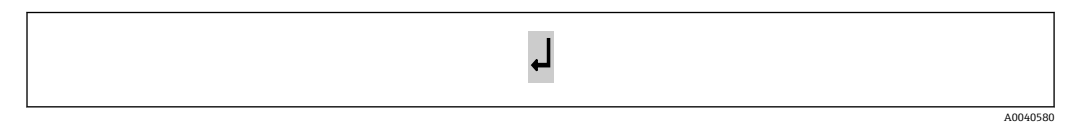

■13 标记左侧的数字被传输至设备。

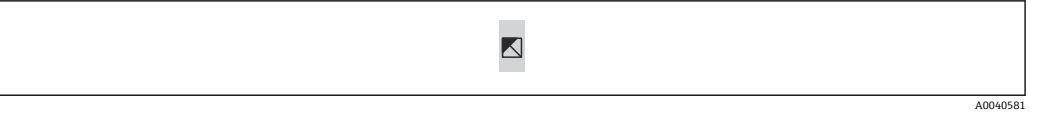

回 14 退出编辑器。旧的功能数值仍然存在。

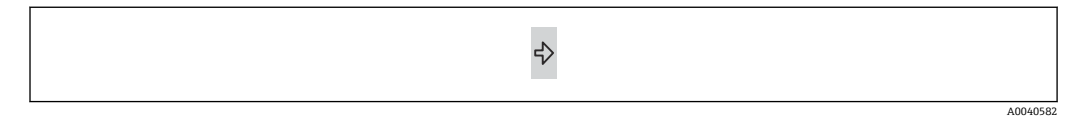

■15 标记跳转至下一个位置。

A0040583

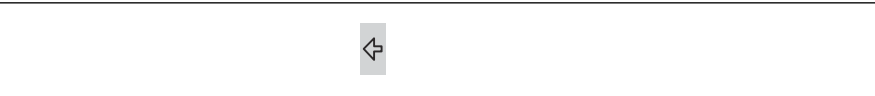

#### <span id="page-34-0"></span>■16 标记跳转至前一个位置。

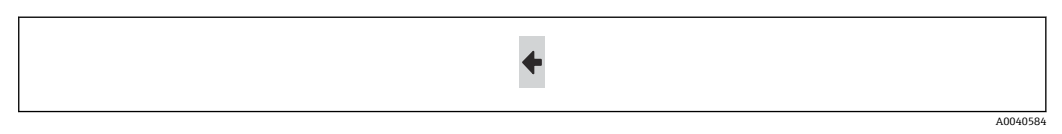

■17 当前位置和右侧的所有位置被删除。

#### **返回测量值显示单元**

同时按压左侧和中央按键具有以下效果:

- 让您从功能的编辑模式切换到显示模式
- 让您从功能的显示模式切换到子菜单
- 让您从子菜单切换到主菜单
- 让您从主菜单切换到测量值显示单元

## **6.2 错误信息**

如果 Liquicap M 的自动监测功能检测到一个错误,相关的操作按键图标 上上上出现在 中央按键上方。

如果操作按键图标 闪烁,仅存在"警告"型错误。

如果图标 – 第二常亮, 则存在至少一个"报警"型错误。

● 按压中央按键以显示当前待决错误的列表。

├• 查看有关"报警"和"警告"之间区别的信息 → ⇔ 71。

## **6.3 锁定和解锁设置**

#### **6.3.1 按键锁定**

同时按压全部三个按键。设备即被锁定。

#### **6.3.2 按键解锁**

同时按压全部三个按键。设备即被解锁。

### **6.3.3 软件锁定**

● 锁定设备在"安全设置"中有说明→ ■ 49。

"安全设置"菜单 SAX01 下的"状态"子功能,显示设备当前锁定状态。

包括以下几种锁定状态:

#### **解锁**

所有参数均可修改

#### **锁定**

通过操作菜单锁定设备。解锁的唯一方法是在"安全设置"功能中输入"100"。在进行参数 更改时,设备转到"安全设置"功能。"状态"子功能中显示"按键锁定"。同时按下所有按 键。设备恢复默认设置,此时所有参数均可更改。

#### <span id="page-35-0"></span>**按键锁定**

设备已被操作按键锁定。同时按下三个按键可解锁设备。 ■ 设备被锁定时, 屏幕上显示钥匙图标。

## **6.4 复位至工厂设置**

[1] 由于当前值被工厂值覆盖,复位操作可能影响测量: 0% (4 mA) 和 100 % (20 mA)。

### **6.4.1 使用复位**

如果要使用一个有未知历史的设备, 始终建议进行复位操作。

### **6.4.2 复位的影响**

- 所有参数均复位至工厂设置
- ■线性化复位至"linear"
- 图 线性化表保留并且可在必要时被再次开启。

在菜单概览中,工厂设置参数被标记为粗体。 有关更多信息请参见章节"基本设置"→ △ 41。

**6.4.3 执行复位**

要执行复位,在"Device properties → Diagnosis → Password reset / Reset"功能中输入数 值"333"。

## **6.5 通过 FieldCare 设备组态设置软件操作**

### **6.5.1 功能范围**

Endress+Hauser 基于 FDT 技术的工厂资产管理工具。设置系统中的所有智能现场设 备,帮助用户进行设备管理。基于状态信息,可以简单高效地检查设备状态和状况。

FieldCare 的详细信息参见《操作手册》BA00027S 和 BA00059S

连接方式: HART 通信, 通过 Commubox FXA195 和计算机 USB 端口

## **6.5.2 设备描述文件的获取方式**

- www.endress.com → 资料下载
- CD 光盘 (联系 Endress+Hauser 当地销售中心)
- DVD 光盘(联系 Endress+Hauser 当地销售中心)
# **7 调试**

可通过电子插件、显示单元或 FieldCare 进行操作。显示单元连接到电子插件上  $| \cdot |$ 时, 电子插件上的功能键回或回和模式开关被停用。其他设置可通过显示单元上的 功能键或 FieldCare 进行。

## **7.1 安装检查和功能检查**

启动测量点之前,确保已完成安装后检查和最终检查:

- 参见"安装后检查"章[节→ 23](#page-22-0)
- 参见"连接后检查"章[节→ 27](#page-26-0)

# **7.2 基本设置(不带显示或操作单元)**

本节讲述如何使用电子插件 FEI50H 上的功能开关和操作按键口和田调试设备。

 $\Gamma$  Liquicap M 设备在出厂前, 对电导率 ≥ 100 µS/cm 的介质进行标定, 适用于所有酸 碱性水基液体。

仅以下三种情况需重新标定: 需调整 0 ... 100 %值以满足用户自定义要求, 到罐壁 的距离< 250 mm (9.84 in),或测量不导电液体。

在不带显示与操作单元的情况下,只能执行"湿标"。

在"湿标"过程中,根据用户自定义要求调整 0 %或 100 %值。在空罐、满罐或部分装满 时均可进行标定。

在满标过程中,安装好的探头必须被液体覆盖。

必须进行空标和满标。

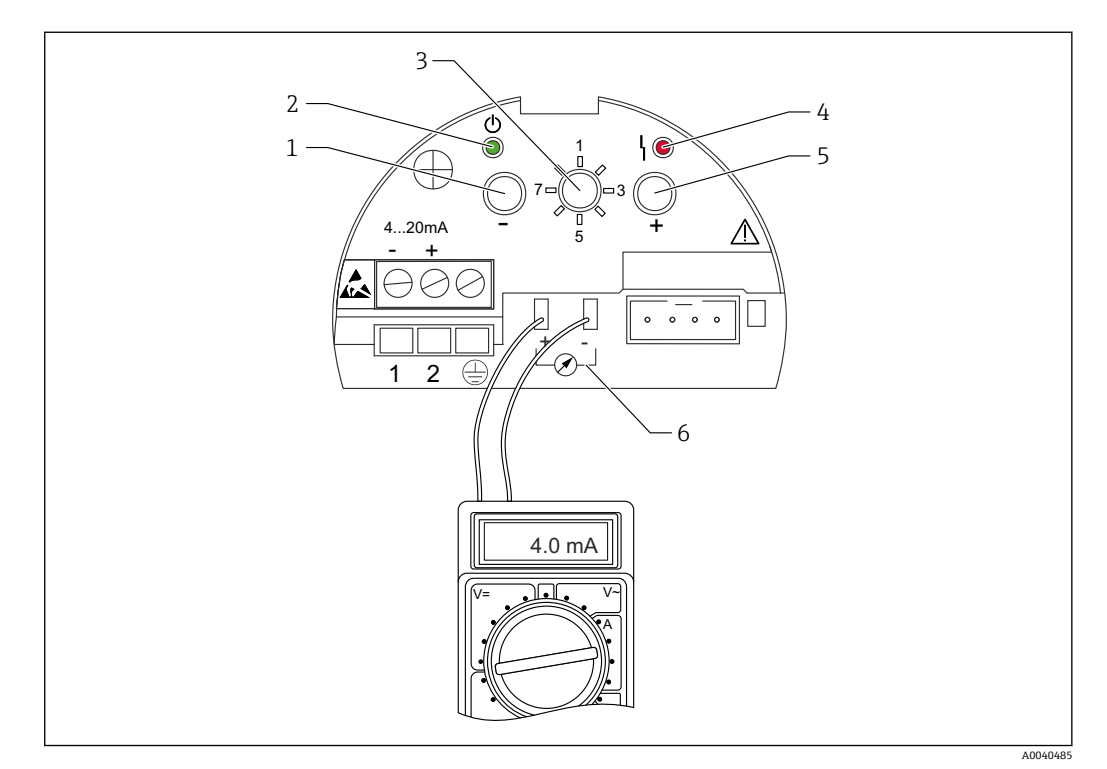

■ 18 FEI50H 电子插件

1 按键

- 2 绿色 LED 指示灯 工作状态
- 3 功能开关
- 4 红色 LED 指示灯 故障
- 5 按键
- 6 电流传感器 4 … 20 mA

## **7.2.1 功能开关:位置 1。工作**

在正常操作中,功能开关必须设置到位置 1。

## **7.2.2 功能开关:位置 2。执行空标 - 用于空罐体**

当罐体为空时(0 %),空标设置信号电流为下限值 4 mA。当空标完成后,电流值 4 mA 显示在安培计上。

要执行空罐体标定:

- 1. 将功能开关置于位置 2。
- 2. 同时按压曰和田按键 2 s, 直到绿色或红色 LED 指示灯闪烁。
- 3. 松开两个按键。
- 4. 5 s 后闪烁停止。
	- 空标被保存。

## **7.2.3 功能开关:位置 2。执行空标 - 用于接近排空的罐体**

如果可能,应知道精确的罐体液位,并且不应超过 30 %。

超过允许的罐体液位会降低相当于空罐体的零点的测量精度。必须在电子插件的电流感 应器上连接一个安培表。例如, 液位确定为 15 %, 则必须确定与此 15 %液位对应的电 流值。

电流下限值可以使用和按键调节。

以下要求也必须予以考虑:

- 电流下限值意味着罐体为空,0 %对应 4 mA。
- 电流上限值意味着罐体为满,100 %对应 20 mA。
- 对于 0 ... 100 %的液位变化, 会导致 16 mA 的测量范围。例如, 电流每增加 0.16 mA, 则液位升高 1 %。
- 如果液位升高 15 %, 也就是 15 % × 0.16 mA (每%), 相当于 2.4 mA。此值必须加 上 4 mA 以得到要设定的电流值,即: 2.4 mA + 4 mA = 6.4 mA。

在部分加注的罐体内执行空标:

- 1. 将功能开关置于位置 2。
- 2. 按压曰或曰按键, 保持 2 s
- 3. 使用连接的万用表设置所需电流值(>4 mA)。
- 4. 松开按键。
	- 空标被保存。

## **7.2.4 功能开关:位置 3,对满罐执行满标**

在满罐时(100 %),满标将信号电流设为上限值 20 mA。

完成满标后,电流表显示电流值 20 mA。

#### 执行满罐标定:

- 1. 将功能开关置于位置 3。
- 2. 同时按住按键曰和E2 s, 直到红色或绿色 LED 指示灯闪烁。
- 3. 松开两个按键。
- 4. 10 s 后停止闪烁。
	- 满标被保存。

## **7.2.5 功能开关:位置 3。执行满标 - 用于接近注满的罐体**

如果可能,应知道罐体的精确液位并且数字应尽可能大(> 70 %)。

液位过低会降低相当于满罐体的上限点的测量精度。必须在电子插件的电流感应器上连 接一个安培表。

例如,液位确定为 90 %,则必须确定与 90 %液位对应的电流值。电流上限值可以使用 曰 和 日 按键调节。日按键增加数值, 曰按键降低数值。

以下要求也必须予以考虑:

- 电流下限值意味着罐体为空,0 %对应 4 mA。
- 电流上限值意味着罐体为满,100 %对应 20 mA。
- 对于 0 ... 100 %的液位变化, 会导致 16 mA 的测量范围。例如, 电流每增加 0.16 mA, 则液位升高 1%。
- 如果液位升高 90 %, 也就是 90 % × 0.16 mA (每%), 相当于 14.4 mA。此值必须加 上 4 mA 以得到要设定的电流值, 即: 4 mA + 14.4 mA = 18.4 mA。可以选取上限电 流值, 然后减去 10 % x 0.16 mA (每%), 即用 20 mA 减去 1.6 mA, 可以得到相同 的结果。

对部分加注的罐体执行满标:

- 1. 将功能开关置于位置 3。
- 2. 按压曰或曰按键, 保持 2 s。
- 3. 连接万用表至电流感应器。
- 4. 设置订购的电流值 < 20 mA。
- 5. 松开按键。

满标被保存。

## **7.2.6 功能开关:位置 4。测量模式**

● 在执行空标和满标前, 必须设置介质特性。如果介质导电且容易形成黏附, 则必须 选择"Buildup"工作模式。

在此工作模式下,将对探头杆上的黏附进行补偿。

"No buildup"工作模式在工厂设置。

#### **子功能参数:"Medium property"**

对于不容易在探头杆上形成黏附的介质(例如水、饮料),应设置 **No buildup** 工作模 式。电导率为 100 μS/cm 时, 如所有水基液体(如酸性液、碱性液), 测量值与液体的 电导率无关(不受浓度波动的影响)。

在 **Buildup** 工作模式下,软件中集成的黏附补偿功能开启。在此工作模式下,当电导率 为 1000 μS/cm 时,测量值与液体的电导率无关(不受浓度波动的影响)。

这会补偿由于粘在探头杆上的导电介质(如酸奶)造成的测量误差。相当于黏附补偿。

在形成黏附的介质和不形成黏附的介质之间进行选择:

- 1. 将功能开关放置在位置 4。
- 2. 对于容易形成黏附的介质,按压按键。
	- ► 绿色 LED 指示灯闪烁三次以确认您的输入。
- 3. 对于不容易形成黏附的介质,按压按键。
	- 绿色 LED 指示灯闪烁三次以确认您的输入。

## **7.2.7 功能开关:位置 5。测量范围**

出厂前,测量范围总是标定到订购的探头长度。如果电子插件在另一个探头中使用,测 量范围必须根据探头长度进行配置。

为 < 6 m (20 ft)的探头长度, 配置测量范围 2 000 pF, 或为 > 6 m (20 ft)的探头长度, 配置测量范围 4000 pF:

- 1. 将功能开关置于位置 5。
- 2. 按压以设置测量范围 2000 pF
	- 绿色 LED 指示灯闪烁三次 数值已设置。
- 3. 按压以设置测量范围 4000 pF
	- 绿色 LED 指示灯闪烁三次 数值已设置。

## **7.2.8 功能开关:位置 6,功能安全测试 - 自检**

● 在进行自动功能安全测试前后, 必须检查显示液位值是否与实际液位值一致3)。

启动自检后,电流输出设为 4 mA,并根据斜坡函数上升至 22 mA。完成该测试需要约  $40 s<sub>o</sub>$ 

启动设备自检:

- 1. 将功能开关置于位置 6。
- 2. 同时按下按键曰和田, 开始功能测试。
	- **►** 绿色 LED 指示灯快速闪烁, 直到找到当前错误。 红色 LED 指示灯快速闪烁,直到完成测试。

2 完成自检后设备自动返回工作模式。

## **7.2.9 功能开关:位置 7。复位 - 恢复出厂设置**

[1 由于当前值被出厂标定数值 0% (4 mA) 和 100% (20 mA) 覆盖, 复位操作将影 响测量。

恢复出厂设置:

- 1. 断开电子插件的电源连接。
- 2. 将功能开关置于位置 7。
- 3. 当设备重新连接至电源时, 同时按住口和田按键。
	- ► 红色 LED 指示灯缓慢闪烁, 然后开始快速闪烁。
- 4. 等候,直到红色 LED 指示灯停止闪烁。
- 5. 松开日和田按键。

## **7.2.10 功能开关:位置 8。下载或上传传感器 DAT(EEPROM)**

标定值可以使用此功能传输。

两种类型的区别:

- 传感器已更换且电子插件应继续使用
- 电子插件已更换但传感器应继续使用

已设置的标定值可以从传感器传输至电子插件,或者从电子插件传输至传感器。

## **下载**

将标定值从电子插件传输至传感器:

- 1. 将功能开关置于位置 8。
- 2. 按压曰按键以开始从电子插件向传感器下载。
	- ← 绿色 LED 指示灯闪烁 2 s, 确认输入。

<sup>3)</sup> 适用固件版本号:V 01.03.00 以上版本

<span id="page-40-0"></span>设备重新启动。

**上传**

将标定值从传感器传输至电子插件:

1. 将功能开关置于位置 8。

2. 按压按键以开始从传感器向电子插件上传。 绿色 LED 指示灯闪烁 2 s,确认输入。

设备重新启动。

# **7.3 菜单:"基本设置"。通过显示与操作单元进行调试**

本节描述如何调试 Liquicap M 和显示与操作单元。通过 FieldCare、DeviceCare 或 FieldXpert 手操器进行调试的步骤相同。详情参见 FieldCare《操作手册》BA 224F, 与手操器一同发货。

## **7.3.1 初始调试**

第一次启动时,系统会提示选择显示语言。在选择显示语言后,显示测量值。 ■ 在设备执行复位或电源断开重启后, 需重新选择显示语言。

## **菜单结构:主菜单**

通过右侧的 Enter 按键< 调

出现以下菜单标题。以下几页中将详细解释:

- 基本设置 → 图 43
- 安全设置 → △ 49
- 线性化→ 54
- 输出 → 图 59
- 设备性能 → 63
- [← Liquicap M 设备在出厂前, 对电导率 ≥ 100 µS/cm 的介质进行标定。仅以下三种情 况需重新标定:需调整 0 %和 100 %值以满足用户自定义要求, 到罐壁的距离 < 250 mm (9.84 in), 或测量不导电液体。

通常两种标定有以下差别:

• 湿标

在湿标过程中,安装好的探头必须被液体覆盖。在空罐、满罐或部分装满时均可 进行标定。必须进行空标和满标。

• 干标

在干标过程中,探头无需接触液体即可进行空标和满标。标定值可直接以长度单 位输入。

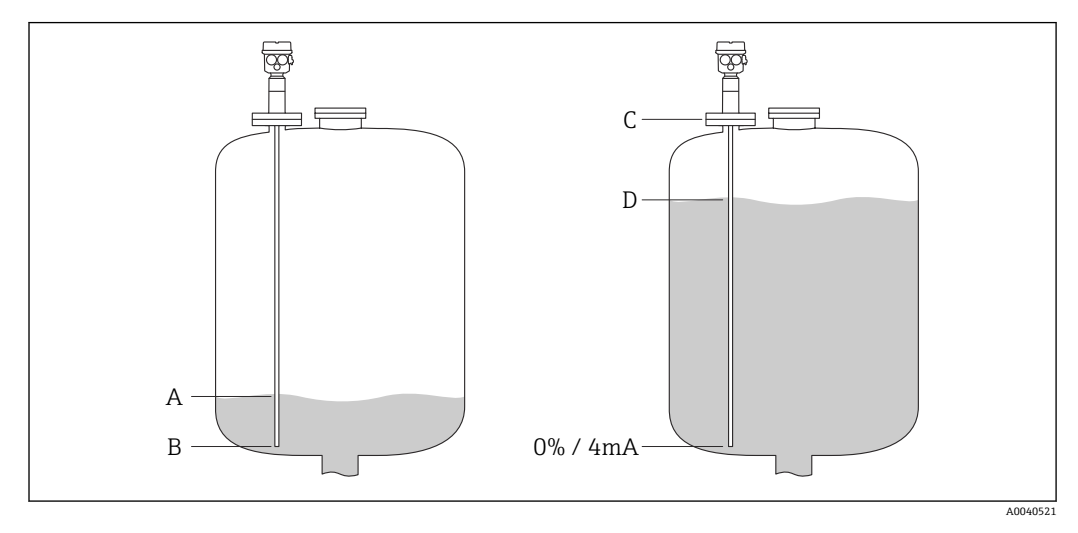

A 用户自定义 0%液位(空罐)<br>B 0%液位出厂设置(空罐)

- B 0%液位出厂设置(空罐)
- C 100%液位出厂设置(满罐)
- D 用户自定义 100%液位(满罐)

在"基本设置"菜单中设置:

2 出厂设置以黑体标识。

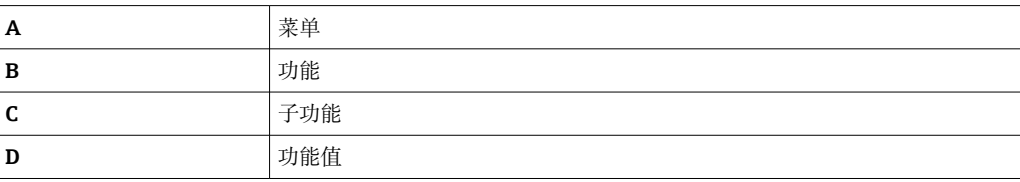

<span id="page-42-0"></span>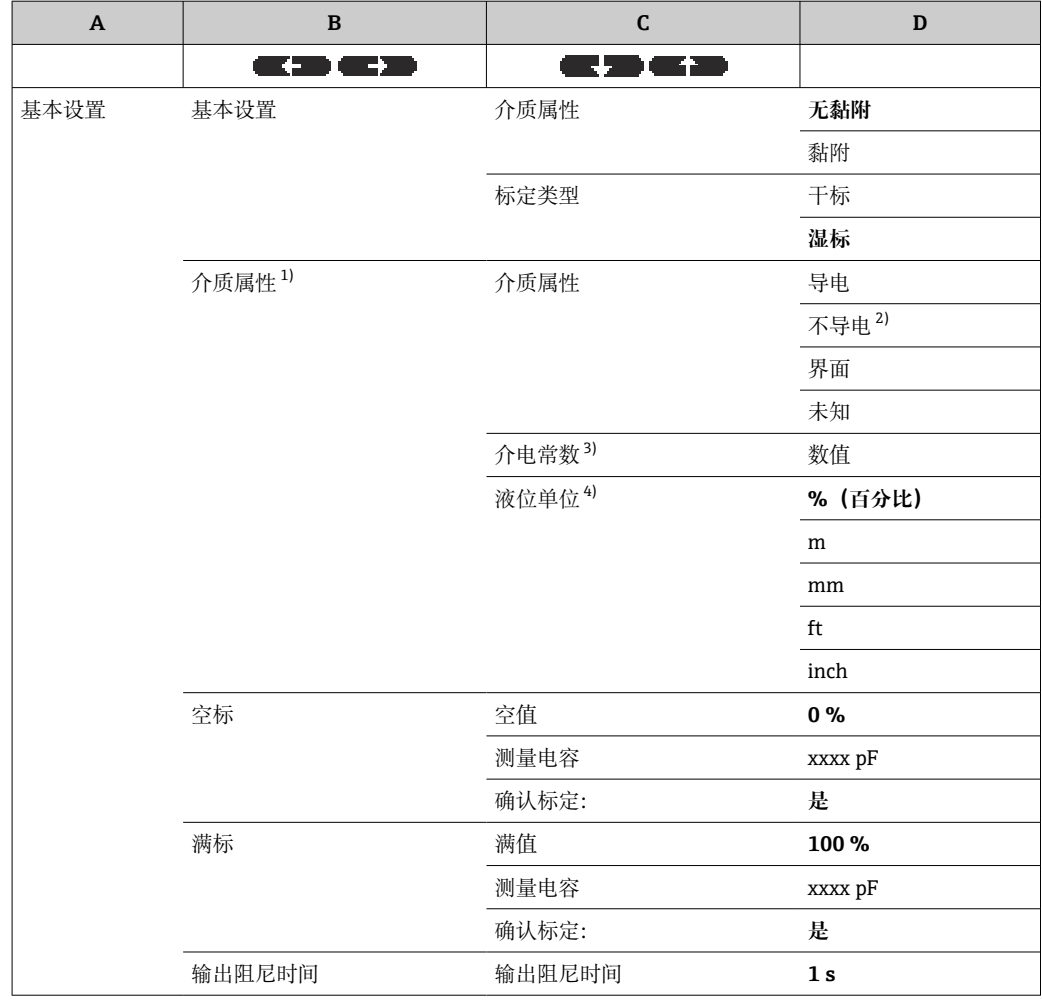

1) 仅在"标定类型"子功能中选择功能值"干标"时显示该功能。

2) 仅在探头带接地管时可选。

3) 仅在"介质特性"子功能中选择功能值"不导电"时显示该子功能。

4) 仅在"介质特性"子功能中选择功能值"不导电"或"导电"时显示该子功能。

## **7.3.2 功能参数:"Basic setup"**

## **子功能参数:"Medium property"**

对于不容易在探头杆上形成黏附的介质(例如水、饮料等),应设置"No buildup"工作 模式。对于电导率 100 μS/cm, 测量值与液体的电导率无关4)。

在"Buildup"工作模式下,软件中集成的黏附补偿功能开启。在此工作模式下,测量值与 液体的电导率 1000 μS/cm 无关<sup>4)</sup>。

这会补偿由于粘在探头杆上的导电介质(如酸奶)造成的测量误差。相当于黏附补偿。

## **子功能参数:"Cal. type"**

在"Dry""Cal. type"中, 空标和满标可在探头不接触液体的情况下进行。标定值可以以长 度为单位直接输入。

在"Wet""Cal. type"中,对于满标,安装好的探头必须被液体覆盖。如果罐体部分加注, 此标定也可执行。空标和满标均必须执行。

<sup>4)</sup> 不受浓度波动的影响

## <span id="page-43-0"></span>**7.3.3 功能参数:"Medium property"**

● 只有在子功能参数"Cal. type"下选择了功能值"Dry"时,才显示此功能。

## **子功能参数:"medium property"**

介质的特性在此输入。

- "Nonconductive":介质的电导率 ≤ 1 µS/cm 仅在带接地管时
- "Conductive":介质的电导率 ≥ 100 µS/cm
- "Interface": 两种介质的特性可以输入 ToF 工具的调试软件中。然后计算相关的标定 值
- "Unknown": 介质特性未知。"Empty calibr."和"Full calibr."功能的电容值可以直接输 入

## **子功能参数:"DC value"**

■ 只有在子功能参数"Medium property"下选择了功能值"Nonconductive"时, 才显示 此子功能。

在此处输入要测量的液体的介电常数,转到"Measuring condition"→ ■ 13。

## **子功能参数:"Unit level"**

■ 只有在子功能"medium property"中选择了功能数值"Conductive"或"Nonconductive" 时,才显示此子功能。

基本设置所需的液位单位在此处输入。

## **7.3.4 工作模式:"Empty calibr."和功能值 - "Wet"**

标定数据可以利用 **CapCalc.xls** 计算

通过"Empty calibration",0%值或 4 mA 数值分配至液位值。

 $\begin{bmatrix} \textbf{P} \end{bmatrix}$  此步骤适用于"Wet"标定类型。"Dry"标定的相关信息在以下提供。

## **子功能参数:"Value empty"**

当前的液位值在此处输入,例如 5%部分加注 → "Value empty"5%或 0%部分加注 → "Value empty"0%。

■ 要将标定误差保持在最低, 液位应介于 0%和 30%之间。

## **子功能参数:"Measure capacity"**

当前测量的电容值显示在此处。

## **子功能参数:"Confirm cal."**

在此功能中,空标被确认,并且当前测量的"Measure capacity"被分配至作为"Value empty"输入的百分比液位值。

## **7.3.5 工作模式:"Full calibr."和功能值 - "Wet"**

通过"Full calibration",100%值或 20 mA 数值分配至液位值。

 $\begin{bmatrix} \textbf{P} \end{bmatrix}$  此步骤适用于"Wet"标定类型。"Dry"标定的相关信息在以下提供。

#### <span id="page-44-0"></span>**子功能参数:"Value full"**

当前液位值在此处输入,例如 90%部分加注 → "Value full"90%或 100%加注 → "Value full"100%。

要将标定误差保持在最低,液位应介于 70%和 100%之间。  $\boxed{2}$ 

#### **子功能参数:"Measure capacity"**

当前测量的电容值显示在此处。

#### **子功能参数:"Confirm cal."**

满标必须使用此功能确认。

## **7.3.6 工作模式:"Empty calibr."和功能 - "Dry"**

如果介质特性已设置为导电或不导电, "Empty"值可以以长度单位直接输入。

## **子功能参数:"Value empty",导电及不导电介质的介质特性**

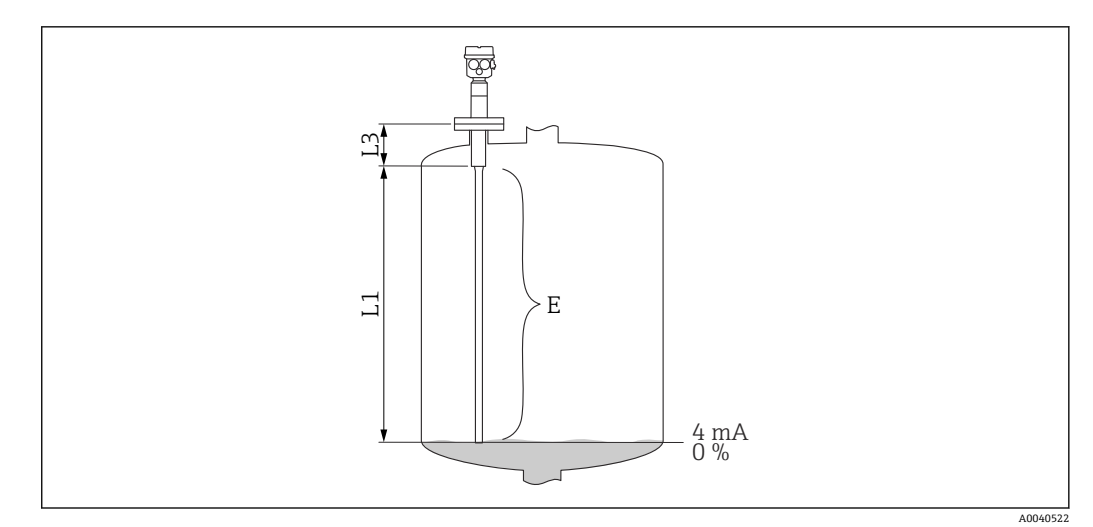

L1 有源探头杆。

L3 螺纹长度。

E 从有源探头杆到所需零点的距离。

## 数值 E:

空标 ≤ 有源探头长度 E ≤ L1 -(螺纹长度 L3 + 插头) 螺纹长度: L3,  $G1\frac{1}{2} = 25$  mm (0.98 in) L3,  $G < 1\frac{1}{2} = 19$  mm (0.75 in) 插头: 10 mm (0.39 in)探头杆 = 10 mm (0.39 in) 16 mm (0.63 in)探头杆 = 15 mm (0.59 in) 22 mm (0.87 in)探头杆 = 15 mm (0.59 in)

#### **子功能参数:"Cap. empty"**

计算的电容值显示在此处。此字段不能编辑。

## **子功能参数:"Confirm cal."**

使用此子功能确认空标。

## **7.3.7 工作模式:"Full calibration"和功能 - "Dry",用于导电和不导 电的介质**

"Full"值可以以长度为单位直接输入。

## **子功能参数:"Value full",介质特性 - 导电、不导电**

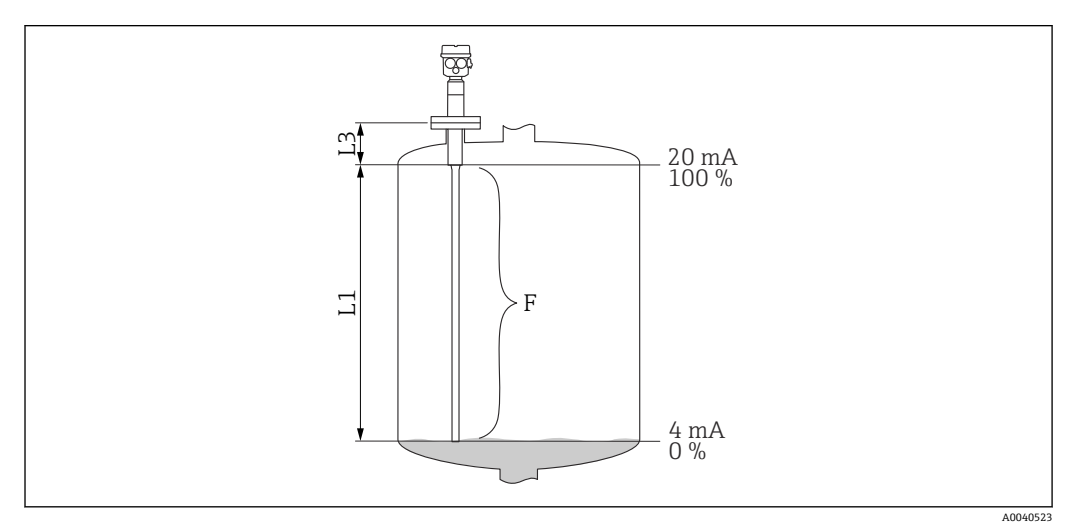

L1 有源探头杆。

L3 螺纹长度。

F 从零点到所需 100%点的距离。

#### 满标值:

F ≤ 空标值

## **子功能参数:"Cap. full"**

计算的电容值显示在此处。此字段不能编辑。

## **子功能参数:"Confirm cal."**

使用此子功能确认满标。

## **7.3.8 工作模式:"Empty calibration"和功能值 - "Dry",用于 "Interface"或"Unknown"介质特性**

## **子功能参数:"Value empty"**

此字段显示 0%且不能编辑。

## **子功能参数:"Cap. empty"**

输入电容数值,例如,通过 CapCalc.xls 计算的值。

## **子功能参数:"Confirm cal."**

空标必须使用此子功能确认。

## **7.3.9 工作模式:"Full calibration"和功能值 - "Dry",用于 "Interface"或"Unknown"介质特性**

## **子功能参数:"Value full"**

此字段显示 100%且不能编辑。

## **子功能参数:"Cap. full"**

输入电容数值,例如,通过 CapCalc.xls 计算的值。

## **子功能参数:"Confirm cal."**

空标必须使用此子功能确认。

## **7.3.10 功能:"输出阻尼时间"**

该功能可设置测量设备对液位变化的响应时间。 如表面有湍流,应选择较长的响应时 间。 5)

<sup>5)</sup> 软件中"响应时间"的名称为"输出阻尼时间"。详情请参见"响应时间"章节→ 图 82。

# **7.4 菜单:"安全设置"**

按照"安全设置"菜单中的设置。

出厂设置以黑体标识。

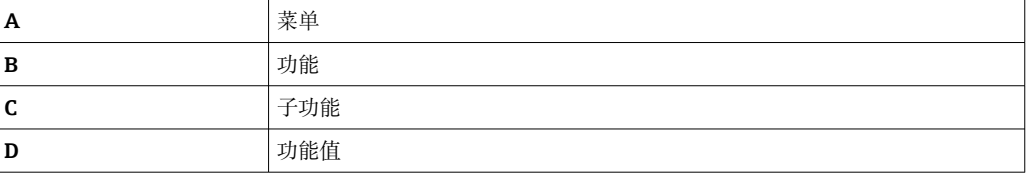

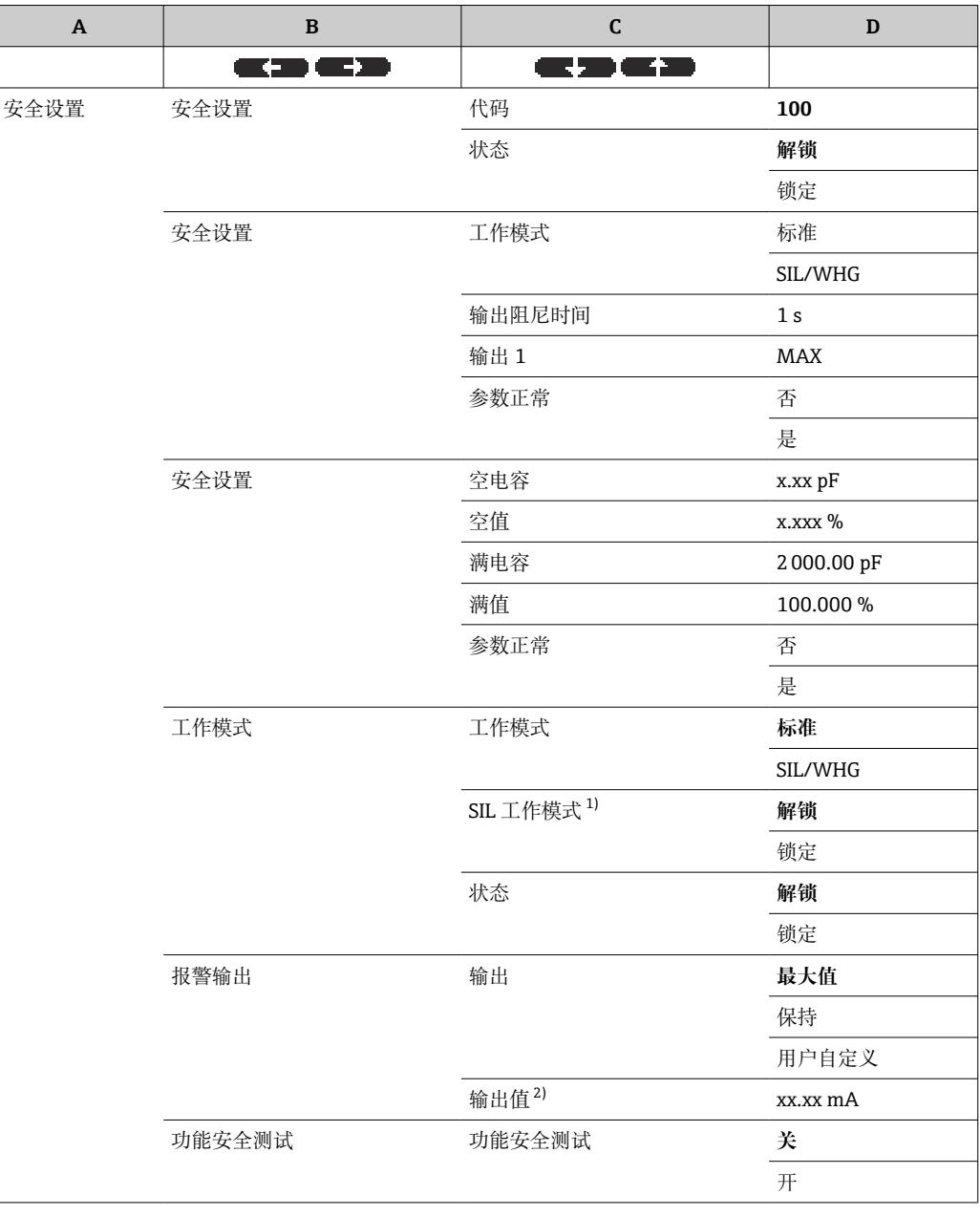

1) 仅在"工作模式"子功能中选择"SIL/WHG"时显示该子功能。<br>2) 仅在"输出"子功能中选择"用户自定义"时显示该子功能。

2) 仅在"输出"子功能中选择"用户自定义"时显示该子功能。

## <span id="page-48-0"></span>**7.4.1 功能参数:"Safety settings"**

#### **子功能参数:"Code"**

利用此子功能可以锁定设备,以避免不允许的或意外的改变。 输入一个不等于 100 的数字以锁定设备。参数无法修改。 输入 100 以解锁设备。参数可以重新修改。

## **子功能参数:"Status"**

此子功能显示设备的当前锁定状态。 可能出现以下数值:

- 
- Unlocked 所有可写入的参数均可修改。
- Locked 设备已使用操作菜单锁定。只能通过在"Code"子功能中输入"100"来解锁。

## **7.4.2 功能:"安全设置"**

## **子功能参数:"Operating mode"**

此子功能显示设置工作模式并且无法编辑。

- 工作模式:
- Standard
- SIL/WHG

## **子功能:"输出阻尼时间"**

该子功能显示响应时间<sup>6)</sup>设置。响应时间是测量系统对液位变化作出反应的时间,在 0 … 60 s 之间。

## **子功能参数:"Output 1"**

此子功能显示在报警状态下输出所假定的设定值。

数值:

- MAX (22 mA)
- Hold:保持上次数值
- User-spec.

## **子功能参数:"Parameter okay"**

利用此子功能, 可以确认在"Safety settings II"功能下显示的参数值是否正确。

"Parameter okay"子功能必须使用"Yes"确认,这样,设备才能被锁定为 SIL/WHG H 工作模式。此外,对于"Operating mode"子功能,必须选择 SIL/WHG 功能数值,并 且,对于"Status"子功能,必须设置为"Locked"。设备可以使用专用释放码进行解 锁。释放码为"7452"。

## **7.4.3 功能参数:"Safety settings"**

## **子功能参数:"Cap. empty"**

此子功能显示空标期间测量的电容,单位为 pF。

<sup>6)</sup> 软件中"响应时间"的名称为"输出阻尼时间"。详情请参见"响应时间"章节→ 图 82。

## **子功能参数:"Value empty"**

此子功能显示空标数值,单位为%。

#### **子功能参数:"Cap. full"**

此子功能显示满标期间测量的电容,单位为 pF。

## **子功能参数:"Value full"**

此子功能显示满标数值,单位为%。

#### **子功能参数:"Parameter okay"**

利用此子功能,可以确认在"Safety settings II"功能下显示的参数值是否正确。

"Parameter okay"子功能必须使用"Yes"确认,这样,设备才能被锁定为 SIL/WHG 工作模式。此外,对于"Operating mode"子功能,必须选择 SIL/WHG 功能数值,并 且,对于"Status"子功能,必须设置为"Locked"。设备可以使用专用释放码进行解 锁。释放码为"7452"。

## **7.4.4 功能:"工作模式"**

#### **子功能:"工作模式"**

在该子功能中,可将标准工作模式切换为 SIL/WHG 工作模式:

- 标准
- SIL/WHG

以下参数用于定义 SIL/WHG 工作模式的值:

- 输出阻尼时间: 响应时间<sup>7)</sup>为固定值 1 s。
- 报警输出:"报警输出"功能为固定值 22 mA。

在 SIL/WHG 工作模式下,设备的循环自监测类似于内存测试、处理器测试和电流输出 等。

#### **子功能参数:"SIL Operating mode"**

您可以在此子功能中锁定或解锁设备。在锁定状态下参数均无法改变。

#### **子功能参数:"Status"**

此子功能显示设备的当前锁定状态。 可能出现以下数值:

- Unlocked 所有可写入的参数均可修改。
- Locked 设备已使用操作菜单锁定。

【←】 只能通过在"Code"子功能中输入"100"来解锁设备 → ⇔ 49。

## **7.4.5 功能:"安全设置"**

**子功能:"工作模式"**

此处显示"标准"或"SIL/WHG"工作模式。

<sup>7)</sup> 软件中"响应时间"的名称为"输出阻尼时间"。详情请参见"响应时间"章[节→ 82](#page-81-0)。

## **子功能:"输出阻尼时间"**

此处显示输入的响应时间。 8)

## **子功能参数:"Value empty"**

空标的电容在此处显示。

#### **子功能参数:"Value full"**

满标的电容在此处显示。

#### **子功能参数:"Parameter okay"**

利用此子功能,可以确认在"Safety settings II"功能下显示的参数值是否正确。

"Parameter okay"子功能必须使用"Yes"确认,这样,设备才能被锁定为 SIL/WHG 工作模式。此外,对于"Operating mode"子功能,必须选择 SIL/WHG 功能数值,并 且,对于"Status"子功能,必须设置为"Locked"。设备可以使用专用释放码进行解 锁。释放码为"7452"。

## **7.4.6 功能:"报警输出"**

## **子功能:"输出"**

该功能定义发生报警时的输出值。

**选项:**

- 最大值
- 22 mA
- 保持
- 保留最后的值
- 用户自定义 在"输出值"子功能中定义

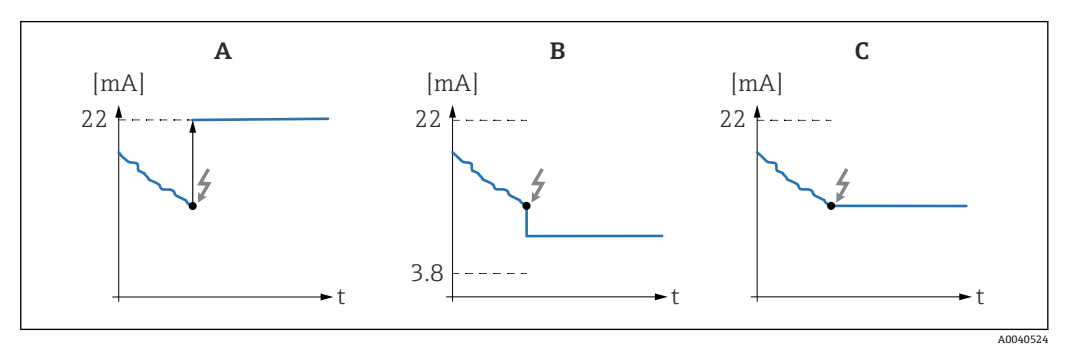

A "最大值"设置中的输出电流

B "用户自定义"设置中的输出电流<br>C "保持"设置中的输出电流

C "保持"设置中的输出电流

## **子功能参数:"Output value"- 仅适用于"Output"和"User-specific"**

在此功能中,指定在出现报警情况时电流输出应假定的用户自定义值。 取值范围: 3.8 ... 22 mA。

<sup>8)</sup> 软件中"响应时间"的名称为"输出阻尼时间"。详情请参见"响应时间"章节→ 图 82。

## **7.4.7 功能:"功能安全测试" - 自检**

适用固件版本号:V 01.03.00 以上版本

- 在进行自动功能安全测试前后,必须检查显示液位值是否与实际液位值一致
- 完成自检后设备自动返回工作模式

## **子功能:"功能安全测试"**

该子功能可启动设备自检。对与该功能相关的电子部件进行测试。在约 40 s 内, 电流输 出变化范围为 4 … 22 mA。

# **7.5 菜单:"线性化"**

"线性化"用于将液位转换为其他单位。可定义任何形状罐体内的介质体积或质量。 Liquicap M 针对常见的几种状况, 提供各种线性化模式。并可输入任何形状罐体或容器 的线性化表。

子功能的数量和类型取决于所选的线性化类型。仅"类型"和"模式"子功能始终可 用。

出厂设置以黑体标识。

在"线性化"菜单中可进行如下设置:

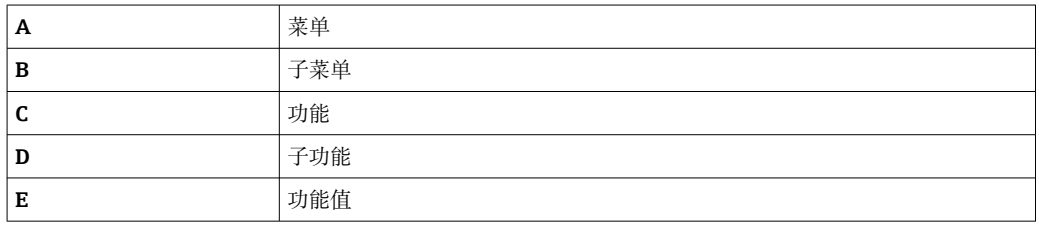

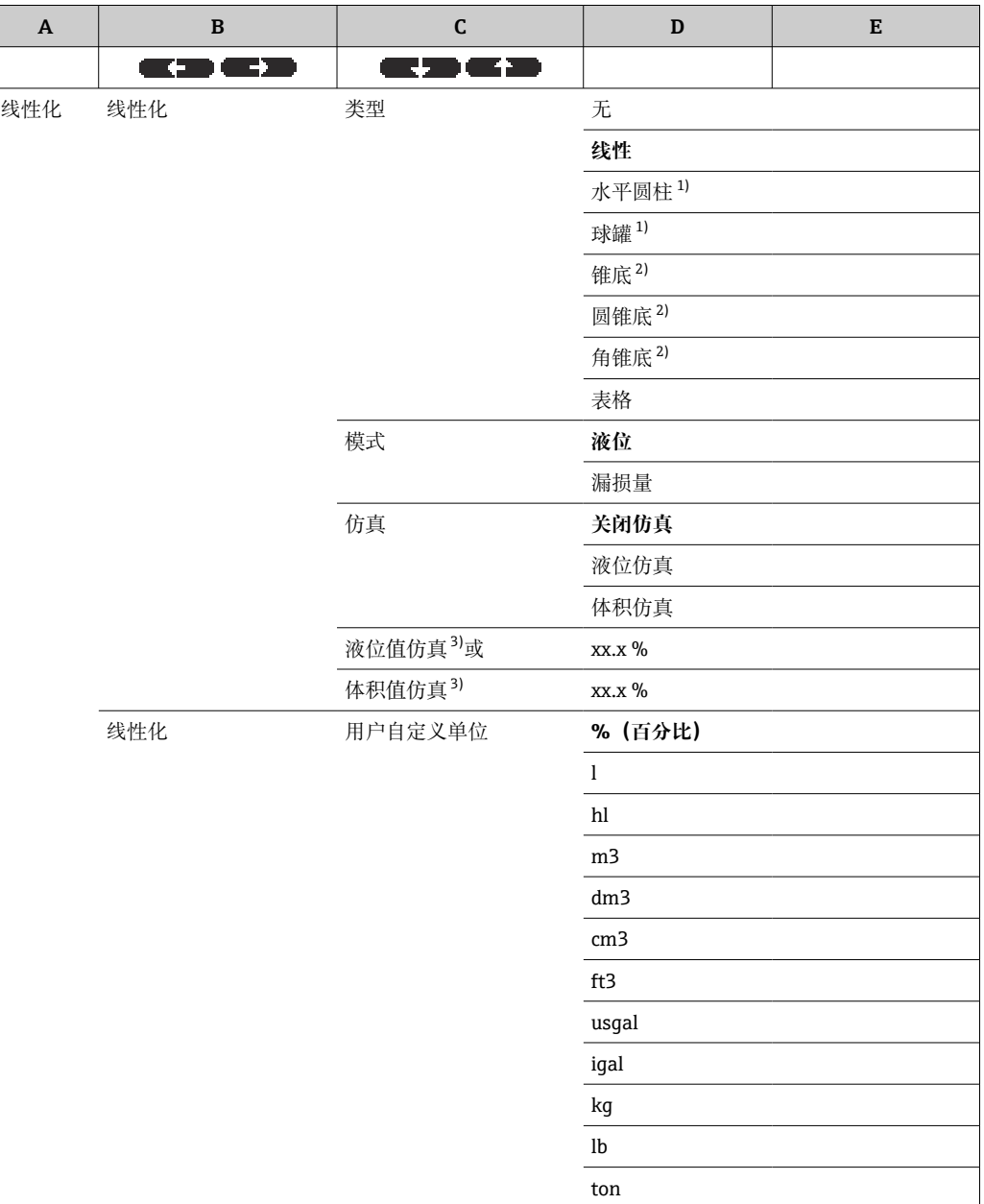

<span id="page-53-0"></span>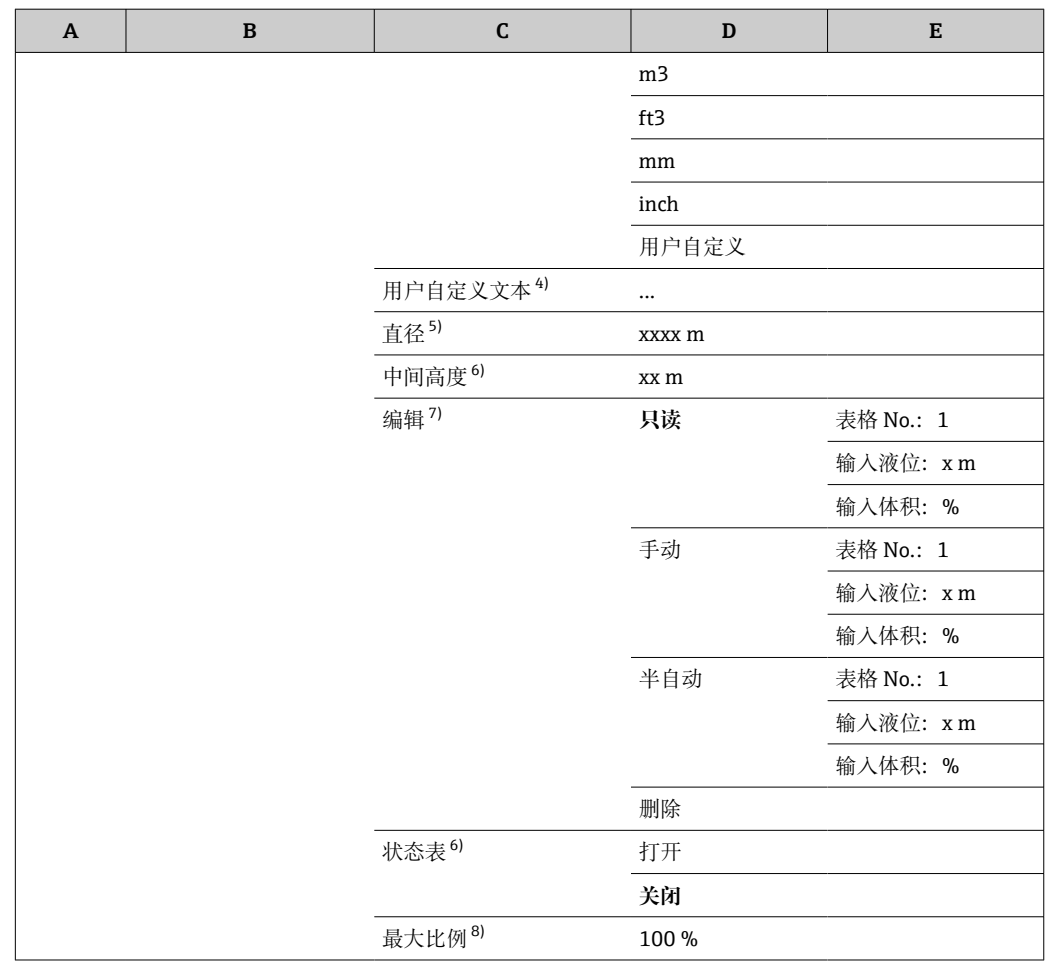

1) 在该功能输入数值后,下一步必须在"直径"子功能中输入数值。

2) 在该功能输入数值后,下一步必须在"中间高度"子功能中输入数值。

3) 在"仿真"子功能中未选择"关闭仿真"时显示该功能。<br>4) 在"用户自定义单位"子功能中选择"用户自定义"时。

4) 在"用户自定义单位"子功能中选择"用户自定义"时显示该功能。

5) 在"类型"子功能中选择"水平圆柱"或"球罐"时显示该功能。

6) 在"类型"子功能中选择"锥底"、"圆锥底"或"角锥底"时显示该功能。

7) 在"类型"子功能中选择"表格"时显示该功能

8) 在"类型"子功能中选择"表格"时,不显示该功能

## **7.5.1 功能参数:"Linearization"**

#### **子功能参数:"Type"**

在此子功能中选择线性化类型。

**选项:**

• None

在此线性化类型中, 测量的液位不转换, 而是以所选液位单位线性输出 → △ 44。

• Linear

在此线性化类型中,测量值输出与测量液位成线性关系。

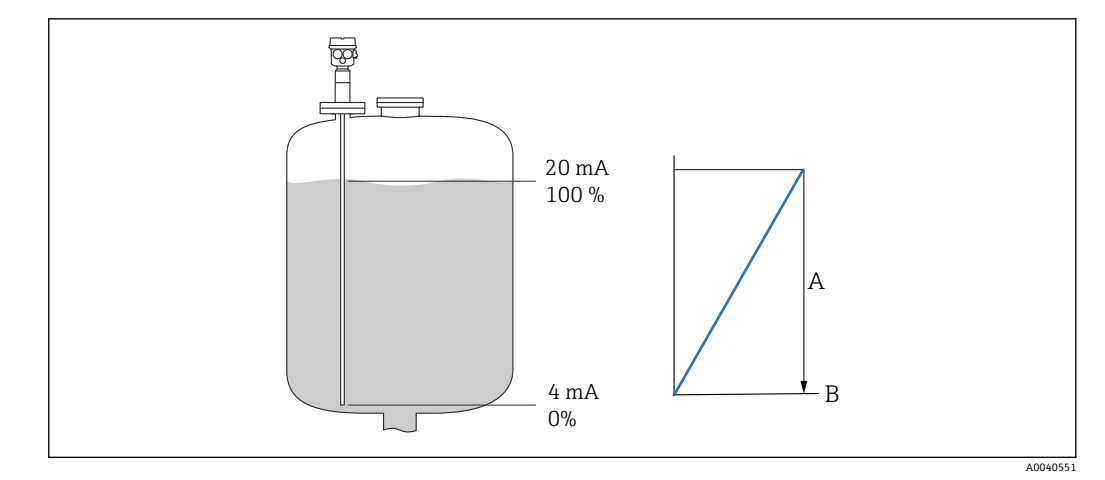

- A 最大罐体容量。<br>B 用户自定义单
- B 用户自定义单位

必须指定以下参数:

- 线性化值的单位
- 以用户自定义单位测量的最大罐体容量

#### **选项:**

- Horizontal cyl.
- Sphere

在这些线性化类型中,球罐或卧式柱形罐的体积通过液位计算。

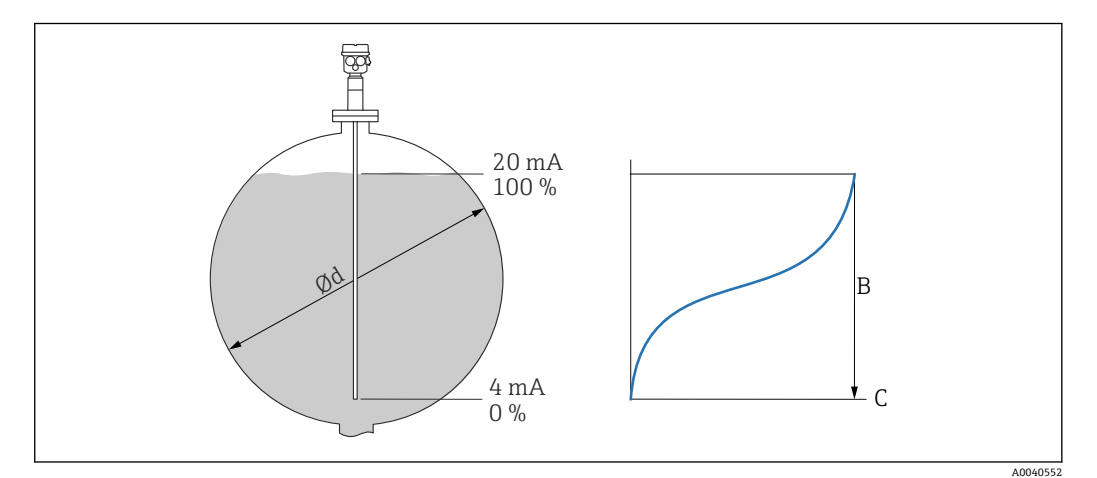

- ⌀d 柱形罐或球罐的直径
- B 最大罐体容量<br>C 用户自定义单
- 用户自定义单位

必须指定以下参数:

- 线性化值的单位
- 罐体直径
- 以用户自定义单位测量的最大罐体容量
- **选项:**
- Conical bottom
- Conical bottom
- Angled bottom

在这些线性化类型中,球罐或卧式柱形罐的体积通过液位计算。

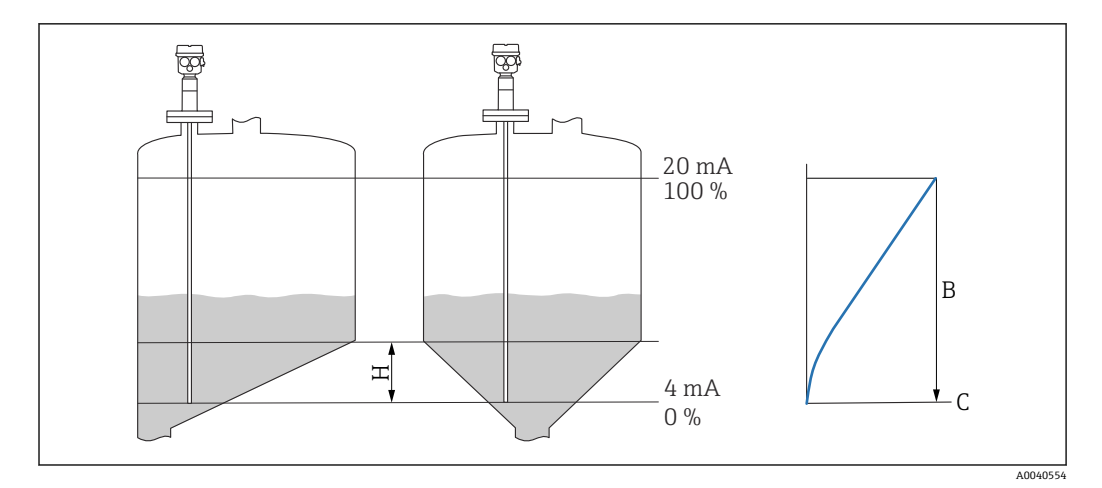

- H 中间高度
- B 最大罐体容量<br>C 用户自定义单
- C 用户自定义单位

必须指定以下参数:

- 线性化值的单位
- 符合图表所示的中间高度
- 以用户自定义单位测量的最大罐体容量

## **选项:**

## Table

在此线性化类型中,测量值使用线性化表计算。线性化表中最多可以输入 32 对"Level - Volume"参数值。表格必须为单调表格。

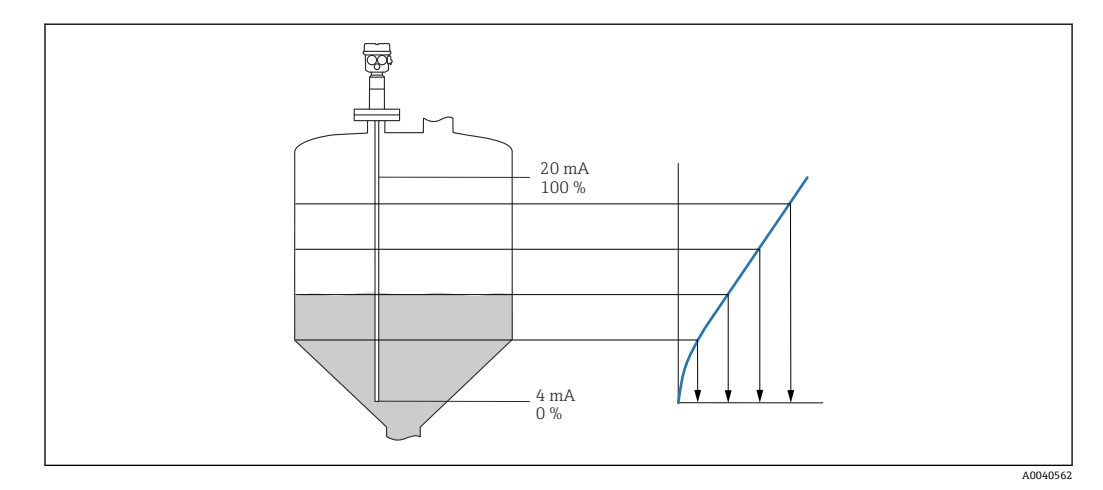

必须指定以下参数:

- 线性化值的单位
- 线性化表

#### **子功能参数:"Mode"**

在此子功能中,指定测量应参考液位 A 还是空载区域 B。

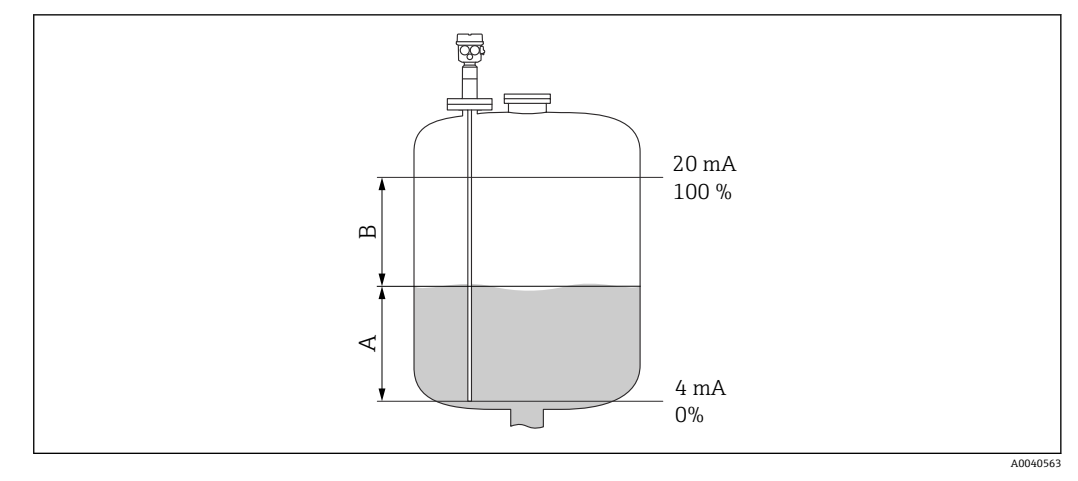

A 加注区域<br>B 空载区域

B 空载区域

#### **子功能参数:"Simulation"**

在此子功能中,可以通过在"Sim. level value"下输入一个液位或在"Sim. vol. value"下输 入一个体积值,仿真液位或体积。

## **子功能参数:"Sim. level value"或"Sim. vol. value"**

在此子功能中,可以输入要仿真的液位或体积值。

## **7.5.2 功能参数:"Linearization"**

#### **子功能参数:"Customer unit"**

在此子功能中,输入所需的线性化值单位,例如:kg、m<sup>3</sup>、ft<sup>3</sup>。

## **子功能参数:"Customized text"**

在此子功能中,输入自定义的单位名称。然后,主屏幕中指示的测量值将以此单位显 示。

#### **子功能参数:"Diameter"**

在此子功能中,指定卧式柱形罐或球罐的直径。子功能仅用于基本设置的"Dry"类型。

#### **子功能参数:"Intermed. height"**

在此功能中, 指定相关容器的中间高度 H ( , ● 64) 。在带液标定时, 必须在此处 输入探头长度 L1。

## **子功能参数:"Edit"**

使用此功能输入、修改或读取线性化表。 下列选项可用:

A0040751

• Read

表格编辑器打开。现有表格可以读取但不能编辑。

- Manual 表格编辑器打开。表格数值可以输入或修改。
- Semi-automat.
- 表格编辑器打开。液位值自动读取。相关测量值必须由用户输入。
- Delete 线性化表被删除。

2 只有当线性化表关闭时才能编辑。

## **表格编辑器**

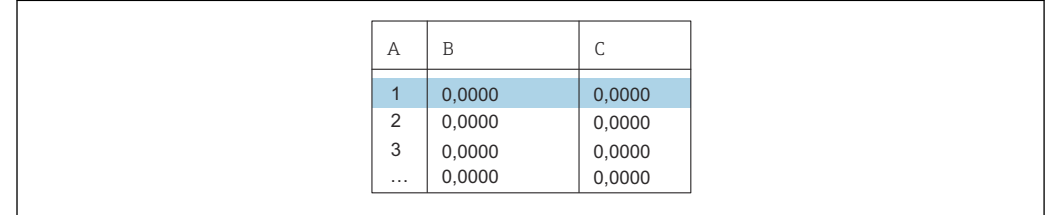

- A 行号<br>B 液位
- 液位栏

C 数值栏

1. 按下 要要 转到下一行。

2. 按下 音量 转到前一行。

3. 按下 2 以打开标记行进行编辑。

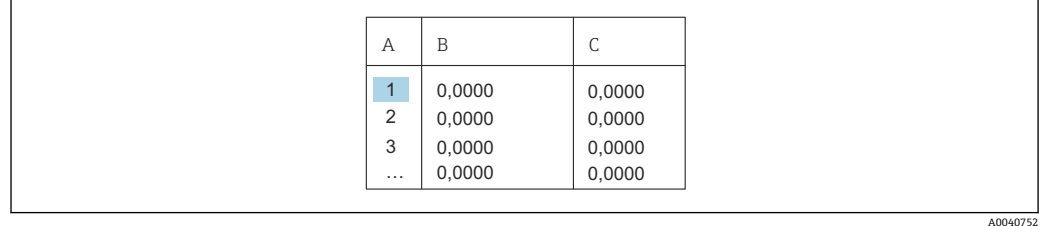

A 行号

B 液位栏

C 数值栏

1. 按下 要要或 工工业以浏览表格。

2. 按下 号 或 二 到 以浏览编号栏。

**3. 按下■】■以"Delete"、"Insert"或"Move"**整行。

**← 通过按压 Escape** 可以返回前一步 → ■ 31。

## **子功能参数:"Status table"**

在此功能中,可以指定是否应该使用线性化表。

#### **选项:**

- Enabled
- 使用表格。 • Disabled

不使用表格。输出与物位单位成线性关系的测量值。

## **子功能参数:"Max. scale"**

在此功能中,设置用户自定义单位的罐体的最大容积。

# <span id="page-58-0"></span>**7.6 菜单:"输出"**

出厂设置以黑体标识。

在"输出"菜单中可进行如下设置:

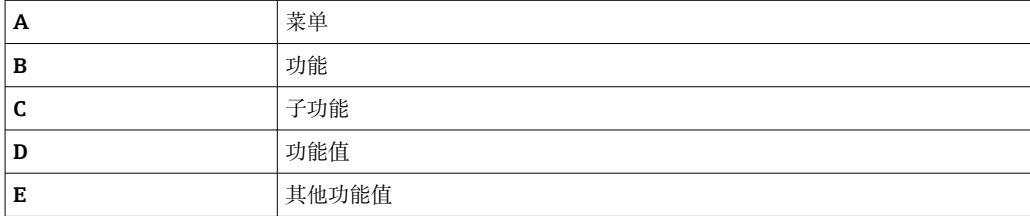

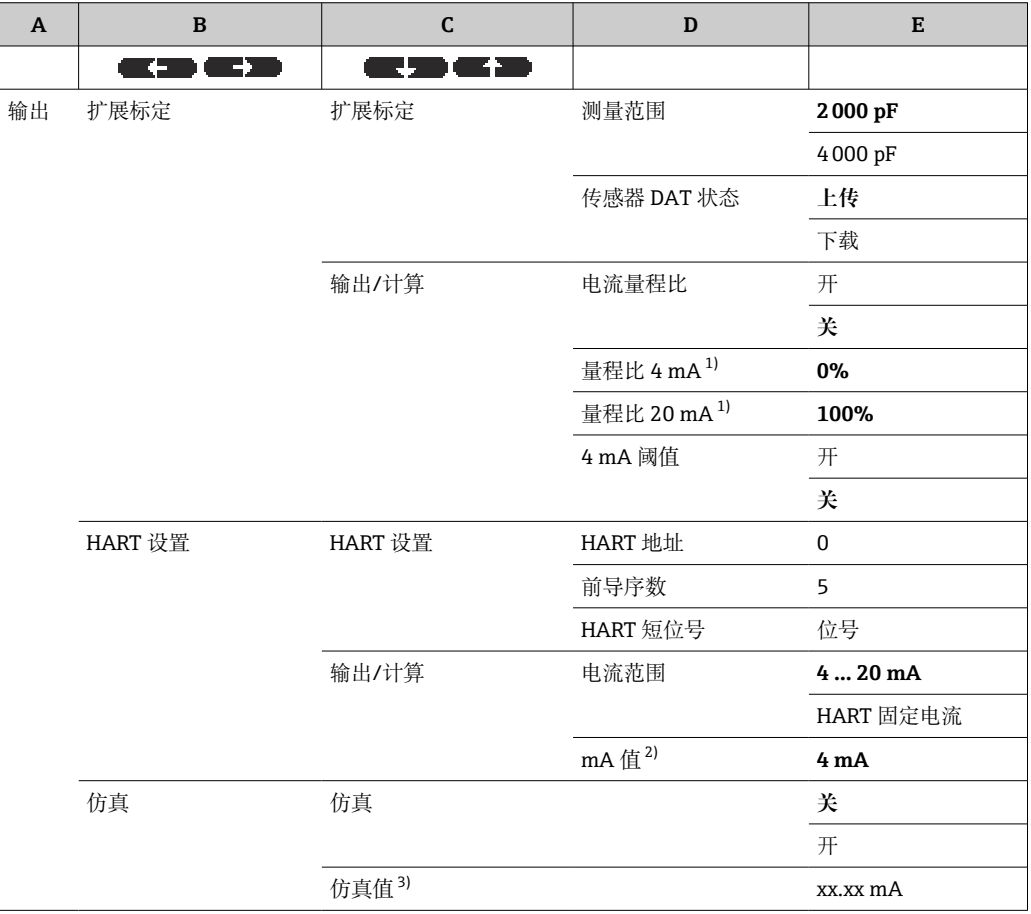

1) 仅在"电流量程比"子功能中选择"开"时显示该功能。

2) 仅在"电流范围"子功能中选择功能值"HART 固定电流"时显示该功能。<br>3) 仅在"仿真"功能中选择"开"选项时显示该功能。

3) 仅在"仿真"功能中选择"开"选项时显示该功能。

# **7.6.1 子菜单:"Extended calibr."**

## **功能参数:"Extended calibr."**

在此功能中,可以指定测量范围。

## **子功能参数:"Measuring range"**

在此子功能中指定测量范围。

- $C_A$  = 0 ... 2000 pF, 对于探头长度 < 6 m (20 ft)
- $C_A^T$  = 0 ... 4000 pF, 对于探头长度 > 6 m (20 ft)

■ 出厂前, 测量范围总是标定到订购的探头长度。如果电子插件在另一个探头中使 用,测量范围必须根据探头长度进行配置。

```
功能参数:"Output/Calculat."
```
#### **子功能参数:"Sensor DAT stat."**

此子功能显示传感器 DAT 的状态。

- OK 传感器 DAT 准备就绪
- Error 传感器 DAT 未准备就绪或丢失

## **子功能参数:"Sensor DAT"**

标定值可以使用此功能传输。两种类型的区别:

- 传感器已更换且电子插件应继续使用
- 电子插件已更换但传感器应继续使用

对于这些情况,已设置的标定值可以从传感器传输至电子插件,或者从电子插件传输至 传感器。

**上传**

将标定值从传感器传输至电子插件。

**下载**

将标定值从电子插件传输至传感器。

## **子功能参数:"Curr. turn down"**

**{4}** 此子功能对于"Current span"、"Fix. curr. HART"不可用。

此功能可以打开电流量程比。电流输出仅指测量范围的自由定义部分。然后在显示时放 大。

#### **子功能参数:"Turn down"4 mA**

**{4}** 此子功能仅用于"Curr. turn down", "On"。

输入电流应该为 4 mA 时的测量值。

#### **子功能参数:"Turn down"20 mA**

**{** µ 此子功能仅用于"Curr. turn down", "On"。

输入电流应该为 20 mA 时的测量值。

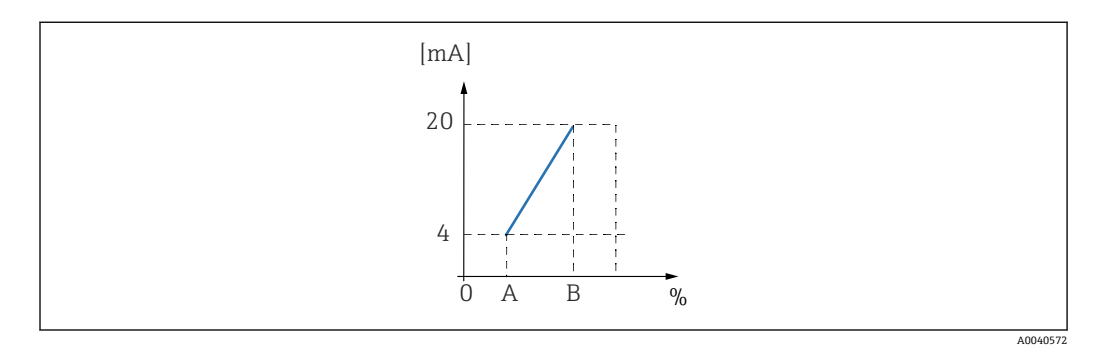

A Turn down 4 mA

B Turn down 20 mA

#### **子功能参数:"4 mAthreshold"- 用于电流量程 = 4 … 20 mA**

在此子功能中,可以打开 4 mA 阀值。4 mA 阀值意味着电流始终不会低于 4 mA, 即使 测量值为负值。

#### **选项:** • Off

关闭阀值。电流可能低于 4 mA。

• On

打开阀值。电流始终不会低于 4 mA。

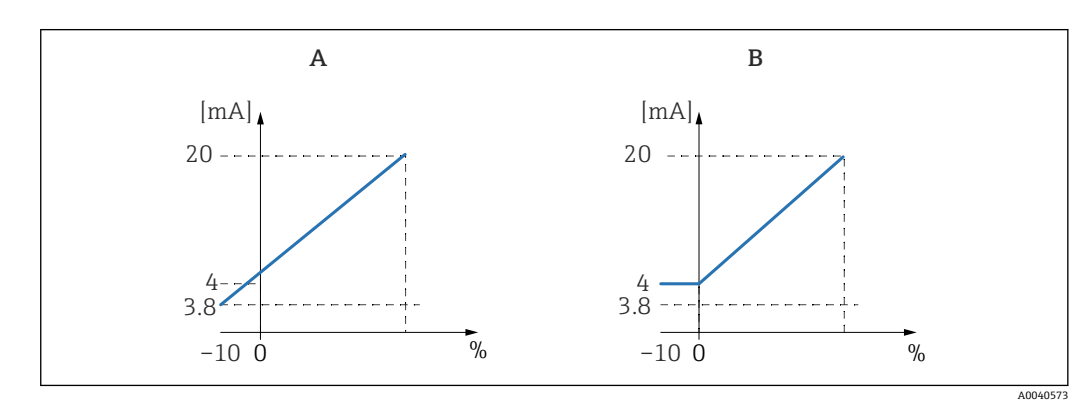

A 4 mA 阀值关闭。<br>B 4 mA 阀值打开。

B 4 mA 阀值打开。

## **7.6.2 子菜单:"HART 设置"**

#### **功能参数:"HART setting"**

#### **子功能参数:"HART address"**

在此子功能中,可为设备指定 HART 通信地址。

#### **可能的值:**

- 对于标准操作:0
- 对于多点操作:1 15

在多点操作中,作为标准的输出电流为 4 mA。但可以在"mA value"功能中更改。

#### **子功能参数:"No. of preambles"**

在此子功能中,为 HART 通信协议指定前导序数。如果在线路上有通信问题,增加数 值。

## **子功能参数:"Short TAG HART"**

在此,您可以在设备中为 HART 通信输入位号名。

#### **功能:输出/计算**

#### **子功能:"电流范围"**

在该子功能中,选择测量范围对应的电流范围。

#### **选项:**

- $4 ... 20 mA$ 测量范围 0 … 100 %对应于 4 … 20 mA 电流范围 • HART 固定电流
- 输出为固定电流。可在"mA 值"子功能中指定固定电流值。测量值只通过 HART 信号 传输

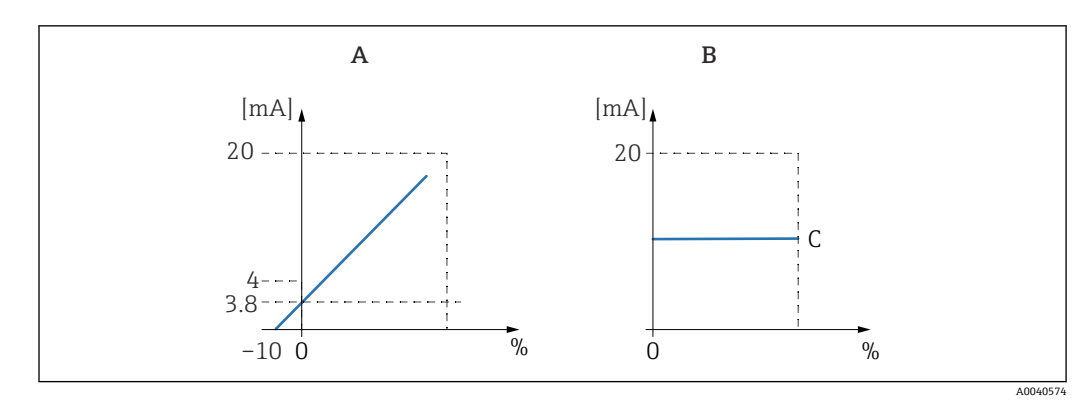

A 电流范围 = 4 ... 20 mA。<br>B 电流范围 = HART 固定电

B 电流范围= HART 固定电流。<br>C mA 值

mA 值

## **7.6.3 菜单:"Simulation"**

**功能参数:"Simulation"**

#### **子功能参数:"Simulation"**

此功能打开或关闭输出电流的仿真。

## **选项:**

- Off
	- 设备不处于仿真模式。仪表处于测量模式。
- On

仪表处于仿真模式。测量值不是输出值。相反,电流输出为在"Simulation value"子功 能中定义的数值。

**子功能参数:"Simulation value" - 仅用于"Simulation On"模式**

指定在此功能中被仿真的电流值。

# <span id="page-62-0"></span>**7.7 菜单:"设备性能"**

出厂设置以黑体标识。

在"设备性能"菜单中可进行以下设置:

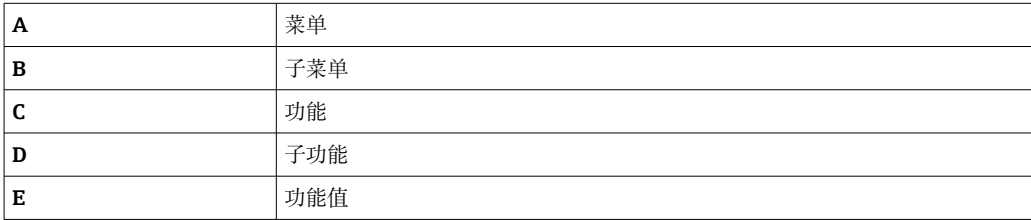

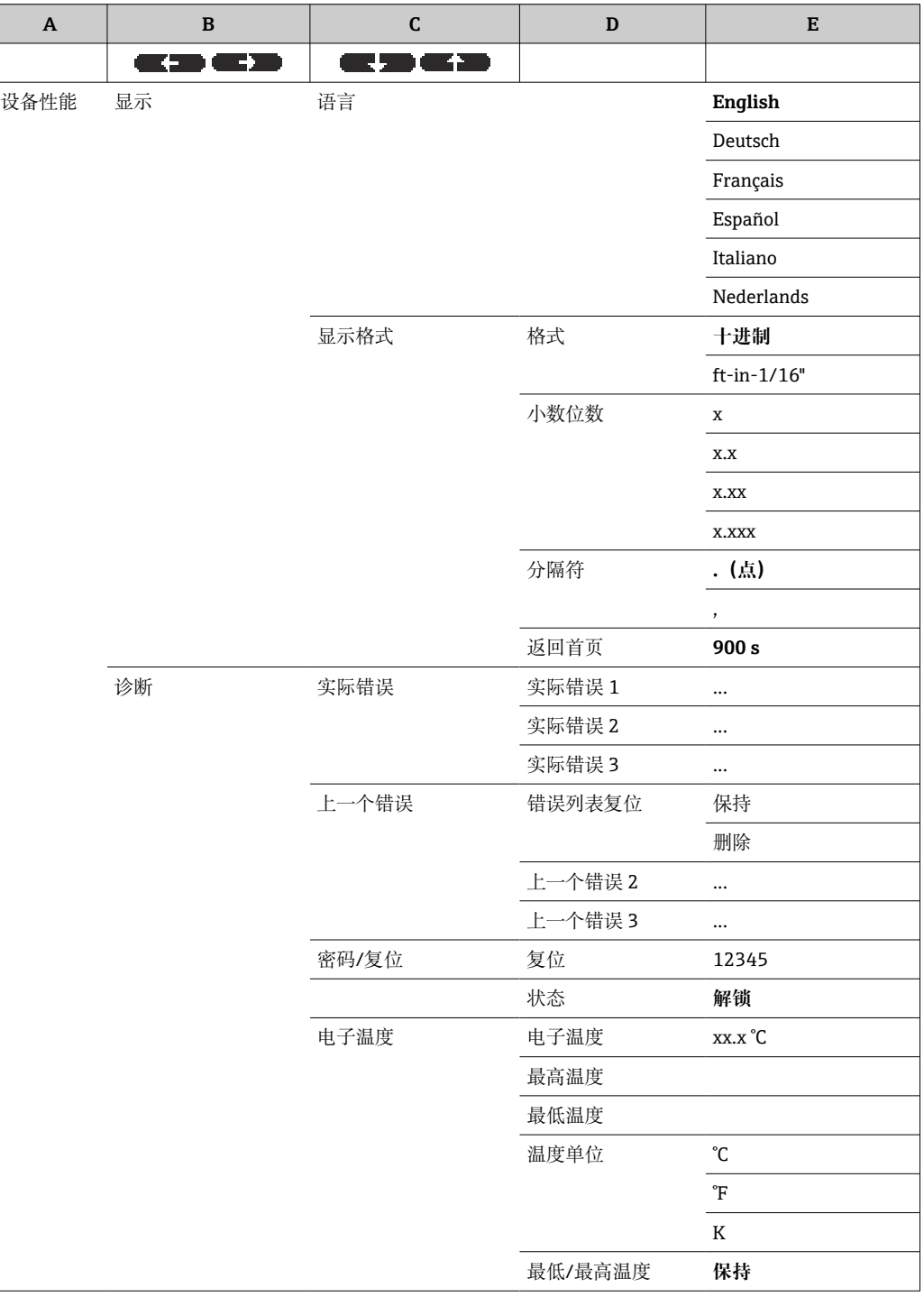

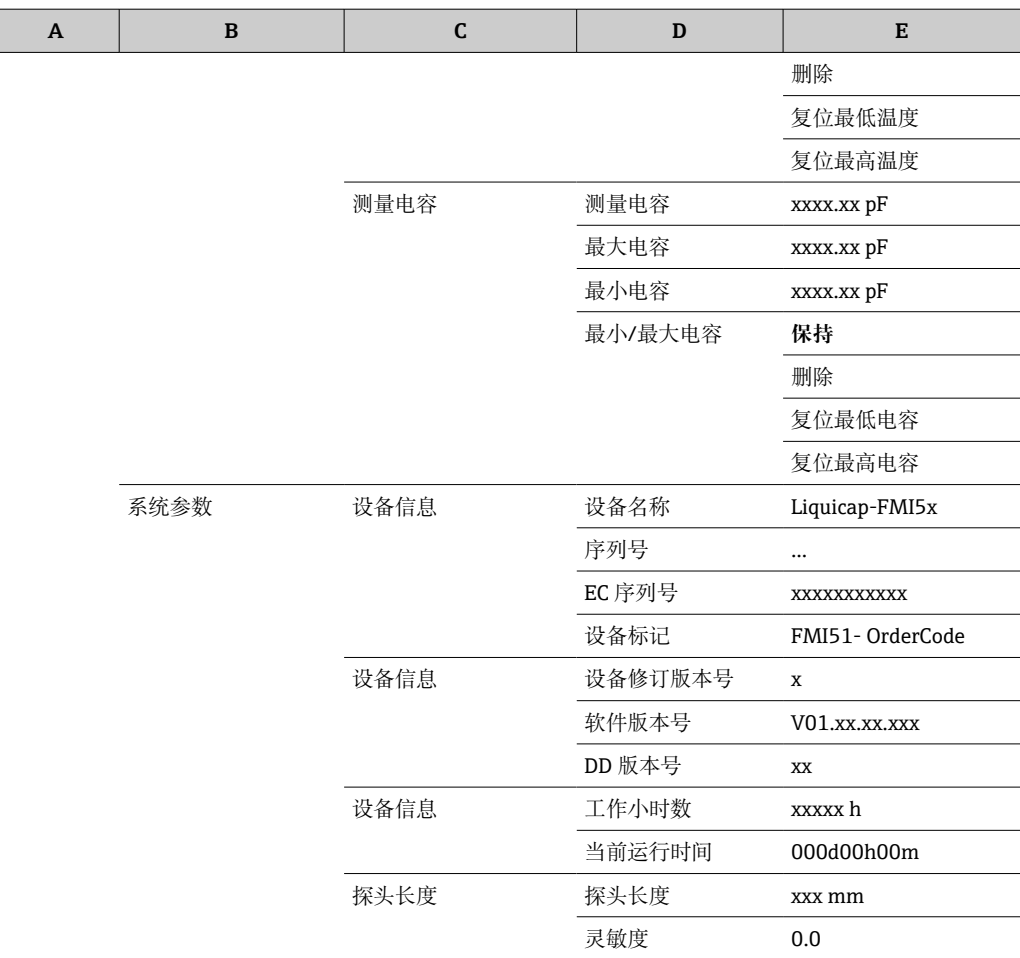

# **7.7.1 子菜单:"显示"**

## **功能:"语言"**

选择显示与操作单元使用的语言。

## **选项:**

- English
- Deutsch
- Français
- Español
- Italiano
- Nederlands

## **功能参数:"Display format"**

"Display format"定义了如何显示测量值。

## **子功能参数:"Format"**

选择显示数字的显示格式。

**选项:**

- Decimal
- ft-in-1/16"

## **子功能参数:"No. of decimals"**

选择显示数字的小数点后位数。

**选项:**

 $\bullet x$ 

 $\bullet$  x.x

 $\bullet$  x xx

• x.xxx

#### **子功能参数:"Sep. character"**

选择显示小数的分隔符。

#### **选项:**

 $\bullet$  ". (dot)"

 $\bullet$  ", (comma)"

## **7.7.2 子菜单:"Diagnosis"**

## **功能参数:"Actual error"**

利用此功能,可以调出所有当前待决错误的列表。这些错误按优先级排序。 如果选择了一个错误,将出现一个包含错误简要描述的文本框。 错误代码列表 → ■ 72

## **功能参数:"Last error"**

利用此功能,可以调出所有已纠正错误的列表。还提供了利用"Reset error list"复位错误 列表的选项。它用 0 覆盖最后三个错误代码。

#### **功能参数:"Password / reset"**

此功能可恢复出厂设置。所有参数均恢复出厂设置。

#### **子功能参数:"Reset"**

■ 出厂设置在菜单概述中以粗体显示。

输入复位代码"333"或"7864",将所有参数恢复出厂设置。

在"333"复位时,线性化被复位至"linear"。但可用的线性化表会保留并且可在必要时再 次开启。

在"7864"复位时, 线性化被复位至"linear"并且线性化表被删除。

子功能也被复位:

- "Electronic temp."
- "Max. temp."
- "Max. capacity val."
- "Min. capacity val."
- "Min/Max capacity"

#### **功能参数:"Electronic temp."**

此功能显示由电子插件测量的温度。

**子功能参数:"Electronic temp."**

此子功能显示当前的电子模块温度。

## **子功能参数:"Max. temp."**

此子功能显示由设备测量的最高温度值。

#### **子功能参数:"Min. temp."**

此子功能显示由设备测量的最低温度值。

#### **子功能参数:"Temperature unit"**

此子功能确定温度单位。

**选项:**

- °C
- °F
- K

#### **子功能参数:"Min/Max. temp."**

子功能复位"Min/Max. temp."

#### **功能参数:"Measure capacity"**

此功能显示由电子插件在工作期间测量到的测量电容。

## **子功能参数:"Measure capacity"**

此子功能显示当前测量到的电容。

## **子功能参数:"Max. capacity val."**

此子功能显示由设备测量到的最高电容值。

#### **子功能参数:"Min. capacity val."**

此子功能显示由设备测量到的最低电容值。

## **子功能参数:"Min/Max capacity"** 子功能复位"Min. or Max. capacity"。

**7.7.3 子菜单:"系统参数"** ■ 本节列出的所有功能仅供查看。

## **功能:"设备信息"** 该功能显示所有可识别该设备的信息。

**子功能参数:"Device marking"** 此子功能显示设备名称,例如 Liquicap M-FMI51。

## **子功能参数:"Serial No."** 此子功能显示在出厂前分配的设备序列号。

**子功能参数:"EC Serial No."** 此子功能显示电子插件的序列号。

## **子功能参数:"Device marking"** 此子功能显示设备标记和订货号。

# **子功能参数:"Dev. rev"** 此子功能显示电子硬件的版本号。

## **子功能参数:"Software version"** 此子功能显示在出厂前分配的设备软件版本号。

## **子功能参数:"DD version"** 此功能指示 DD 版本号, 利用它此设备可以使用 FieldCare 操作。

#### **子功能参数:"Working hour"**

此子功能显示操作小时数。

#### **子功能:"当前运行时间"**

该子功能显示设备的"当前运行时间"。前三位数字表示天数,后面是 d。接下来的两位 数字表示小时,后面是 h。最后两位数字表示分钟。

#### **功能参数:"Probe length"**

在此功能中,可以显示更多探头信息。

#### **子功能参数:"Probe length"**

可以在此子功能中读取当前的探头长度。

Probe length  $(L1) = A -$  (thread length – plug)

更多信息参见→ △ 45。

#### **子功能参数:"Sensitivity"**

可以在此子功能中读出当前的灵敏度,单位 mm/pF。

# **7.8 工作**

在进行基本设置后,Liquicap M 通过以下各项输出测量值:

- 显示与操作单元
- 电流输出<sup>9)</sup>
- 数字 HART 信号

## **7.9 FieldCare:Endress+Hauser 调试软件**

FieldCare 是 Endress+Hauser 基于 FDT 技术的工厂资产管理工具。可使用 FieldCare 设 置所有 Endress+Hauser 设备以及支持 FDT 标准的第三方设备。支持以下操作系统:

- Windows 7 Professional SP1 (x32+x64)
- Windows 7 Ultimate SP1 (x32+x64)
- Windows 7 Enterprise SP1 (x32+x64)
- Windows Server 2008 R2 SP2
- Windows 8.1
- Windows 8.1 Professional
- Windows 8.1 Enterprise
- Windows 10 Professional
- Windows 10 Enterprise

FieldCare 支持下列功能:

- 在线设置变送器
- 罐体线性化
- 上传和保存设备参数(上传/下载)
- 归档记录测量点

连接选项:

HART,通过 Commubox FXA195 和计算机 USB 端口。

重装 FieldCare 或点击"帮助"菜单中的链接后,可打开一个时长数分钟、有关程序应 用的讲解视频。

<sup>9)</sup> 整个测量范围 (0 ... 100 %) 被映射到电流输出的范围 (4 ... 20 mA) 。

## **7.9.1 FieldCare**

## **功能范围**

Endress+Hauser 基于 FDT 技术的工厂资产管理工具,可以对系统中的所有智能现场设 备进行设置,帮助用户管理设备。基于状态信息,还可以简单有效地检查设备状态和状 况。

关于 FieldCare 的详细信息,请参见《操作手册》BA00027S 和 BA00059S

连接选项: 通过 Commubox FXA195 和计算机上的 USB 端口实现 HART 通信

#### **设备描述文件的来源**

- www.endress.com → 资料下载
- CD 光盘(联系 Endress+Hauser 当地销售中心)
- DVD 光盘(联系 Endress+Hauser 当地销售中心)

## **7.9.2 界面测量**

如果容器中包含不同的介质,例如水和油,可计算出空标和满标的电容值。

CapCalc.xls 为 FieldCare 中的电容计算程序, 可用于计算液位测量和界面测量的标定 值。

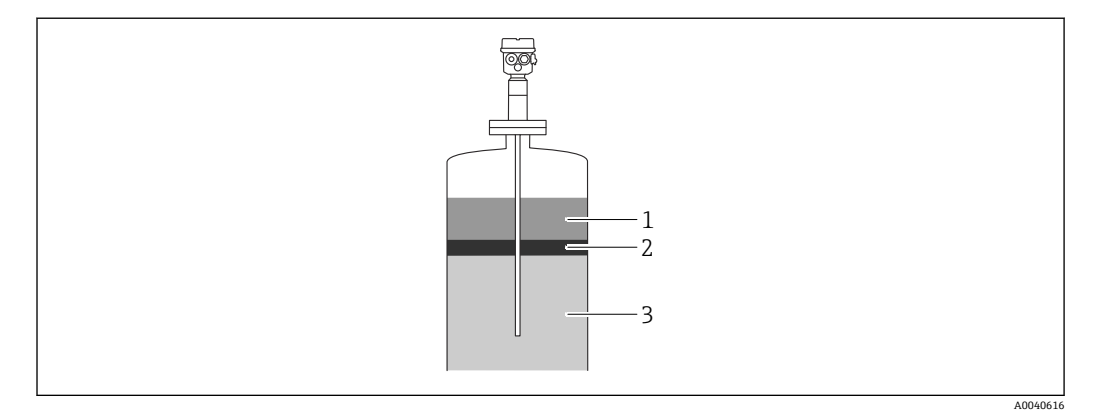

- 1 导电介质≥100 µS/cm
- 2 乳化液
- 3 不导电介质< 1 μS/cm, DC < 5

程序根据输入数据计算标定值。此时已可确保进行可靠的界面测量。计算得出的标定值 通过显示单元或 FieldCare 传输到 FEI50H 电子插件。

● 电容界面测量也适用于明显的乳化层。始终测量乳化层平均值。

## **7.9.3 用于界面测量的干标**

## **利用 CapCalc 计算标定数据**

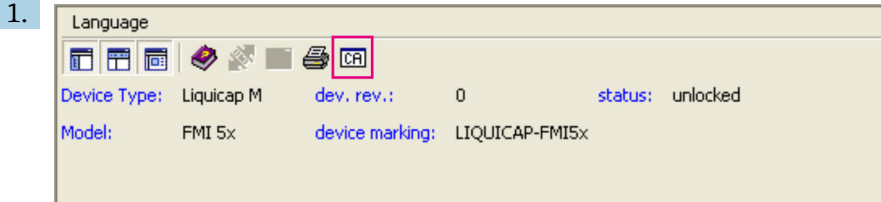

点击工具栏上的"CA"按钮以启动 CapCalc。

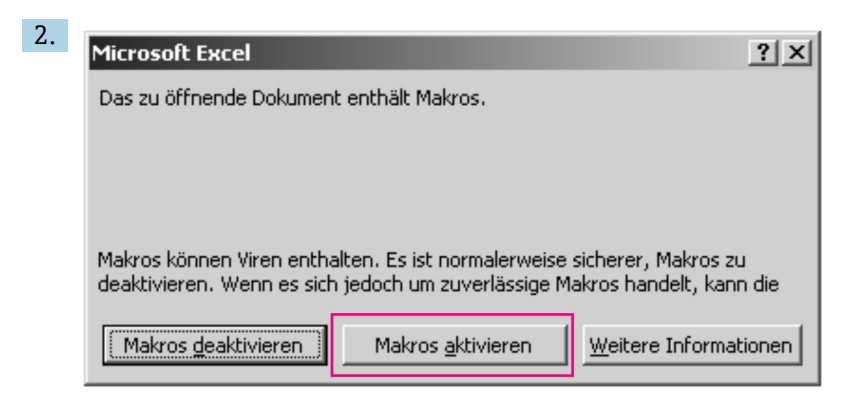

点击"Activate macros"按钮。

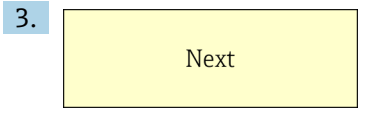

点击右上角的"Next"。

## **编辑特定于探头和应用的数据**

编辑特定于探头和应用的数据。

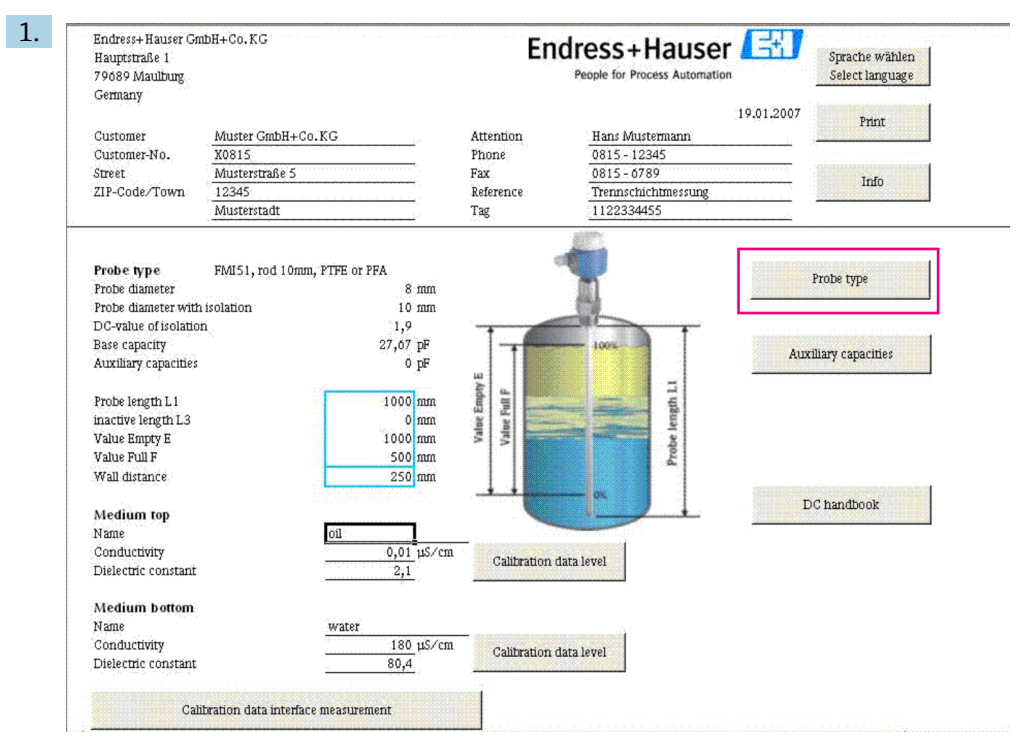

点击"Probe type"按钮。

- 2. 选择探头类型。
- 3. 输入与铭牌相符的探头长度 L1。
- 4. 输入与铭牌相符的无源探头长度 L3。
- 5. 输入"Value empty E"。
- 6. 输入"Value full F"。
- 7. 输入"Wall distance"。
- 8. 在"Medium top"输入介质的电导率值。
- 9. 在"Medium top"输入介质的介电常数值。
- 10. 在"Medium bottom"输入介质的电导率值。
- 11. 在"Medium bottom"输入介质的介电常数值。
- 12. 点击"Calibration data interface measurement"按钮以获得用于标定的电容值。
	- 计算空标和满标的电容值并作为结果显示。

1 如果介质特性未知, 使用"DC handbook"按钮将 DC 数值和相应介质的电导率传输到 计算程序。

## **7.9.4 用于界面测量的带液标定**

此章节描述"Empty calibration"和"Full calibration"的带液标定步骤。

空标

1. 用顶部介质加注容器。

2. 执行"Empty calibration 0%"相关步骤 → ■ 41。

■ 如果无法加注罐体, 让探头暴露于空气中以执行"Empty calibration", 但标定误差 率约为每米 2.5 %。水和机油为参考介质。

满标

- 1. 用底部介质加注容器。
- 2. 执行"Full calibration 100%"相关步骤 → 41。

空标和满标完成并且所有参数保存在电子插件和 DAT 传感器中。

# **8 诊断和故障排除**

电子插件上的 LED 指示灯指示设备工作状态。

# **8.1 通过 LED 指示灯指示诊断信息**

## **8.1.1 绿色 LED 指示灯闪烁**

绿色 LED 指示灯表示处于工作状态:

- 每 5 s 闪烁一次
- 设备处于工作模式
- 每 1 s 闪烁一次 设备处于标定模式 • 闪烁 4 次:

设备确认一个参数变化,功能开关位置 4、5、6

## **8.1.2 红色 LED 指示灯闪烁**

 $\left\lceil \frac{ \cdot \cdot }{ \cdot } \right\rceil$  要分析错误, 可参见"Error codes"章节的列表 → 圖 72

红色 LED 指示灯表示故障状态。

- 警告:LED 指示灯每秒闪烁 5 次
	- 探头处的电容过高
	- 探头保温层损坏检测
	- FEI50H 有故障
- 报警:LED 指示灯每秒闪烁 1 次 电子插件内的温度超出允许的温度范围

# **8.2 系统错误信息**

## **8.2.1 错误信号**

调试或操作时出现的错误如下显示:

- 显示单元和操作模块上的错误图标、错误代码和错误信息
- 电流输出,可以设置为:
	- 最大: 110%, 22 mA
	- 保留 保持上次数值
	- 用户自定义值

## **8.2.2 上个错误**

使用此功能可调出最近错误列表。

## **8.2.3 错误类型**

报警由图标 \表示,该图标出现在显示单元上。错误信息也显示在显示单元上。 输出信号为"报警输出"功能中指示的数值。

- 最大: 110%, 22 mA
- 保留 保持上次数值
- 用户自定义值

警告由闪烁图标 ) 专表示,该图标出现在显示单元上。错误信息显示在显示单元上。 仪表继续测量。

<span id="page-71-0"></span>**8.2.4 错误代码** 4 位错误代码显示: 第1位: 错误类型 • A - 报警 • W - 警告 2-4 位: 参见错误列表 **报警代码** • A 101、A 102、A 110、A 152 校验和错误 - 必要时执行全部复位和重新标定 • A 106 下载中 - 请稍候 等待下载完成 • A 111、A 112、A 113、A 114、A 115、A 155、A 164、A 171、A 404、A 405、A 407、A 408、A 409、A 410、A 411、A 412、A 413、A 414、A 415、A 416、A 417、A 418、A 421、A 422、A 423、A 424 电子部件故障 - 关闭设备后重新开机 - 如果错误仍然存在, 联系 Endress+Hauser 服务部门 • A 116 下载错误 - 再次下载或执行全部复位 • A 426 传感器-DAT (EEPROM) 参数不一致 - 再次从电子插件下载或执行全部复位 • A 427 电流输出未标定 - 再次下载或执行全部复位 • A 1121 电流输出未标定 - 联系 Endress+Hauser 服务部门  $\bullet$  A 400 电容测量值过高 - 更改测量范围,校验探头 • A 403 电容测量值过低 - 校验探头 • A 420 无传感器 DAT (EEPROM) - 更换传感器 • A 428 探头绝缘层破损检测 - 校验探头 • A 1601 线性化曲线不随液位单调变化 - 重新输入线性化表 • A 1604 标定故障 - 校正标定
<span id="page-72-0"></span>**警告代码** • W103、W153 初始化中 - 请稍候 - 如果信息在几秒钟后仍不消失,更换电子部件 • W153 初始化 - 如果信息在几秒钟后仍不消失,更换电子部件 • W 425 警告绝缘故障 - 检查绝缘情况 • W 429 正在进行功能安全测试 - 等待功能安全测试完成 • W 1601 线性化曲线不随液位单调变化 - 重新输入线性化表 • W 1611 液位线性化点 - 输入其他的线性化点 • W 1662 电子插件温度过高(超过传感器最高温度) - 采用适当措施降低环境温度 • W 430 探头和电子插件不兼容 - 检查探头, 执行全部复位 • W 1671 线性化表输入错误 - 重新调整线性化表 • W 1681 电流超出测量范围 - 执行基本设置并检查线性化 • W 1683 电流量程比标定故障 - 重新标定 • W 1801 液位仿真开启 - 关闭液位仿真 • W 1802 仿真开启 - 关闭仿真 • W 1806 电流输出处于仿真模式 - 将电流输出设置为普通模式 • W 511 电子插件丢失标定参数 - 联系 Endress+Hauser 服务部门 ● 如果建议补救措施均未达到预期效果, 执行复位→ △ 40

## **8.3 可能测量误差**

### **8.3.1 测量值错误**

如测量值错误,执行以下步骤:

1. 校验空标和满标。

2. 清洁探头。

- <span id="page-73-0"></span>3. 校验探头。
- 4. 更改安装位置。请勿将探头安装在进料区。
- 5. 检查过程连接到罐壁的接地。电阻测量值必须< 1 Ω。
- 6. 如用于导电介质,检查探头绝缘情况。电阻测量值必须> 800 kΩ。
- 7. 如表面有湍流,增加响应时间。

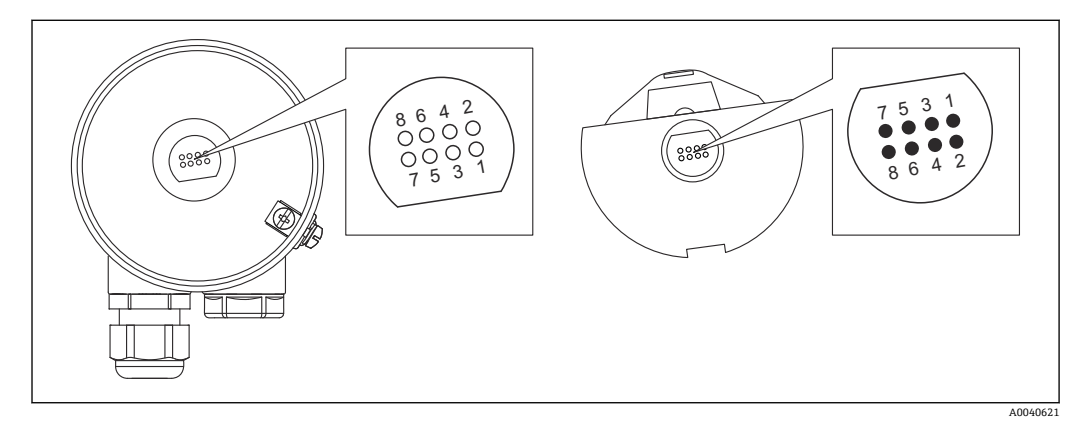

■19 电子插件触点

- 1 Guard
- 2 SDA\_TXD<br>3 GND
- GND
- 4 GND EEPROM 5 GND
- 6 DVCC 3  $V_{\text{DC}}$
- 7 探头
- 8 SCL RXD

1 软件中"响应时间"的名称为"输出阻尼时间"。详情请参见"响应时间"章节  $\rightarrow$   $\oplus$  82.

## **8.4 固件更新历史**

#### **固件 V 01.00.zz/08.2005**

- 更新:
- 原始固件
- 可操作版本: FieldCare 2.08.00 及更高版本

#### **固件 V 01.03.zz/02.2007**

更新: 适合于 SIL 2 应用的扩展功能

## <span id="page-74-0"></span>**9 维护**

Liquicap M 物位变送器无需专门维护。

## **9.1 外部清洁**

请勿使用侵蚀性或腐蚀性清洁剂清洁外壳表面和密封圈。

## **9.2 清洁探头**

根据应用不同,探杆上可能会形成污染物堆积或脏污堆积。堆积材料过多可能会影响测 量结果。

如果介质易产生过多堆积物,则建议定期清洁探杆。 在冲洗或机械清洁过程中,确保探杆绝缘未损坏。 确保探杆绝缘材料不受清洁剂侵蚀。

## **9.3 密封圈**

传感器的工艺密封圈必须定期更换,尤其是在使用模制无菌密封圈时! 密封圈的更换间隔取决于清洗周期、流体温度和清洗温度。

## **9.4 Endress+Hauser 服务**

Endress+Hauser 提供多项服务。

<sup>2</sup> 详细信息请咨询 Endress+Hauser 当地销售中心。

## <span id="page-75-0"></span>**10 维修**

## **10.1 概述**

Endress+Hauser 的维修和改装理念如下:

- 测量仪表采用模块化设计。
- 套件内含分类备件,提供相应安装指南。
- 由 Endress+Hauser 服务工程师或经过培训的合格用户进行修理操作。
- 仅允许 Endress+Hauser 服务工程师或返厂将认证一台仪表改装成另一台认证仪表。

## **10.2 备件**

#### **查找备件**

检查是否可以将备件用于测量仪表。

1. 通过网络浏览器启动 Endress+Hauser 设备浏览器: www.endress.com/deviceviewer

- 2. 在相应字段中输入订货号或产品根目录。
	- 输入订货号或产品根目录后,将立即列出所有合适的备件。 显示产品状态。 显示备件的可用图纸。
- 3. 找到备件组的订货号(在包装的产品标签上)。
	- **注意!** 备件组的订货号(在包装的产品标签上)可能与产品编号(直接贴在备件标签 上)不同!
- 4. 检查备件组的订货号是否在显示的备件列表中:
	- **是:**备件组可用于测量仪表。
		- **否:**备件组不可用于测量仪表。

如果您有任何问题, 请联系您的 Endress+Hauser 服务机构。

- 5. 在**备件**选项卡上,单击 **MH** 列中的 PDF 图标。
	- 所列备件附带的安装指南可以 PDF 文件打开,也可以保存为 PDF 文件。
- 6. 单击**备件图纸**选项卡上的其中一个图纸。
	- 相应的分解图以 PDF 文件打开,也可保存为 PDF 文件。

### **10.3 维修防爆型仪表**

维修防爆型仪表时,请记住:

- 防爆型仪表只能由经验丰富、技术娴熟的员工或由 Endress+Hauser 服务机构进行维修
- 遵守所有适用的标准、认证、国家防爆区规定和所有安全指南(XA)
- 仅允许使用 Endress+Hauser 原装备件
- 订购备件时要注意铭牌上的设备名称
- 用相同的类型更换组件
- 按照说明进行更换
- 对仪表进行单独测试
- 仅使用经 Endress+Hauser 认证的仪表来进行更换
- 报告仪表的每一次更换和维修

## **10.4 更换**

在更换 Liquicap M 或电子插件后, 标定值必须传输至更换设备。

#### <span id="page-76-0"></span>**选项:**

- 如果更换了探头,电子插件中的标定值可以通过手动下载传输至传感器 DAT (EEPROM) 模块
- 如果更换了电子插件, 传感器 DAT (EEPROM) 模块的标定值可以通过手动上传传输 至电子部件

可以在不执行新标定的情况下重启设备→ △ 60。

### **10.5 返厂**

安全返厂要求与具体设备型号和国家法规相关。

- 1. 登陆网址查询设备返厂说明: http://www.endress.com/support/return-material
- 2. 如果仪表需要维修或工厂标定、或订购型号错误或发货错误,请将其返厂。

### **10.6 废弃**

#### **10.6.1 拆除测量设备**

1. 关闭仪表。

### L **警告**

#### **存在过程条件导致人员受伤的风险。**

- ‣ 了解危险过程条件,例如:测量仪表内的压力、高温或腐蚀性液体。
- 2. 操作步骤与"安装测量仪表"和"连接测量仪表"章节中列举的安装和电气连接的步骤 相反。遵守安全指南的要求。

### **10.6.2 废弃测量仪表**

#### L **警告**

#### **存在有害健康流体危害人员和环境的危险。**

▶ 确保测量设备和所有腔室内均无危害健康或环境的残液, 例如: 渗入裂缝或扩散至塑 料中的物质。

废弃时,请注意以下几点:

‣ 遵守联邦/国家法规。

‣ 正确分类和循环再使用设备部件。

## <span id="page-77-0"></span>**11 附件**

## **11.1 防护罩**

**F13、F17 和 F27 外壳的防护罩** 订货号:71040497 **F16 外壳的防护罩** 订货号:71127760

## **11.2 Commubox FXA195 HART**

通过 RS232C 接口或 USB 实现与 FieldCare 间的本安 HART 通信。

## **11.3 浪涌保护器**

### **11.3.1 HAW562**

**[1]** ■ 供电线: BA00302K。 ■ 信号线: BA00303K。

## **11.3.2 HAW569**

**[1]** ■ 现场外壳信号线: BA00304K。 • 现场外壳信号线或供电线:BA00305K。

## **11.4 焊座**

所有可用的焊接接头均在文档 TI00426F 中进行了描述。 文档资料可在 Endress+Hauser 网站的下载部分获得: www.endress.com

## <span id="page-78-0"></span>**12 技术参数**

### **12.1 探头**

#### **12.1.1 探头电容值**

探头基本电容约为 18 pF。

#### **12.1.2 附加电容**

将探头安装在距离导电容器壁至少 50 mm (1.97 in)处: 空气中的杆式探头: 约 1.3 pF/100 mm (3.94 in)

在水中完全绝缘的杆式探头:

- 约 38 pF/100 mm (3.94 in), 探头杆直径Ø 16 mm (0.63 in)
- 约 45 pF/100 mm (3.94 in), 探头杆直径Ø 10 mm (0.39 in)
- 约 50 pF/100 mm (3.94 in), 探头杆直径Ø 22 mm (0.87 in)

带接地管的杆式探头:

- 在空气中, 约 6.4 pF/100 mm (3.94 in)
- 在水中, 约 38 pF/100 mm (3.94 in), 探头杆直径Ø16 mm (0.63 in)
- 在水中, 约 45 pF/100 mm (3.94 in), 探头杆直径Ø10 mm (0.39 in)

### **12.1.3 用于导电介质连续测量的探头长度**

电容范围 0 … 2000 pF 的最大杆式探头长度 ≤ 4 m (13 ft)。

## <span id="page-79-0"></span>**12.2 输入**

### **12.2.1 测量变量**

根据液体的液位,连续测量探杆和容器壁或接地管之间的电容变化。 有保护罩的探头 -> 高电容。 无保护罩的探头 -> 低电容。

### **12.2.2 测量范围**

- 测量频率:
- 500 kHz
- 量程 ΔC
	- ■推荐量程: 25…4000 pF
	- 可能的量程: 2 ... 4000 pF
- 最终电容  $C_E$ :
- 最大 4000 pF
- 可调节的初始电容 CA:  $\bullet$  < 6 m (20 ft) 0 ... 2000 pF
	- $\bullet$  > 6 m (20 ft) 0 ... 4000 pF

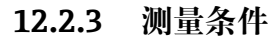

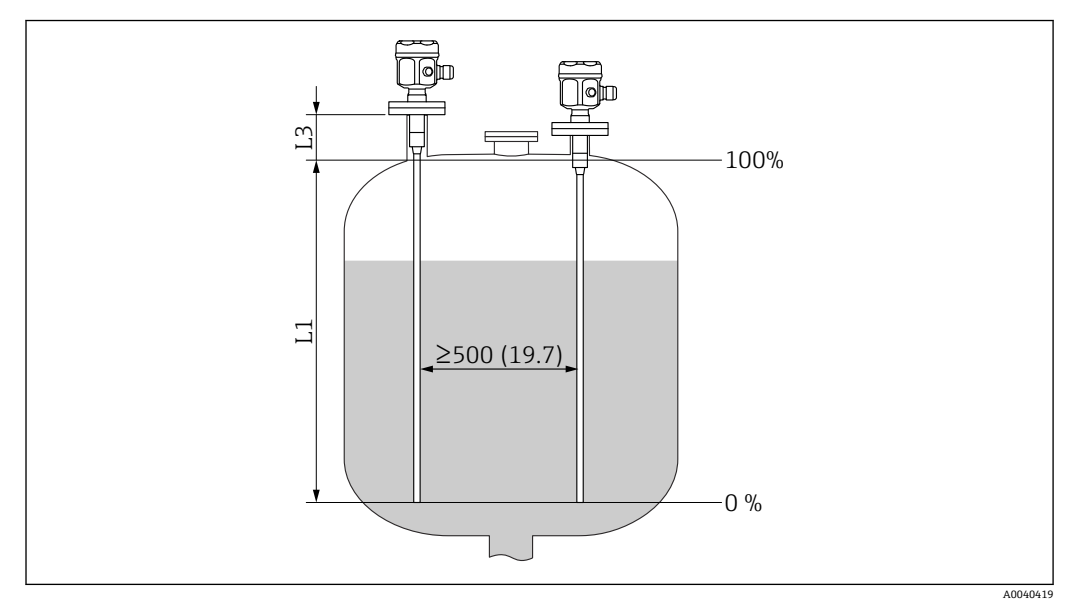

测量单位 mm (in)

L1 测量范围

L3 屏蔽管长度

测量范围 L1:从探头末端到过程连接。 尤其适用于小型容器。 0 %,100 %调节可转换。

探头安装在短管内时,屏蔽管长度为 L3。

### <span id="page-80-0"></span>**12.3 输出**

#### **12.3.1 输出信号**

**FEI50H(4 … 20 mA/HART 版本 5)**

3.8 … 20.5 mA 及 HART 通信协议

#### **12.3.2 报警信号**

#### **FEI50H(4 … 20 mA/HART 版本 5)**

故障诊断可以通过以下方式调用:

- 现场显示单元上的红色 LED 指示灯
- 现场显示单元上的错误图标
- 显示单元上的纯文本显示
- 电流输出 22 mA
- 数字接口: HART 状态错误信息

#### **12.3.3 线性化功能**

#### **FEI50H(4 … 20 mA/HART 版本 5)**

Liquicap M 线性化功能支持将测量值转换为任何所需长度或体积单位。用于球罐或卧式 柱形罐体积计算的线性化表可以进行预编程。允许手动或半自动输入任何其他线性化 表,最多包含 32 对参数。

### **12.4 性能参数**

#### **12.4.1 参考工作条件**

室温: +20 ℃ (+68 ℉)±5 ℃ (±8 ℉)。 量程: 推荐量程ΔC = 25 ... 4000 pF, 可用量程 2 ... 4000 pF。

#### **12.4.2 最大测量误差**

根据 DIN 61298-2, 非重现性 (可重现性): 最大值为±0.1 % 根据 DIN 61298-2, 极限点设置的非线性度 (线性度): 最大值为±0.25 %

#### **12.4.3 环境温度的影响**

**电子插件** < 0.06 %/10 K 与满量程值有关 **分离型外壳** 连接电缆的电容变化为 0.015 pF / m / K

#### **12.4.4 启动时间**

14 s, 启动步骤后的稳定测量值, 安全状态 22 mA 下启动

### <span id="page-81-0"></span>**12.4.5 测量值响应时间**

工作模式:  $t_1$  ≤ 0.3 s SIL 工作模式:  $t_1$  ≤ 0.5 s

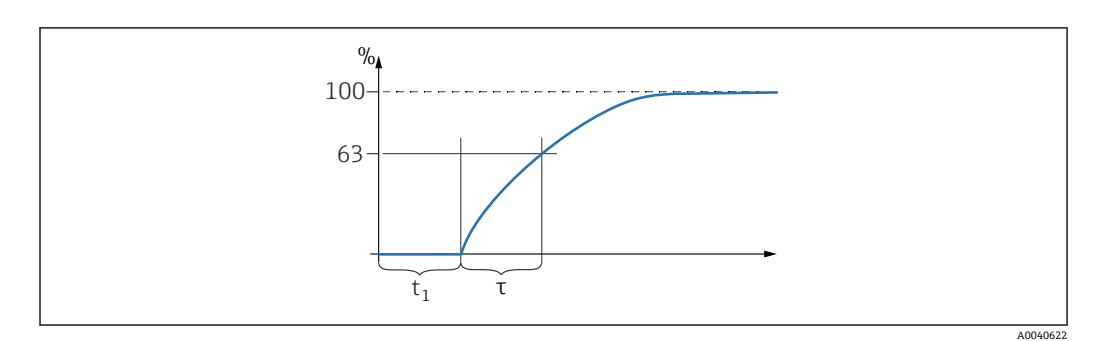

τ 时间常数

 $t_1$  死区时间

#### **12.4.6 响应时间**

#### **FEI50H(4 … 20 mA / HART 5 版本)**

响应时间反映了显示单元和电流输出对液位变化的响应速度。

时间常数的出厂设置为 τ = 1 s:可在 0 … 60 s 范围内设置。

软件中**响应时间**的名称为**输出阻尼时间**。

### **12.4.7 出厂标定精度**

空标(0%)和满标(100%):

- 探头长度 < 2 m (6.6 ft) ≤ 5 mm (0.2 in)
- 探头长度 > 2 m (6.6 ft) 约≤2%

出厂标定参考条件:

- 介质电导率 ≥ 100 µS/cm
- 到罐壁的最小距离 = 250 mm (9.84 in)

<span id="page-82-0"></span>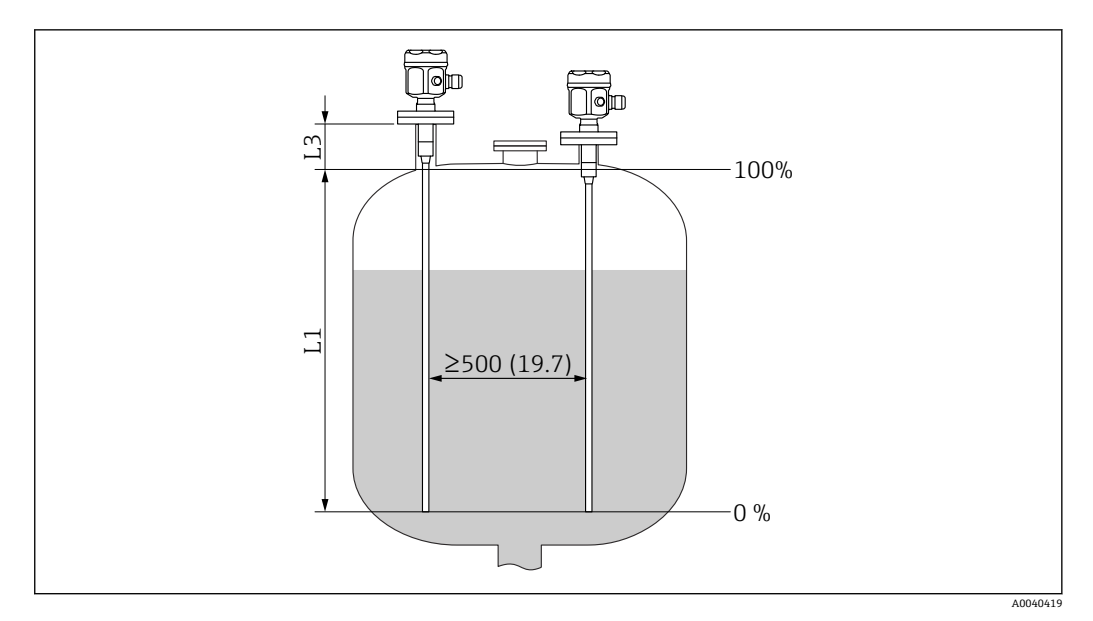

测量单位 mm (in)

- L1 从探头尖端到过程连接的量程
- L3 屏蔽管长度

● 在已安装状态下, 仅在以下情况需要再标定:

- 必须为客户专门调整 0 %或 100 %值
- 液体不导电
- 探头到罐壁的距离 < 250 mm (9.84 in)

#### **12.4.8 分辨率**

模拟量, 单位% (4 ... 20 mA)

- 11 bit/ 2048 steps, 8 µA
- 电子部件的分辨率可以直接转换为探头长度单位, 如杆式探头长度为 1000 mm, 则分 辨率为 1000 mm/2048 = 0.48 mm

## **12.5 工作条件:环境**

#### **12.5.1 环境温度**

- F16 外壳: -40 ... +70 ℃ (-40 ... +158 °F)
- 剩余外壳: -50 ... +70 ℃ (-58 ... +158 °F)
- 注意降额
- 户外操作时,请使用防护罩

#### **12.5.2 气候等级**

DIN EN 60068-2-38/IEC 68-2-38: Z/AD 检查

#### **12.5.3 抗振性**

DIN EN 60068-2-64/IEC 68-2-64: 20 ... 2000 Hz, 0.01 g<sup>2</sup>/Hz

#### **12.5.4 抗冲击性**

DIN EN 60068-2-27/IEC 68-2-27:30g 加速度

### <span id="page-83-0"></span>**12.5.5 清洁**

## **外壳:**

确保外壳表面和密封圈耐清洗液腐蚀。

#### **探头:**

在某些应用中,探头上聚积有污染物或黏附。黏附物达到一定程度时,会影响测量结 果。

如果介质容易产生较多黏附,建议定期清洁探头。

在冲洗或机械清洁时,切勿破坏探头绝缘层。

### **12.5.6 防护等级**

有关 EN60529 的所有防护等级。

有关 NEMA250 的 NEMA4X 防护等级。

**聚酯外壳 F16**

- 防护等级:
- IP66
- IP67
- NEMA 4X

**不锈钢外壳 F15**

- 防护等级: • IP66
- IP67
- NEMA 4X

**铝外壳 F17** 防护等级:

- IP66
- IP67
- NEMA 4X

铝外壳 F13. 带气密工艺密封圈 防护等级:

- IP66
- $\blacksquare$  IP68<sup>10)</sup>
- NEMA 4X

**不锈钢外壳 F27,带气密工艺密封圈**

- 防护等级:
- IP66
- IP67
- $\blacksquare$ IP68 $^{10)}$
- NEMA 4X

铝外壳 T13, 带气密工艺密封圈及单独的接线腔(Ex d) 防护等级:

- IP66
- $\blacksquare$  IP68<sup>10)</sup>
- NEMA 4X
- **分离型外壳**
- 防护等级:
- IP66
- $\blacksquare$  IP68<sup>10)</sup>
- NEMA 4X

<sup>10)</sup> 仅带 M20 电缆缆塞或 G½螺纹。

### <span id="page-84-0"></span>**12.5.7 电磁兼容性(EMC)**

干扰发射符合 EN 61326 标准(B 类电气设备)。抗干扰能力符合 EN 61326 标准附录 A (工业区)标准和 NAMUR NE 21 (EMC)标准。

故障电流符合 NAMUR NE43 标准:22 mA(FEI50H)。

可以使用通用仪表电缆。

连接屏蔽电缆的详细信息参见《技术资料》TI00241F"EMC 测试步骤"。

## **12.6 工作条件:过程**

#### **12.6.1 过程温度范围**

以下图表适用于:

- 绝缘
- PTFE
- PFA
- FEP
- 危险区以外的标准应用

● 使用 F16 聚酯外壳, 或选择选型代号 B (可耐受水性油漆干扰物 PWIS, 仅适用于 FMI51) 时,温度被限制在 T<sub>a</sub>-40 °C (-40 °F)。

#### **带一体式外壳的探头**

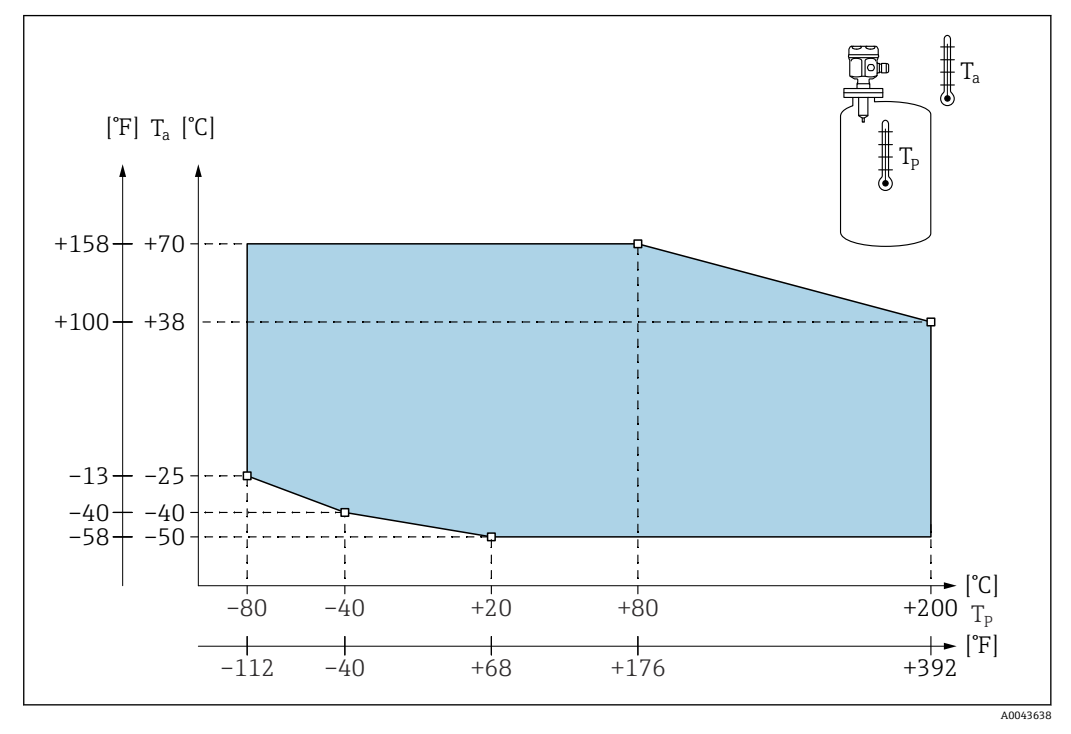

T<sup>a</sup> 环境温度

T<sup>p</sup> 过程温度

<span id="page-85-0"></span>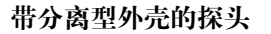

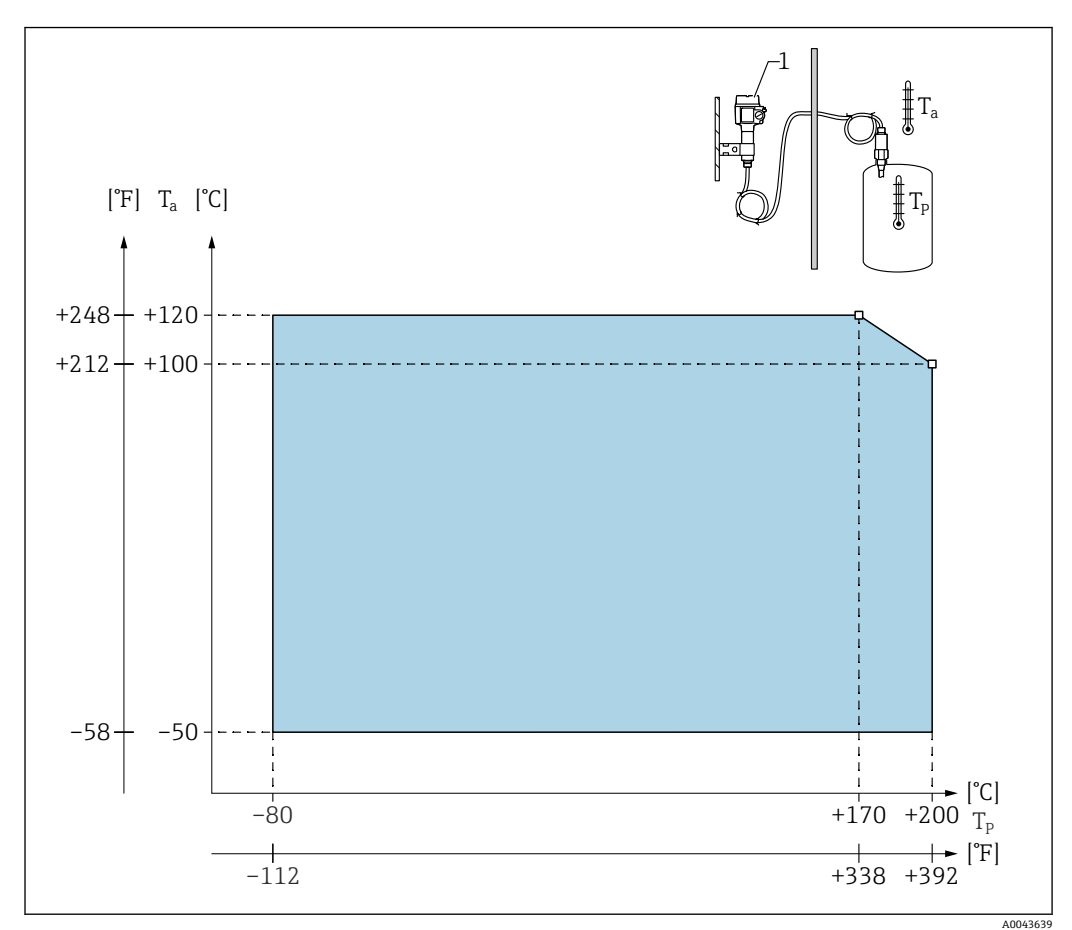

#### T<sup>a</sup> 环境温度

T<sup>p</sup> 过程温度

1 分离型外壳的允许环境温度与一体式外壳相同。

#### **过程温度的影响**

完全绝缘探头的错误通常 0.13 %/K 与满刻度值相关。

**12.6.2 过程压力范围**

#### **探头⌀10 mm (0.39 in),包括绝缘层**

 $-1$  ... 25 bar ( $-14.5$  ... 362.5 psi)

#### **探头⌀16 mm (0.63 in),包括绝缘层**

- –1 … 100 bar (–14.5 … 1450 psi)
- 对于屏蔽段长度, 最大允许过程压力为 63 bar (913.5 psi)
- 对于 CRN 认证和屏蔽段长度: 最大允许过程压力为 32 bar (464 psi)

#### **探头⌀22 mm (0.87 in),包括绝缘层**

–1 … 50 bar (–14.5 … 725 psi)

更高温度下的允许压力范围参见以下标准:

- <span id="page-86-0"></span>■ EN 1092-1: 表 2005, 附录 G2
- 就其抗性和温度特性而言,材料 1.4435 与分组于 EN 1092-1 表 18 中的 13E0 下的 1.4404(AISI 316L)相同。表 18 的 13E0 中。两种材料的化学成份相同。
- ASME B 16.5a 1998 表 2-2.2 F316
- ASME B 16.5a 1998 表 2.3.8 N10276
- JIS B 2220

采用设备和所选法兰降额曲线的最小值。

#### **12.6.3 温压曲线**

**过程连接½"、¾"、1",法兰 <DN50、<ANSI 2"、<JIS 10K(探头杆直径 ⌀ 10 mm (0.39 in));过程连接¾"、1",法兰 <DN50、<ANSI 2"、<JIS 10K(探头杆 直径⌀ 16 mm (0.63 in))**

探头杆绝缘层:PTFE、PFA

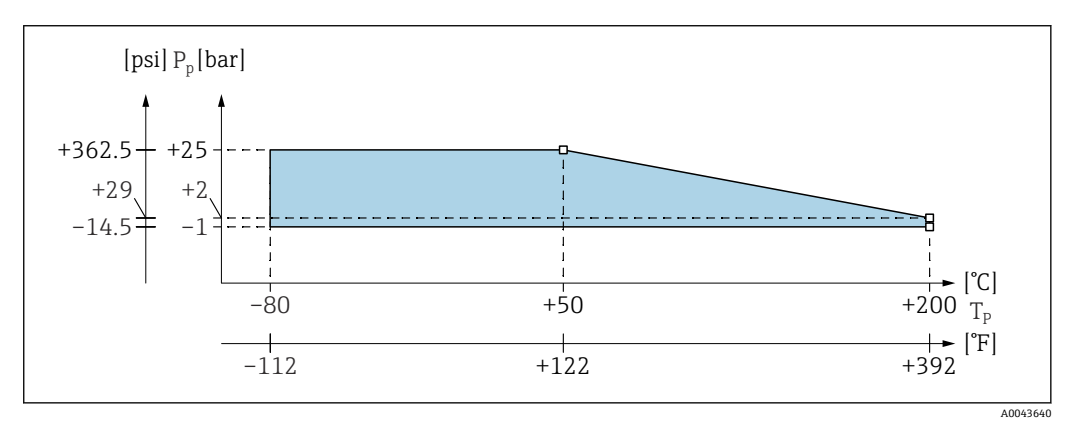

P<sup>p</sup> 过程压力 T<sup>p</sup> 过程温度

**过程连接 1½",法兰 ≥DN50、≥ANSI 2"、≥JIS 10K(探头杆直径⌀ 16 mm (0.63 in))** 探头杆绝缘层:PTFE、PFA

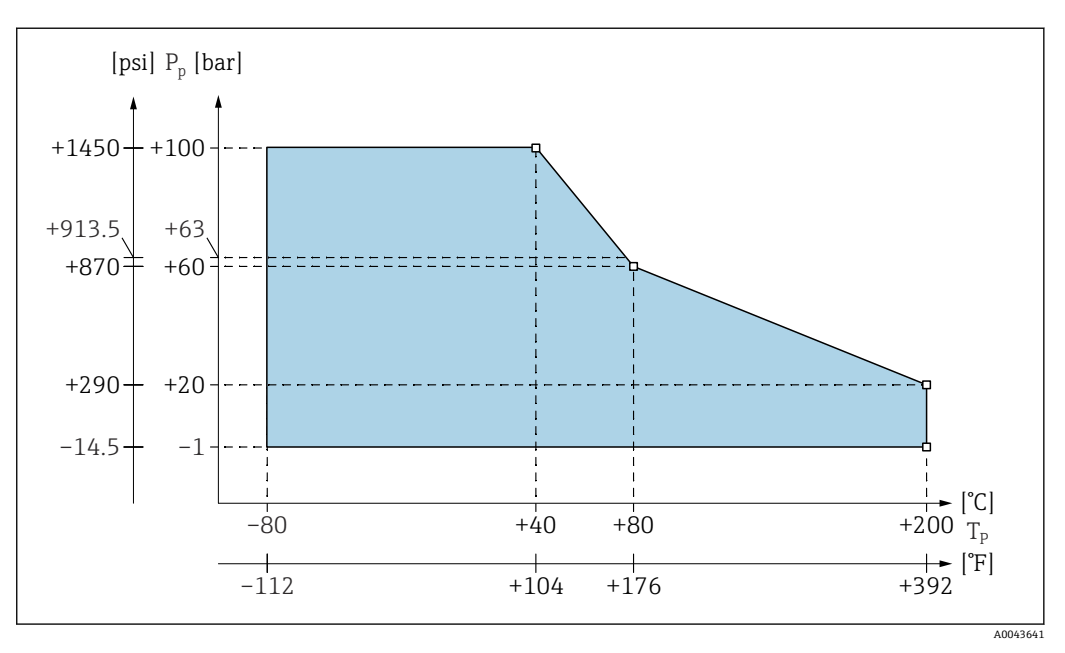

 $P_p$  过程压力<br>T<sub>n</sub> 过程温度 过程温度

63 含屏蔽管探头的过程压力

### **含完全绝缘屏蔽管(探头杆直径⌀ 22 mm (0.87 in))** 探头杆绝缘层:PTFE、PFA

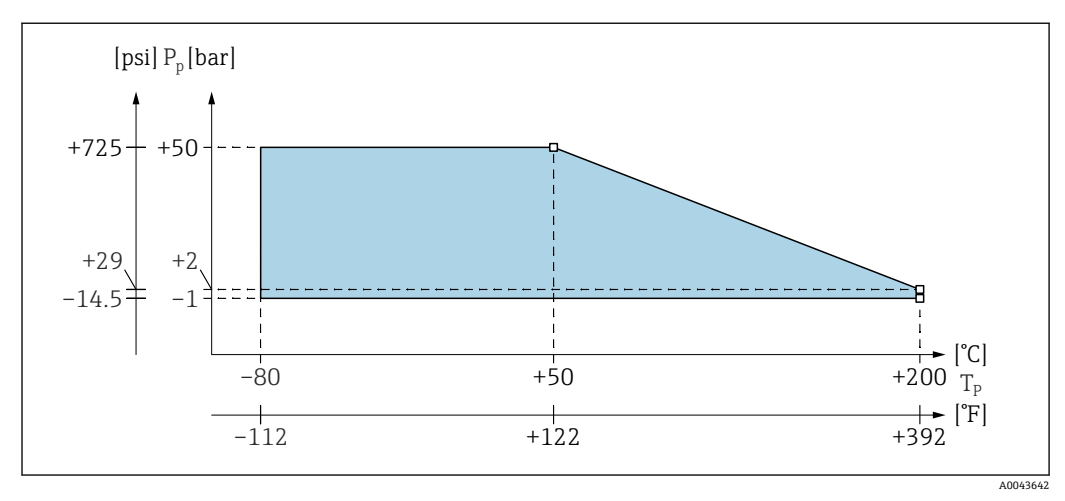

P<sup>p</sup> 过程压力

T<sup>p</sup> 过程温度

# 索引

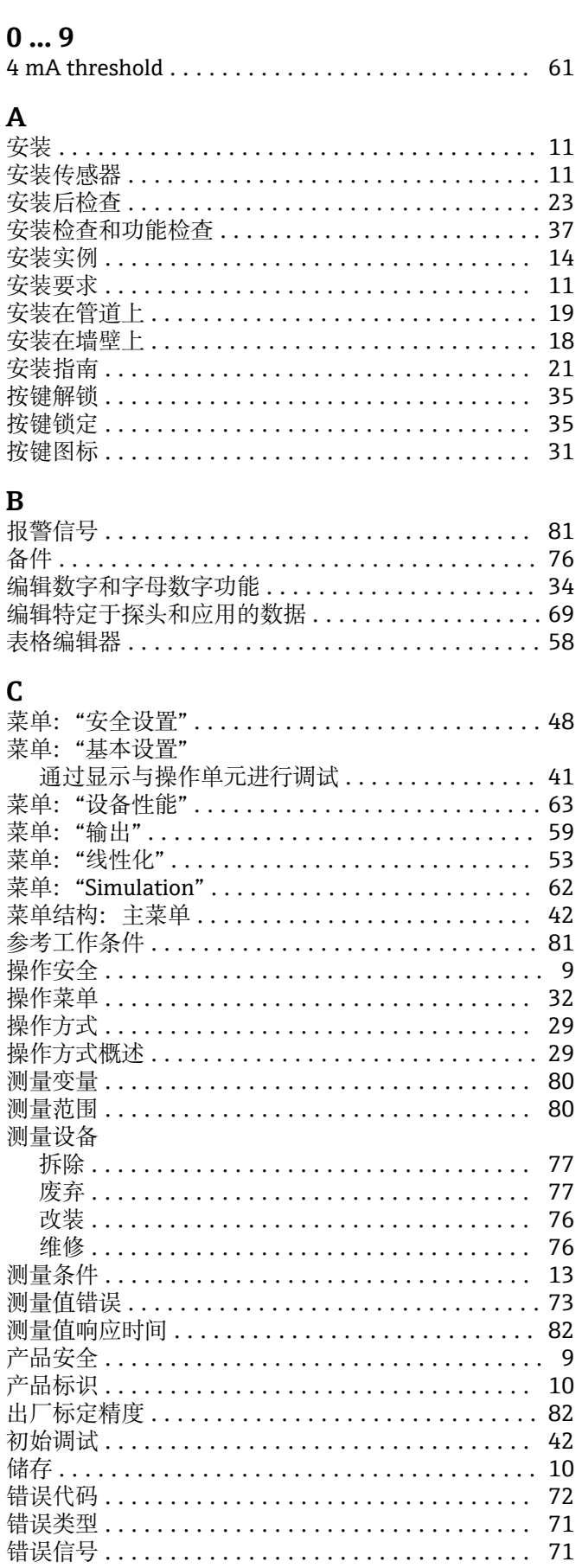

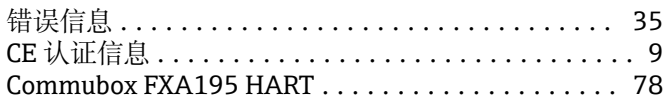

## $\overline{D}$

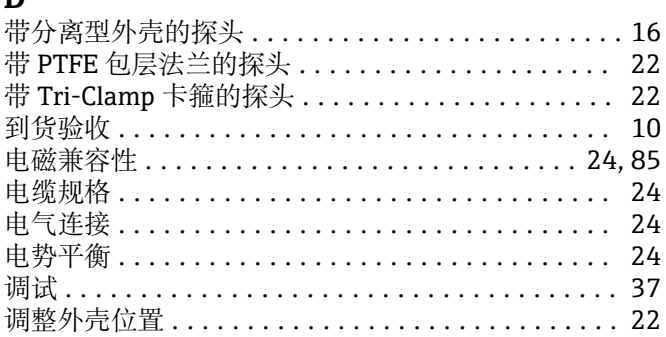

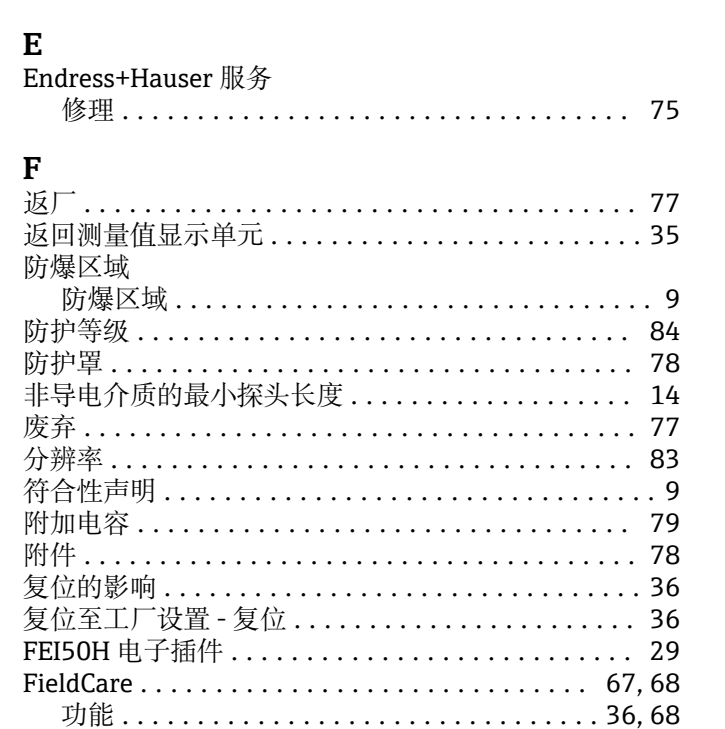

### G

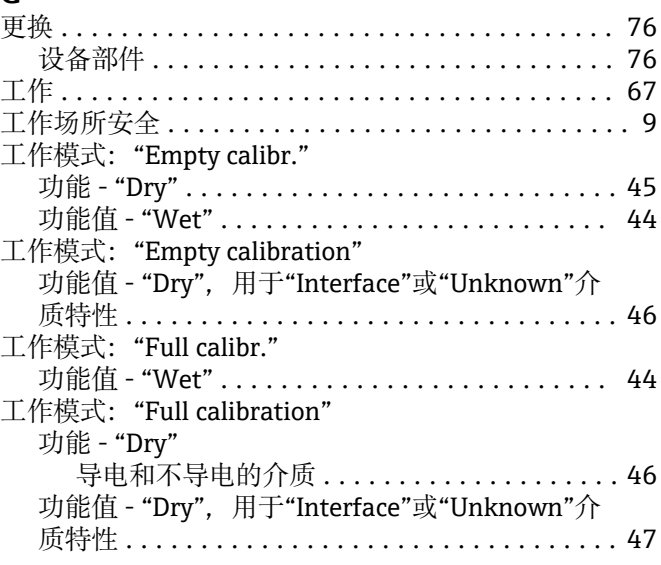

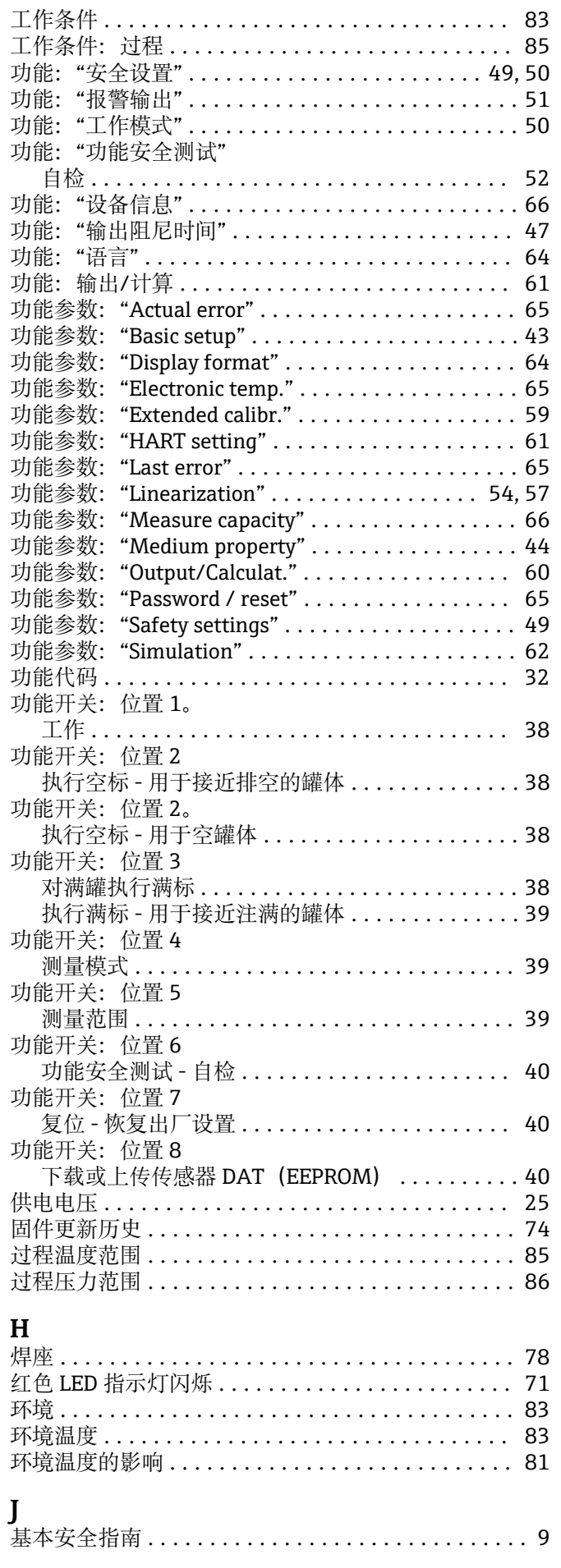

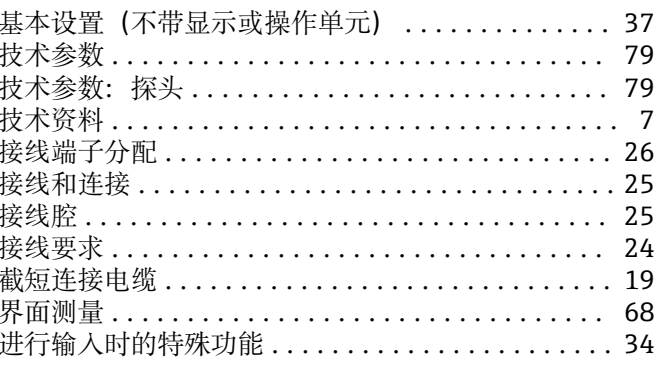

## $\bf K$

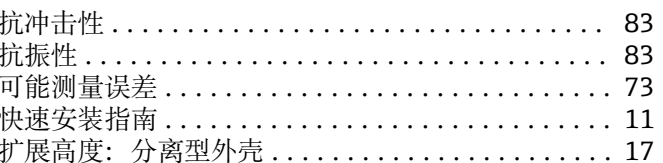

## $\mathbf{L}$

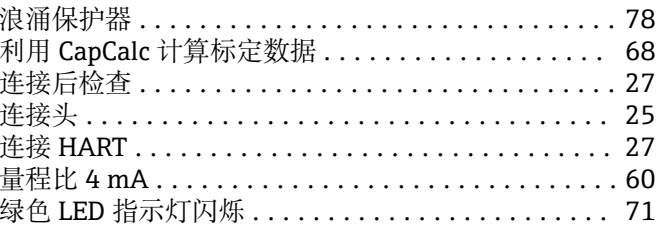

## $\mathbf{M}$

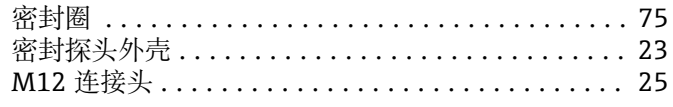

## $\mathbf{P}$ <br>Drobe l

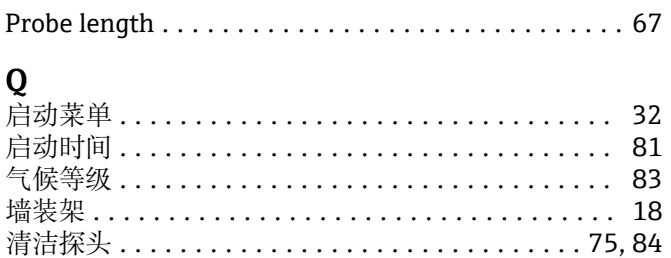

## $\mathbf R$

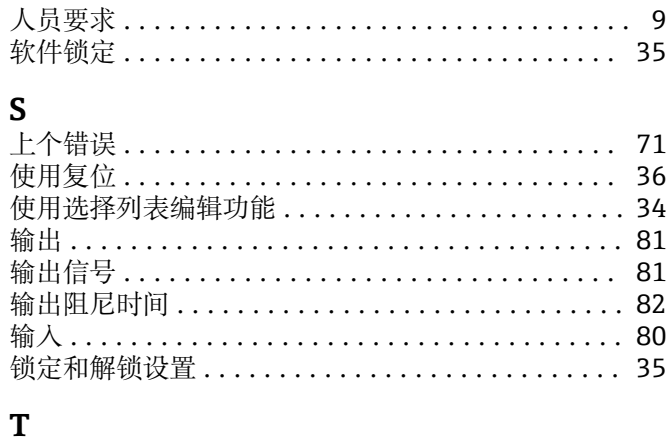

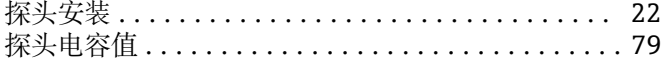

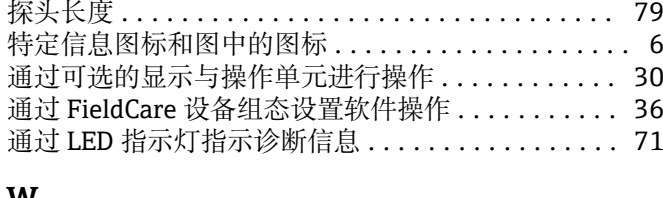

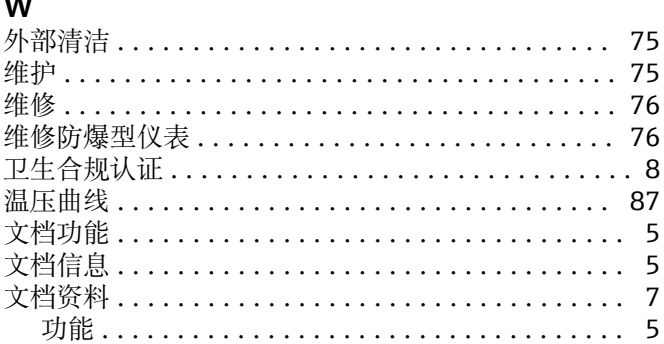

## **X**

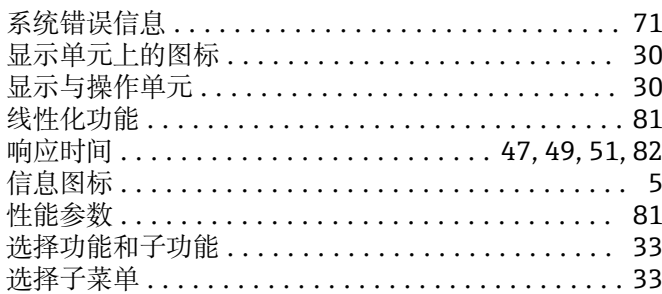

## **Y**

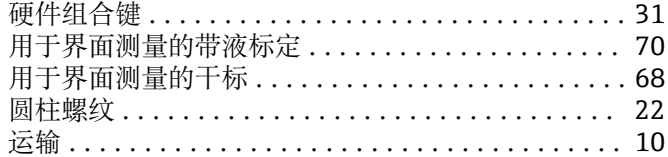

### **Z**

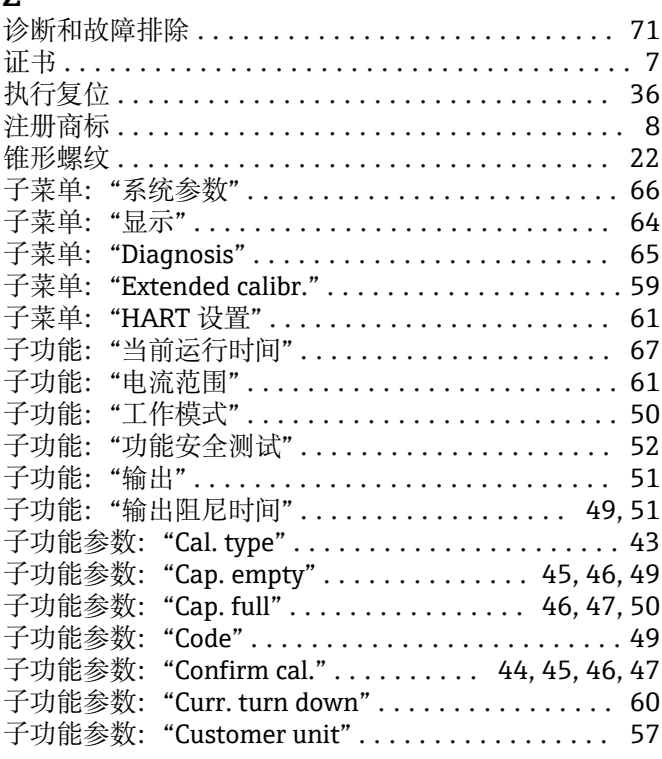

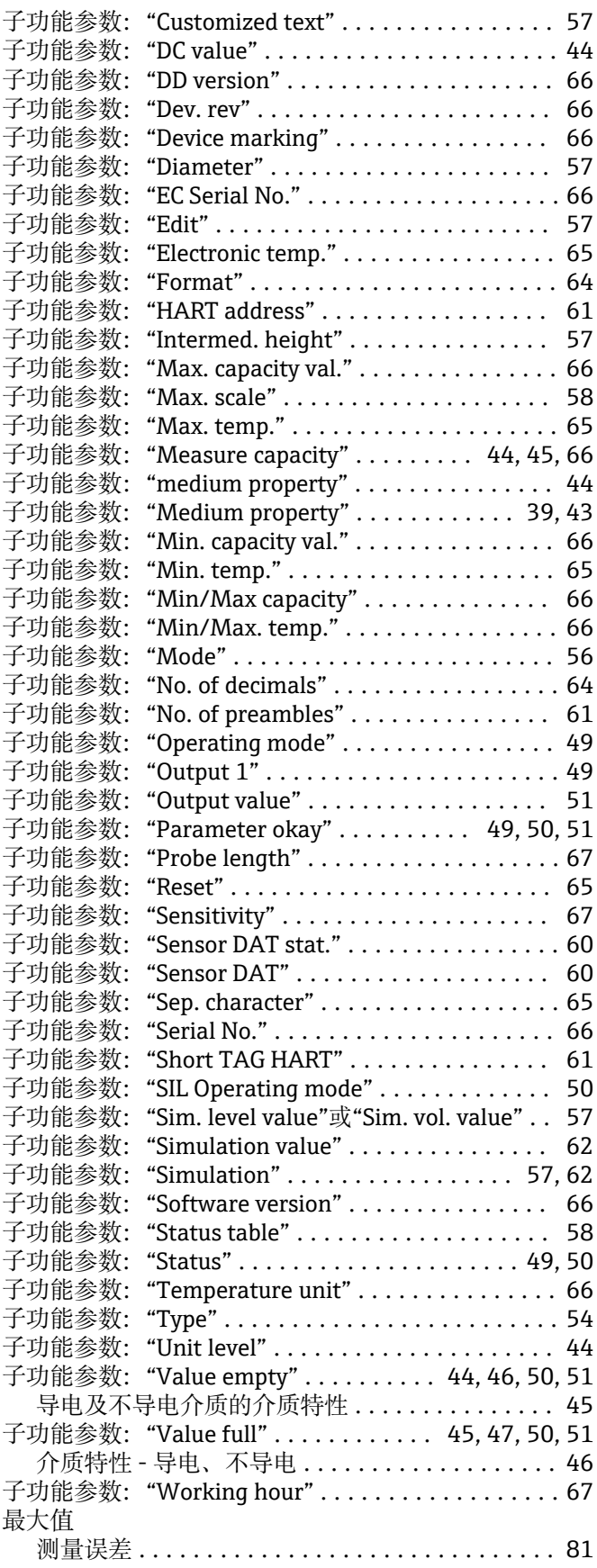

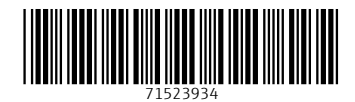

www.addresses.endress.com

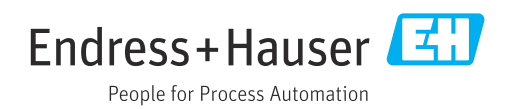